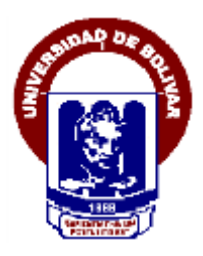

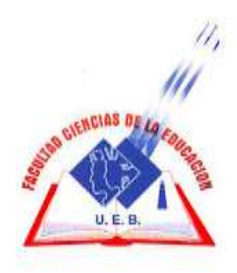

### **UNIVERSIDAD ESTATAL DE BOLÍVAR FACULTAD DE CIENCIAS DE LA EDUCACIÓN, SOCIALES FILOSÓFICAS Y HUMANÍSTICAS. ESCUELA DE CIENCIAS DE LA INFORMÁTICA CARRERA: INFORMÁTICA EDUCATIVA**

**ELABORACIÓN DE UNA MULTIMEDIA COMO HERRAMIENTA EN EL PROCESO DE ENSEÑANZA APRENDIZAJE EN LOS ESTUDIANTES DE BACHILLERATO Y BÁSICA SUPERIOR CON DISCAPACIDAD INTELECTUAL DE LA UNIDAD EDUCATIVA ESPECIALIZADA "GLADYS FLORES MACÍAS", AÑO 2017 – 2018.**

### **AUTORES**

### **CARRILLO LLUMITAXI EDISON PATRICIO SOLIZ VISCARRA MARJORIE ELIZABETH**

## **TUTOR**

### **ING. MARCO ROSILLO**

**PROPUESTA TECNOLÓGICA EDUCATIVA PRESENTADA EN OPCIÓN A OBTENER EL TÍTULO DE LICENCIADOS EN CIENCIAS DE LA EDUCACIÓN, MENCIÓN: INFORMÁTICA EDUCATIVA**

**2017**

### <span id="page-1-0"></span>**I. DEDICATORIA**

El presente proyecto lo dedico muy especialmente a mi familia: padre, madre y hermanos quienes han sido un apoyo importante durante mi camino en la Universidad proporcionándome apoyo económico y moral para terminar de una manera satisfactoria una de las metas propuestas en la vida.

**Edison Carrillo**

#### <span id="page-2-0"></span>**II. AGRADECIMIENTO**

Quiero agradecer en primer lugar a Dios por guiarme en el camino, a mi familia en especial a mis padres, quienes con sus consejos fueron el motor de arranque y mi constante motivación.

Así, quiero mostrar mi gratitud a todas aquellas personas que estuvieron presentes en la realización de esta meta, de este sueño que es tan importante para mí, agradecer todas las ayudas brindadas, palabras motivadoras, consejos y dedicación.

Muestro mi más sincero agradecimiento al tutor de proyecto, quien con su conocimiento fue una pieza clave para cada etapa de desarrollo del trabajo.

**Marjorie Soliz.**

### <span id="page-3-0"></span>**III. CERTIFICACIÓN DEL TUTOR**

#### **Ing. Marco Vinicio Rosillo**

#### **CERTIFICA:**

Que el informe final del trabajo de la propuesta Tecnológica Educativa titulado "ELABORACIÓN DE UNA MULTIMEDIA COMO HERRAMIENTA EN EL PROCESO DE ENSEÑANZA - APRENDIZAJE EN LOS ESTUDIANTES DE BACHILLERATO Y BÁSICA SUPERIOR CON DISCAPACIDAD INTELECTUAL DE LA UNIDAD EDUCATIVA ESPECIALIZADA "GLADYS FLORES MACÍAS", AÑO 2017 - 2018." Elaborado por los autores CARRILLO LLUMITAXI EDISON PATRICIO, SOLIZ VISCARRA MARJORIE ELIZABETH, Egresados de la carrera de Informática Educativa de la Facultad de Ciencias de la Educación, Sociales, Filosóficas y Humanísticas de la Universidad Estatal de Bolívar, ha sido debidamente revisado e incorporado las recomendaciones emitidas en la asesoria en tal virtud autorizo su presentación para su aprobación respectiva.

Es todo cuanto puedo certificar en honor a la verdad, facultando a las interesadas dar al presente documento el uso legal que estimen conveniente.

Guaranda, Febrero del 2018.

Marco Vinicio Rosillo Tutor.

# <span id="page-4-0"></span>**IV. DECLARACIÓN DE LA AUTORÍA**

Las ideas, criterios y propuesta expuestos en el presente informe final de la propuesta tecnológica educativa, es exclusiva responsabilidad de los autores.

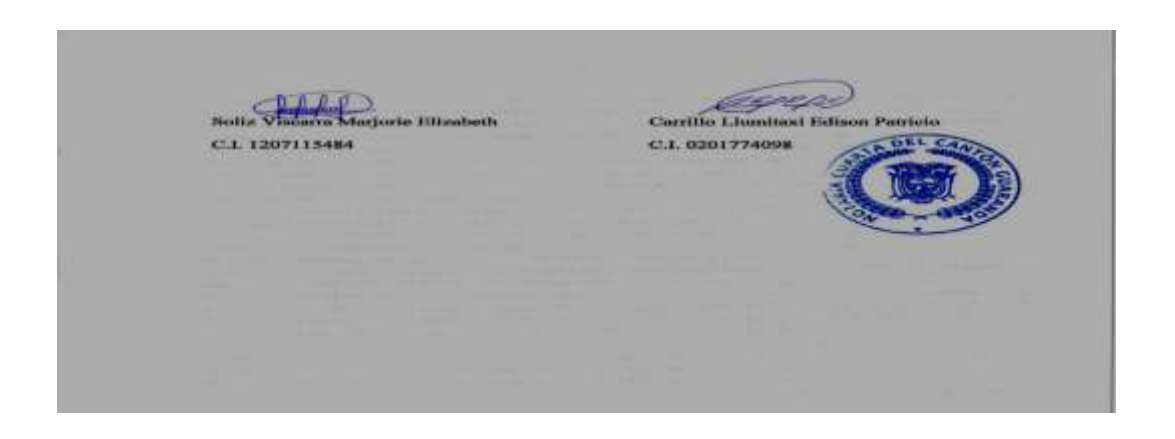

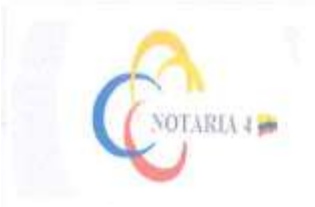

DRA. MSc. GIKA CLAVIJO CARRION Notaria Cuarta del Cantón Guaranda.

#### ESCRITURA Nº 20170201004P00209

DECLARACIÓN JURAMENTADA orouca-EDISON PATRICIO CARRILLO LLUMITAXI 7 MARJORIE ELIZABETH SOLIZ VISCARRA. CUANTÍA: INDETERMINADA Di 2 COPIA

En el Cantón Guaranda, Provincia de Bolivar, República del Fenador, a los discimpevo días del mes de febrero del año dos mil diecincho, ante mi DRA, MSC, GINA LUCIA CLAVIJO CARRIÓN, NOTARIA CUARTA DEL CANTÓN GUARANDA comparecen con plena expacidad, libertad y conocimiento, a la celebración de la prosentes escritura; los señores: EDISON PATRICIO CARRILLO LLUMITAXI y MARJORIE ELIZABETH SOLIZ VISCARRA por sus propios y personales derochos en calidad de OTORGANTES. Los comparecientes declaran ser de nacionalidad constoriana, mayores de odad, de estados civil soltero y casado respectivamente, de ocupación estudientes, domiciliados en el cantón Guaranda y el cantón Column, provincia Bolivar, celular número cero nueve nueve custro seis tres seis siste ocho uno, correo electrónico entrillonediaen@gmail.com, habiles en dececho para contratar y contracr obligaciones, a quienes de conceer dey fe, en virtud de haberme exhibido aus documentos de identificación en base a la cual obteago la certificeción de datos hiometricos del Registro Civil, mismo que agrego a esta excritura como documentos habilitantes. Advertidos los comparecientes por at la Notaria de los efectos y resultados de esta escritura, nat come examinados que fue en forma aislada y separa do que comparece al otorgamiento de esta exerctura xin conceión, amenazas, lemor reverencial, ni promesu o suducción, declaran: Nasatras, EDISON PATRICIO CARRILLO LLUMITAXI y MARJORIE ELIZABETH SOLIZ VISCARRA, que las eriterios e ideas entitidos su el presente imbajo de investigación titulado "ELABORACIÓN DE UNA MULTIMEDIA COMO HERRAMIENTA EN EL PROCESO ENSEÑANZA-APRENDIZAJE EN LOS ESTUDIANTES DE BACHILLERATO Y BÁSICA SUPERIOR CON DISCAPACIDAD INTELECTUAL DE LA UNIDAD EDUCATIVA ESPECIALIZADA \* GLADYS FLORES MACÍAS\*, AÑO 2017-2018\*, Proyecto de Investigación previo a la obtención del título de Lisenciados en Ciencias de la Ednoación, mención Informática Educativa . otorgado por la Universidad Estatal de Bolivar a través de la Facultad de Ciencias de la Educación Sociales. Filosoficas y Humanistiens.- Es todo cuanto puedo declarar en honor a la verdad.- Para su otorgamiento se observaron los proceptos de ley y leida que le fue al comperceiente integramente, por mi la Notaria, aquella se ratifica en todas sus partes y firma conmigo en unidad de acto, incorporando al protocolo de esta Notaria la presente exeritura de Declaración Jaramentada, de todo lo cual doy fe....

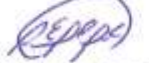

SR. EDISON PATRICIO CARRILLO LLUMITAXI. e.c.  $090177409 - 8$ 

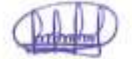

SRA. MARJORIE ELIZABETH SOLIZ VISCARRA. c.c. 120711548.4

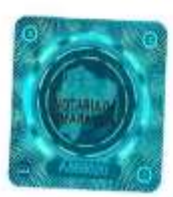

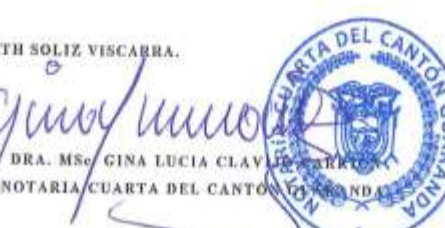

5

### <span id="page-6-0"></span>V. TABLA DE CONTENIDO

### **PORTADA**

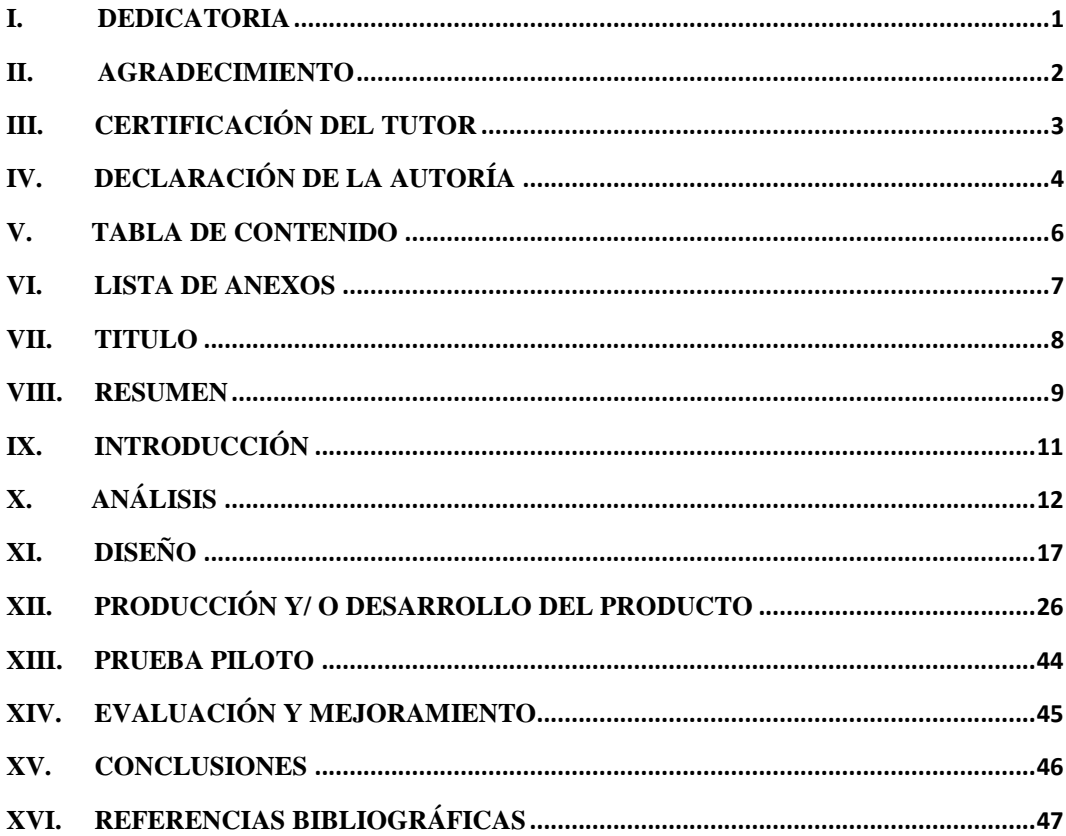

### <span id="page-7-0"></span>**VI. LISTA DE ANEXOS**

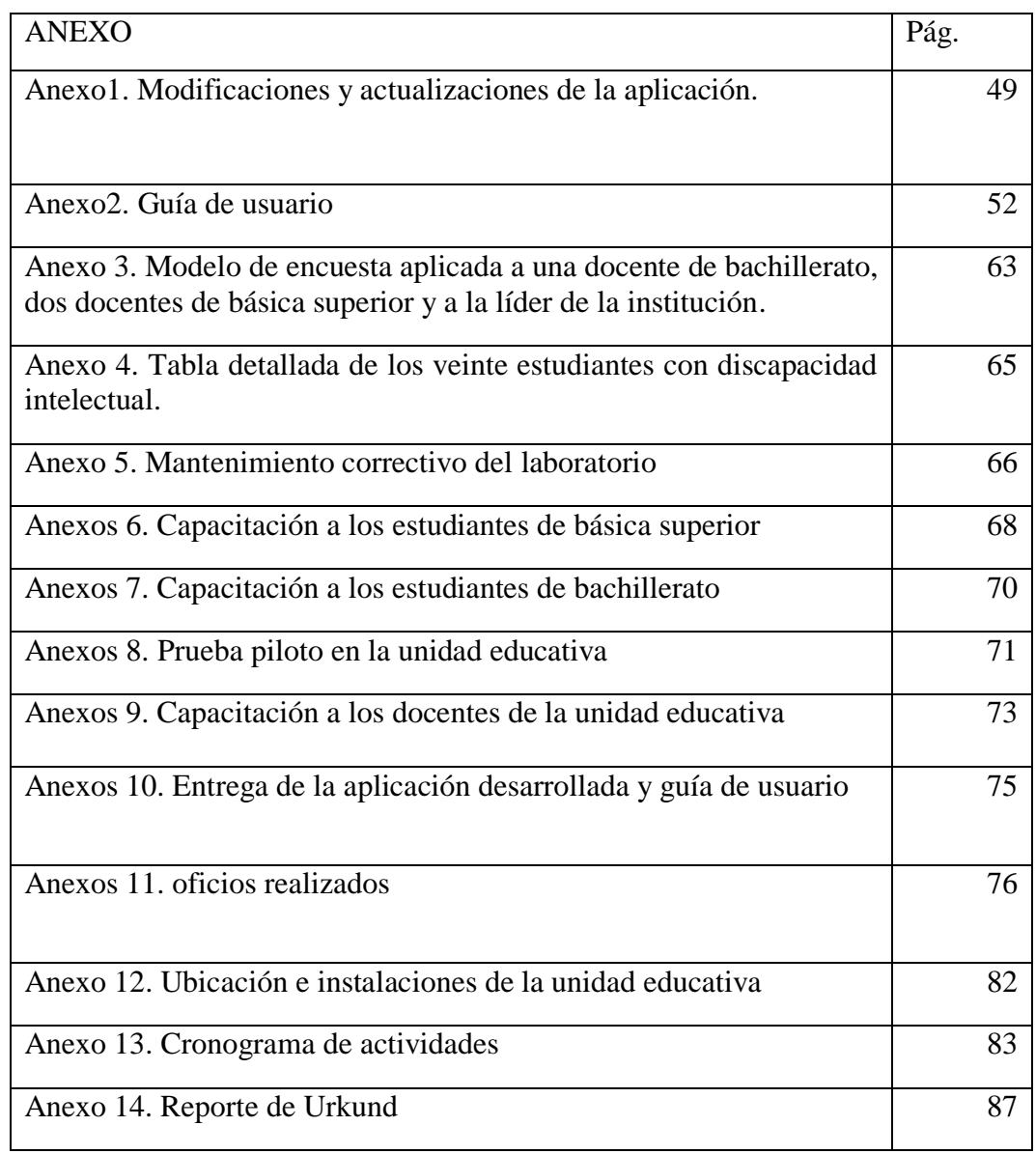

### <span id="page-8-0"></span>**VII. TITULO**

Elaboración de una multimedia como herramienta en el proceso de enseñanza aprendizaje en los estudiantes de bachillerato y básica superior con discapacidad intelectual de La Unidad Educativa Especializada "Gladys Flores Macías", año 2017- 2018.

#### <span id="page-9-0"></span>**VIII. RESUMEN**

El presente proyecto lo hemos elaborado con la finalidad de apoyar y facilitar la enseñanza aprendizaje de los estudiantes con discapacidad intelectual, la aplicación fue desarrollada con los requerimientos de los docentes de la Unidad Educativa Especializada "Gladys Flores Macías", para brindarles un proceso de estudio funcional a los estudiantes con la condición mencionada.

El proyecto pretende el acercamiento entre los estudiantes con discapacidad y la tecnología, para que el aprendizaje sea más interactivo y dinámico obteniendo mejores resultados.

La aplicación fue desarrollada con el programa de lenguaje de autor HAEduc, la misma que nos permite desarrollar:

- Material dinámico e interactivo de fácil comprensión para los estudiantes,
- $\overline{\phantom{a}}$  Agrupación de varios archivos multimedia,
- Herramienta basada en los requerimientos de las docentes de la Unidad Educativa Especializada "Gladys Flores Macías".
- $\overline{\phantom{a}}$  Actividades para interactuar de una manera eficiente

El proyecto finalizó al ser probado, manipulado y aprobado por las docentes conjuntamente con los estudiantes, cuyo comportamiento y actitudes culminaron con interés, alegría y entusiasmo de seguir participando.

#### **ABSTRACT:**

This project has been developed with the purpose of supporting and facilitating the teaching of students with intellectual disabilities, the application was developed with the requirements of the teachers of the Specialized Educational Unit "Gladys Flores Macias", to provide a study process functional to students with the aforementioned condition.

The project aims to bring together students with disabilities and technology, so that learning is more interactive and dynamic, obtaining better results.

The application was developed with the HAEduc author language program, which allows us to develop:

- Dynamic and interactive material easy to understand for students,
- $\overline{\phantom{a}}$  Grouping of several multimedia files,
- Tool based on the requirements of the teachers of the Educational Unit "Gladys Flores Macías".
- $\overline{\text{+}}$  Activities to interact in an efficient way

The project ended when tested, manipulated and approved by the teachers together with the students, whose behavior and attitudes culminated with interest, joy and enthusiasm to continue participating.

### <span id="page-11-0"></span>**IX. INTRODUCCIÓN**

Para el desarrollo de la propuesta metodológica educativa se realizó una observación en la entidad beneficiaria. Está desarrollada para la ayuda en el proceso de enseñanza y aprendizaje.

La importancia del uso de un ordenador en el proceso de enseñanza y aprendizaje es muy beneficioso para los niños con discapacidad intelectual ya que ellos reciben un aprendizaje funcional se basa en imágenes siguen una percepción visual y gráfica.

La discapacidad intelectual dificulta el aprendizaje en los niños/niñas tanto para leer, escribir y deletrear presenta problemas en el proceso de aprendizaje lo cual nos permitirá ayudarlos.

El desarrollo de multimedia como una herramienta en el proceso de enseñanza aprendizaje en los estudiantes de bachillerato y básica superior con discapacidad intelectual de la Unidad Educativa Especializada "Gladys Flores Macías" ayudará en los métodos que se vienen impartiendo como material didáctico de apoyo, se desarrollará una aplicación animada usando imágenes, sonidos, y videos para llamar la atención de los estudiantes.

La propuesta tecnológica educativa pretende en el uso de un ordenador para el refuerzo en el proceso de enseñanza- aprendizaje.

Finalmente concluye con anexos del trabajo realizado en la Unidad Educativa Especializada "Gladys Flores Macías".

### <span id="page-12-0"></span>**X. ANÁLISIS**

Para el presente proyecto se realizó el método de encuesta a una docente de bachillerato, dos docentes de básica superior y a la líder de la institución (ver anexo 3), en la que constatamos el poco uso de los ordenadores debido a la falta de mantenimiento del laboratorio. Concluimos en la elaboración de una Multimedia como herramienta en el proceso enseñanza - aprendizaje de los 20 estudiantes de bachillerato y básica superior con Discapacidad Intelectual, (ver anexo 4).

Sin olvidarlos requerimientos de los docentes que nos habían expuesto anteriormente, en las siguientes asignaturas:

- $\overline{\phantom{a}}$  Matemáticas.- los estudiantes identifiquen los números 1 al 9 relacionando con objetos, reconozcan las decenas mediante las unidades, realizar operaciones matemáticas (suma y resta)
- Ciencias naturales.- conductas de comportamiento, estado de ánimos, hábitos de higiene, esquema corporal.
- Lengua y literatura.- los estudiantes identifiquen las vocales, puedan realizar fonemas mediante la utilización de (m,p, s.), practicar silabas dobles sencillas (bla, bra) mediante juegos y lectura.(Macias, 2017)

En base a los requerimientos se plantea tres niveles de dificultad: discapacidad intelectual moderada, discapacidad intelectual leve y discapacidad intelectual mínima en las asignaturas de matemáticas, lenguaje y literatura, y en la asignatura de ciencias naturales se realiza un bloque general que hace referencia lo que está bien y mal, de esta forma puedan identificar el buen comportamiento y además puedan identificarse.

#### **Estudio comparativo**

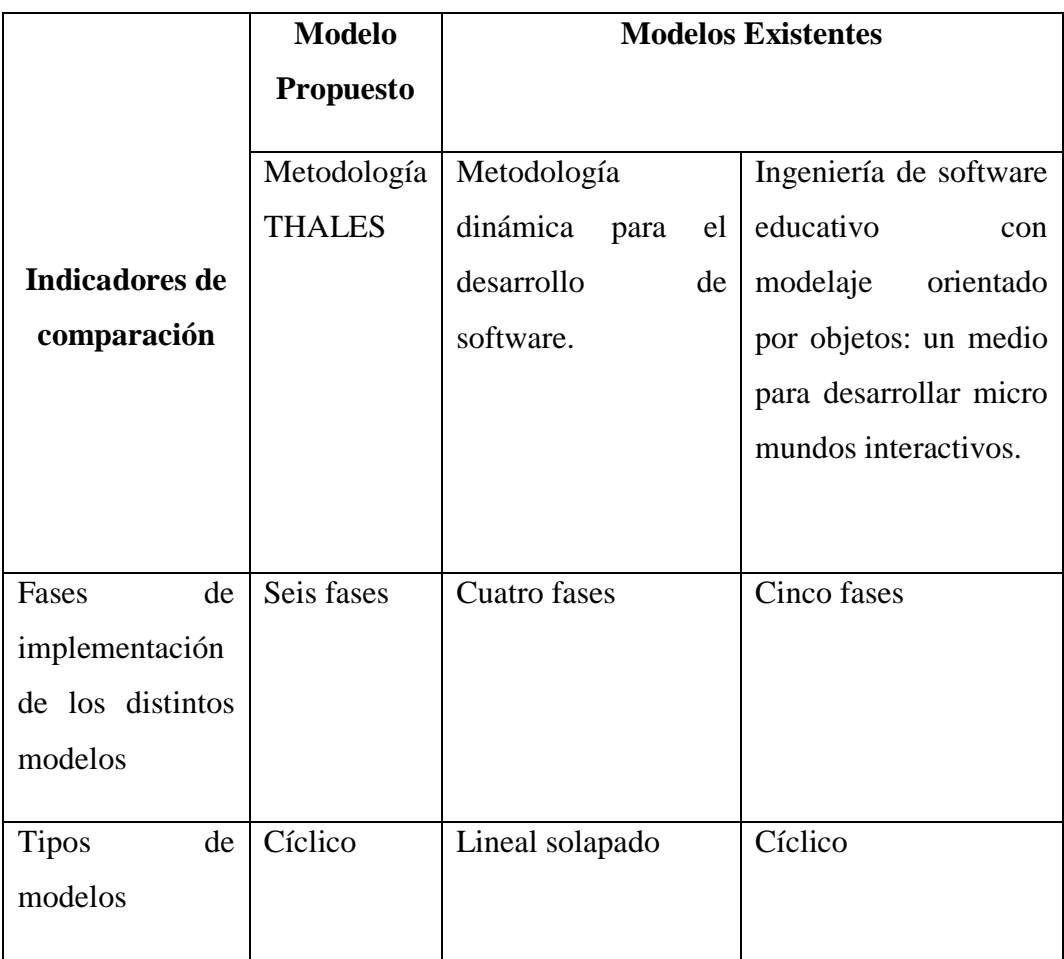

(Miranda, 2009)

El modelo THALES es un conjunto de pasos para obtener software educativo, para su ejecución cuenta con algunas fases las nos permiten ir preparando y modificando los fallos para pulir los procesos.

Para la elaboración de la multimedia se utilizó el modelo de **THALES** Propuesto por(Madueño, 2003). Que consta de las siguientes etapas: planeación, diseño, producción, prueba piloto, evaluación y mejoramiento.

La metodología THALES, sirve como apoyo al docente mediante la integración de la tecnología al currículo orientada al aprendizaje porque propicia actividades de diversa índole proporcionando información. Para la elaboración del software comienza con una idea inicial que sea beneficiosa para el proceso de enseñanza y aprendizaje de una materia con diversos métodos y estrategias didácticas, se realiza un borrador del producto final que permita lograr los objetivos educacionales para de esta manera ir corrigiendo las posibles fallas es un prototipo o modelo de cómo va a quedar aplicación a partir del uso de estudiantes y docentes así es como evaluaremos la aplicación para de esta manera completar modificaciones y correcciones en el software

### **1. Etapa de planeación:**

### **1.1 Propósito**

La multimedia tiene como propósito ofrecer una herramienta didáctica como apoyo en el proceso de enseñanza – aprendizaje en los estudiantes de bachillerato y básica superior con discapacidad intelectual de la Unidad Educativa Especializada "Gladys Flores Macías" año 2017-2018.

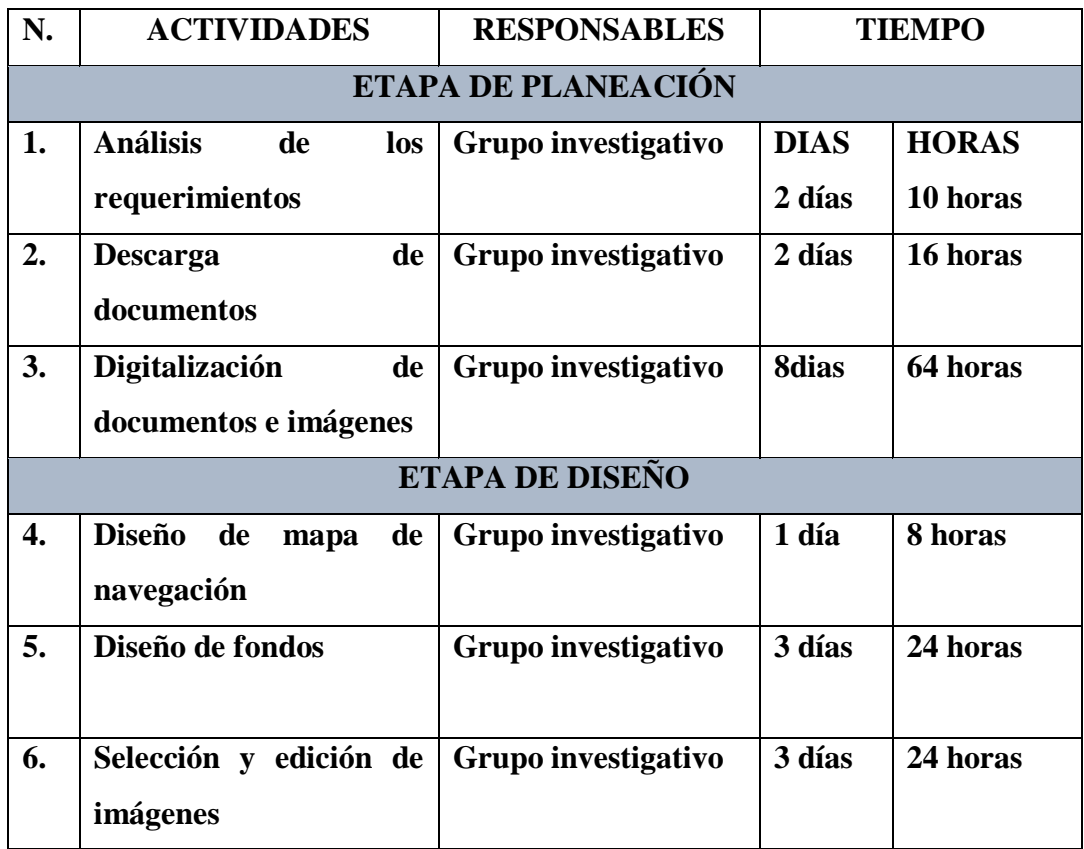

#### **1.2 Cronograma**

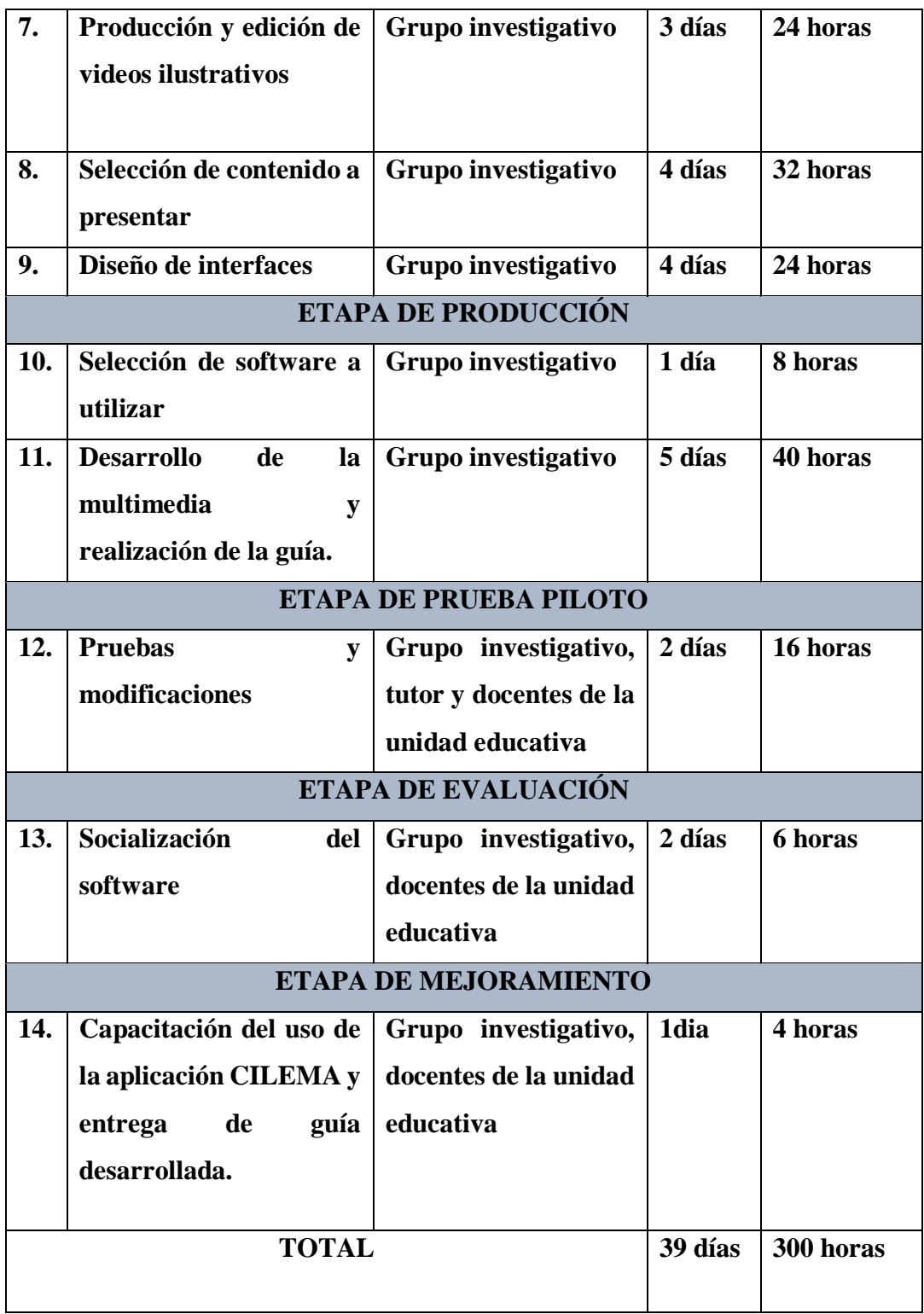

**1.3 Recursos** 

#### **Humanos**

Marjorie Elizabeth Soliz Viscarra

Edison Patricio Carrillo Llumitaxi

#### **Materiales tecnológicos**

- $\text{1}$  computadoras Portátiles
	- Laptop Toshiba
	- Procesador Intel Core i5-2430M (2.40GHz)
	- Memoria de 4GB DDR3, D.D. de 640GB
	- Pantalla LED HD de 15.6"
	- Video Intel HD Graphics 3000
	- Super-Multi DVD/RW DL
	- $\div$  Red 802.11b/g/n
	- Windows 7 Home Premium (64 bits)
- Cámara Fotográfica (Celular)
	- Tamaño de imagen: 4:3 (13MP)
- $\blacksquare$  Instaladores de los programa
	- $\div$  haeduc, versión0.1.1.7
	- Paint
- ÷ Internet
	- Cooltext
	- Youtube
	- Google
- $\leftarrow$  CDs
	- Ejecutables de la aplicación.

### <span id="page-17-0"></span>**XI. DISEÑO**

### **1.1 Contenidos de la multimedia**

Una vez analizados los requerimientos se plantea tres bloques de contenidos:

#### **Lenguaje y literatura**

#### **Bloque 1 "Discapacidad Intelectual Moderada"**

- Vocales (video)
- $\triangleq$  Actividad (relacionar vocales con las imágenes)

#### **Bloque 2 "Discapacidad Intelectual Leve"**

- Fonemas m, p, s (video)
- $\overline{\phantom{a}}$  Actividad (completar las palabras)

#### **Bloque 3 "Discapacidad Intelectual Mínima"**

- Silabas dobles bla, bra. (video)
- $\overline{\phantom{a}}$  Actividad (completar las oraciones)

#### **Ciencias naturales**

- $\text{+}$  Hábitos de higiene (video)
- **Estado de ánimos** (video)
- Actividad (identificar los estados de ánimos)
- **Exquema corporal** (video)
- $\overline{\phantom{a}}$  Actividades identificar partes del cuerpo
- **←** Conducta de comportamiento (video)

#### **Matemáticas**

#### **Bloque 1"Discapacidad Intelectual Moderada"**

Contar números del 1 al 10 (video)

Actividad (relacionar los números 1 al 10)

### **Bloque 2 "Discapacidad Intelectual Leve"**

- Contar los números del 1 al 100 (video)
- Actividad (completar las secuencias de números)

### **Bloque tres "Discapacidad Intelectual Mínima"**

- **↓** Operaciones con números suma y resta (video)
- Actividad (realizar operaciones matemáticas )

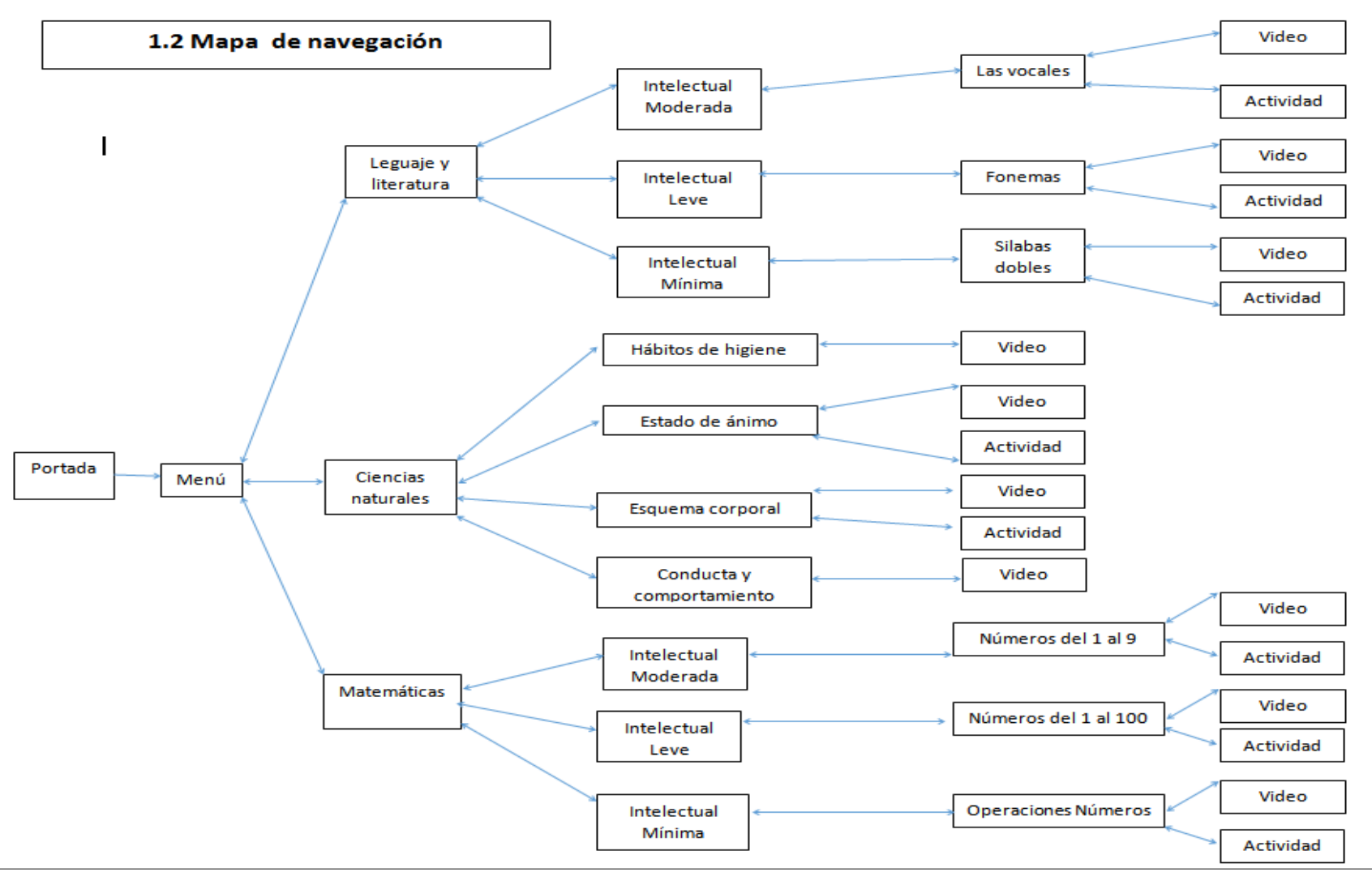

### **1.3 Diseño de interfaces**

#### **Portada**

![](_page_20_Figure_2.jpeg)

### **Especificaciones:**

**Fondo:** color blanco y rojo

**Imágenes:** jpg, png.

**Fuente:** tahoma negrita nª 12 y normal nª 12

**Navegación:** manual botón inicio

**Objetivo:** presentación de la aplicación

### **Menú Principal**

![](_page_21_Figure_1.jpeg)

### **Especificaciones:**

**Fondo:** color blanco

**Imágenes:** jpg, png

**Fuente:** tahoma negrita nª 12

**Navegación:** opción manual en imagen

**Objetivo:** presentar las asignaturas que contiene la aplicación

#### **Sub Menú**

![](_page_22_Figure_1.jpeg)

### **Especificaciones:**

**Fondo:** color blanco.

**Imágenes:** jpg, png.

**Navegación:** manual botón imagen

**Objetivo:** presentación de cada unidad que tiene la aplicación

### **Pantalla contenido**

![](_page_23_Figure_1.jpeg)

### **Especificaciones:**

**Fondo:** color blanco.

**Imágenes:** jpg, png.

**Navegación:** manual botón imagen

**Objetivo:** presentación del contenido de cada unidad seleccionada, relacionada al nivel de dificultad que tiene cada una de ellas.

### **Pantalla video**

![](_page_24_Picture_56.jpeg)

### **Especificaciones:**

**Fondo:** color negro.

**Imágenes:** jpg, png.

**Navegación:** manual botón imagen

**Objetivo:** presentación de un video ilustrativo de la asignatura relacionada con el nivel de dificultad.

#### **Pantalla actividad**

![](_page_25_Figure_1.jpeg)

### **Especificaciones:**

**Fondo:** color azul

**Imágenes:** jpg, png

**Navegación:** manual botón imagen

**Objetivo:** presentación las actividades de acuerdo al bloque estudiando correspondiente a cada asignatura.

### <span id="page-26-0"></span>**XII.PRODUCCIÓN Y/ O DESARROLLO DEL PRODUCTO**

### **1.1 Software utilizado**

![](_page_26_Picture_122.jpeg)

### **1.2 Perfil de usuario**

Para utilizar esta guía multimedia será necesario contar con conocimientos previos como son:

- $\overline{\phantom{a}}$  Manejo básico del computador.
- **↓** Conocimientos de las asignaturas.
- + Imaginación.

### **1.3 Requerimientos mínimos**

#### **Hardware**

- $\overline{\phantom{a}}$  Equipo Informático
	- Procesador Dual Core Processor
	- Memoria RAM de 2 gb
	- CD Writer
	- Parlantes

#### **Software**

- $\overline{\phantom{a}}$  Realtek setup
- **↓** Media player classic

### **Sistema operativo**

Windows xp, igual o superior.

### **1.4 Principales interfaces desarrolladas**

### **Portada**

![](_page_27_Picture_7.jpeg)

### **Menú principal**

![](_page_27_Picture_9.jpeg)

### **Sub menú**

![](_page_28_Picture_1.jpeg)

![](_page_28_Picture_2.jpeg)

![](_page_28_Picture_3.jpeg)

**video**

![](_page_28_Picture_5.jpeg)

**Las Vocales**(Escalona V. y., Lunacreciente, 2014)

### **Actividad**

![](_page_29_Picture_33.jpeg)

![](_page_29_Picture_2.jpeg)

![](_page_29_Picture_3.jpeg)

![](_page_29_Picture_4.jpeg)

### **Video**

![](_page_30_Picture_1.jpeg)

**Aprende A Leer Con La M- P - S - N Silabario**(Manrique, 2016)

### **Actividad**

![](_page_30_Picture_4.jpeg)

![](_page_30_Picture_5.jpeg)

![](_page_31_Figure_0.jpeg)

![](_page_31_Picture_1.jpeg)

![](_page_31_Picture_2.jpeg)

**Video** 

![](_page_31_Picture_4.jpeg)

**Las silabas BRA BRE BRI BRO BRU**(MacLeod, 2016)

#### **Actividad**

![](_page_32_Picture_1.jpeg)

**Video** 

![](_page_32_Picture_3.jpeg)

**Las silabas BRA BRE BRI BRO BRU**(MacLeod, 2016)

### **Actividad**

![](_page_32_Picture_6.jpeg)

![](_page_33_Picture_0.jpeg)

![](_page_33_Picture_1.jpeg)

![](_page_33_Picture_2.jpeg)

**Video** 

![](_page_33_Picture_4.jpeg)

**Hábitos de Higiene**(Delo, 2012)

![](_page_34_Picture_0.jpeg)

**Video** 

![](_page_34_Picture_2.jpeg)

**Las Partes del Cuerpo**(Rockalingua, 2013)

### **Actividad**

![](_page_34_Picture_5.jpeg)

![](_page_35_Picture_0.jpeg)

![](_page_35_Picture_1.jpeg)

![](_page_35_Picture_2.jpeg)
## Video

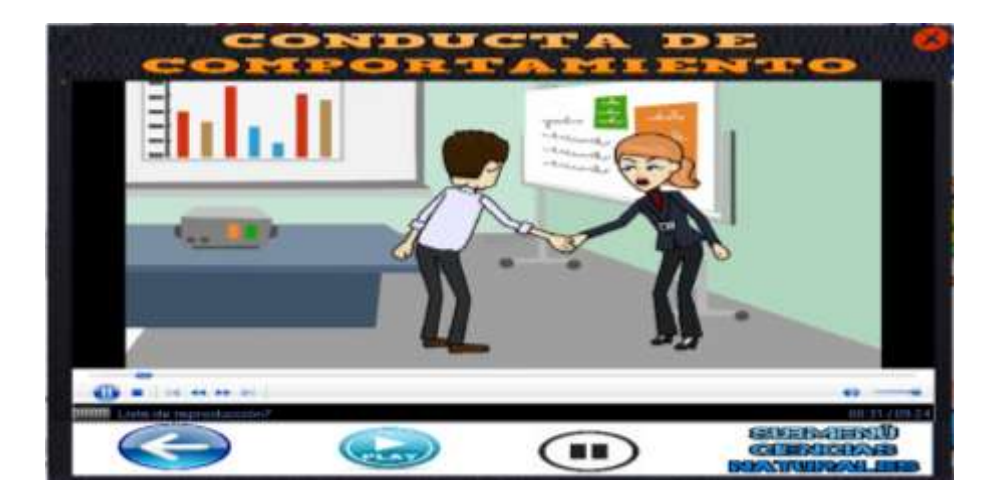

**Los Buenos Modales**(Escalona V. y., Lunacreciente, 2014)

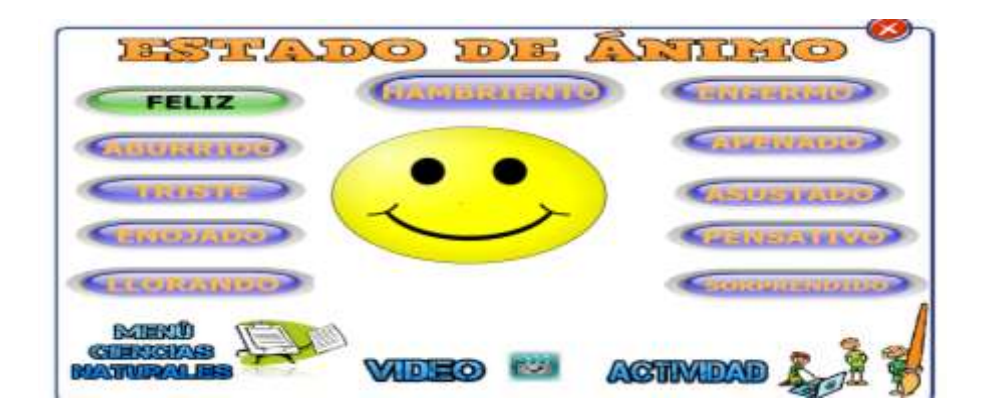

**Video** 

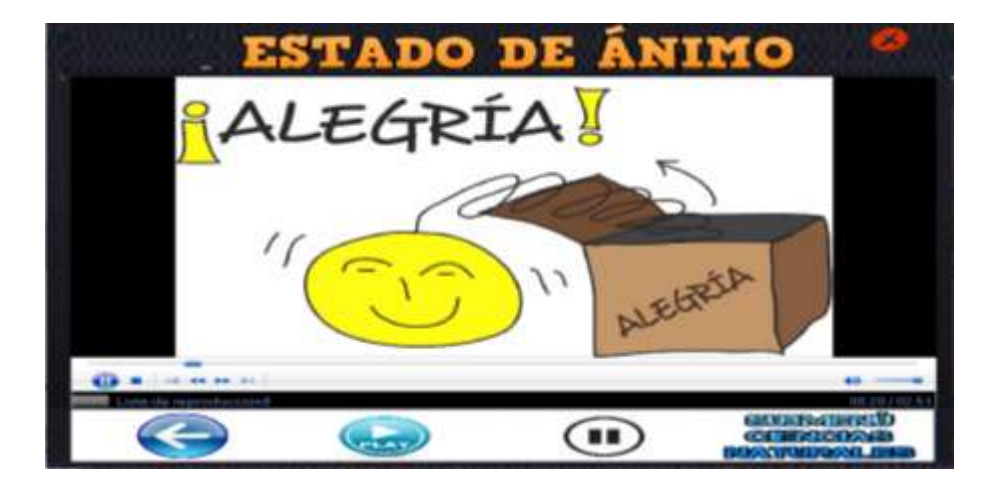

**Emoticonos: Adivinanzas Emocionantes**(Castro, 2013)

# **Actividad**

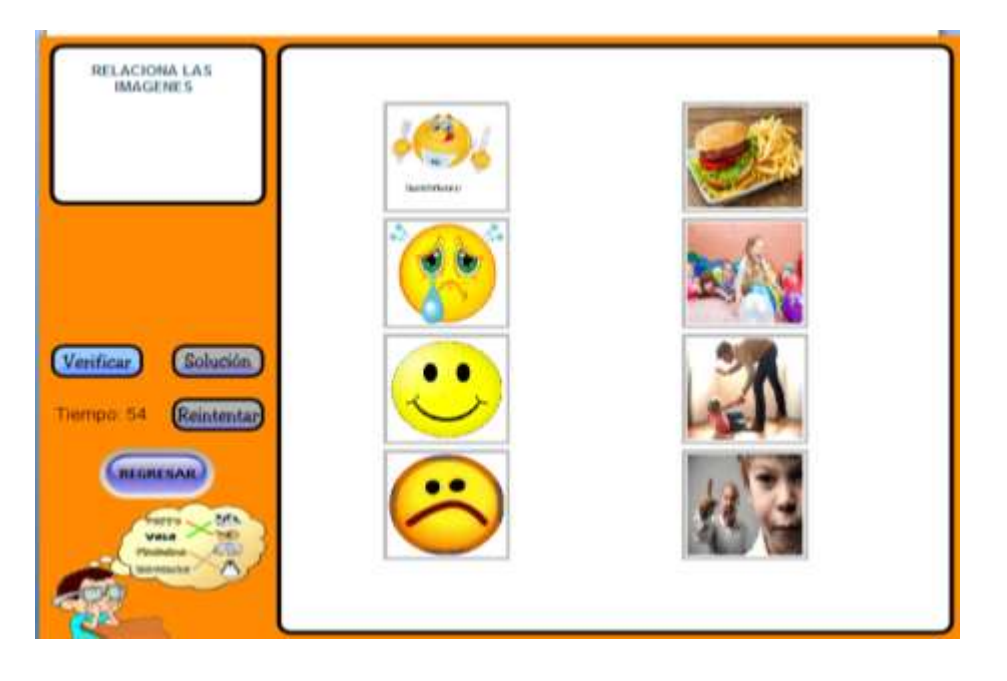

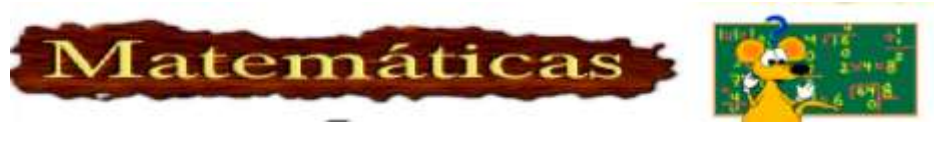

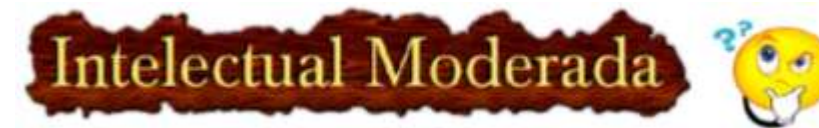

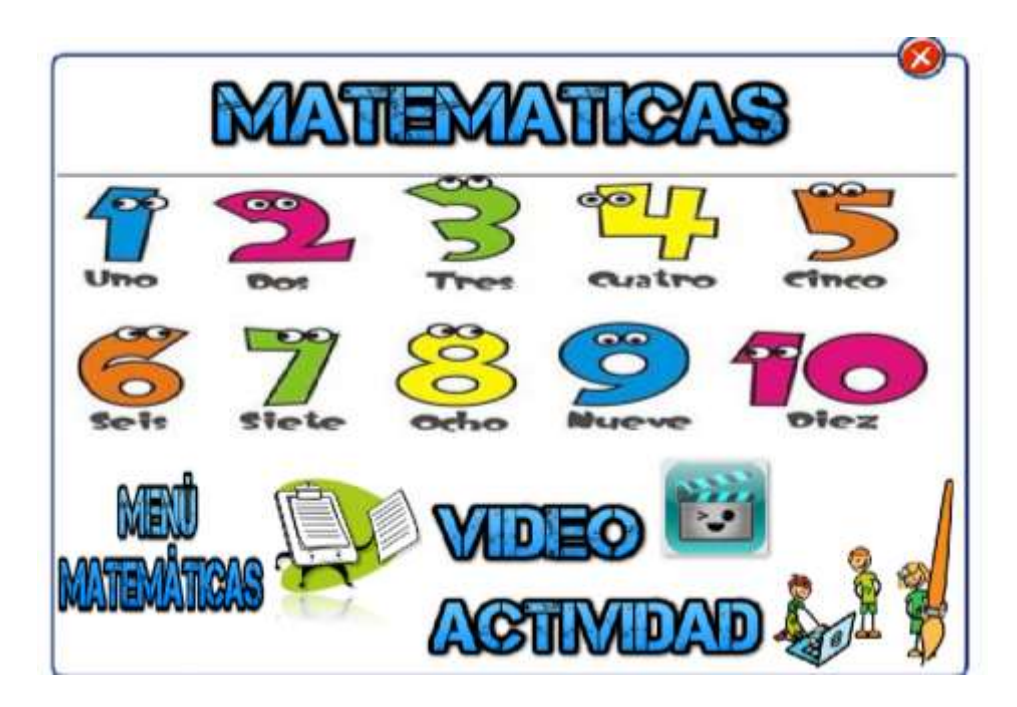

### **Video**

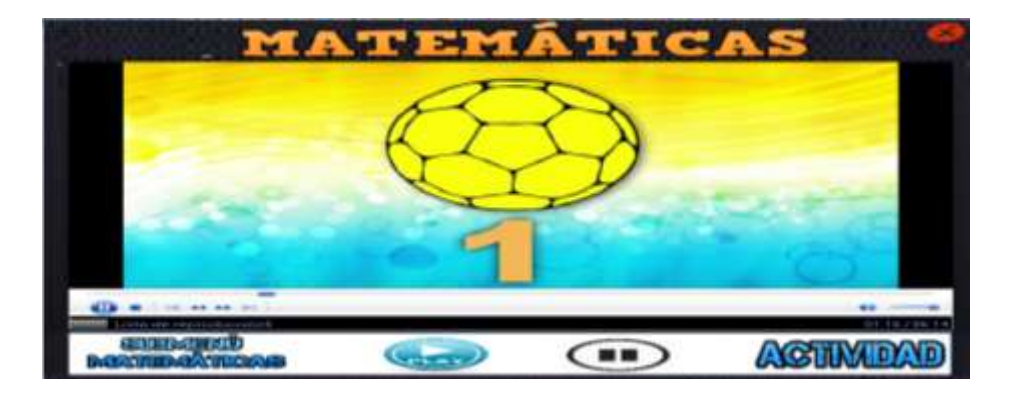

**Los Números del 1 al 10**(Escalona V. Y., 2014)

# **Actividad**

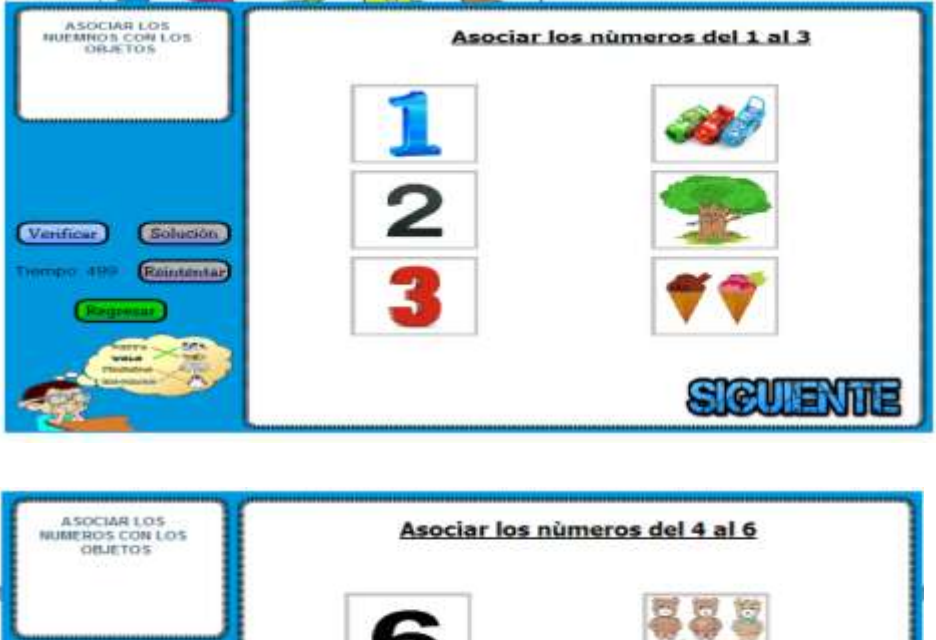

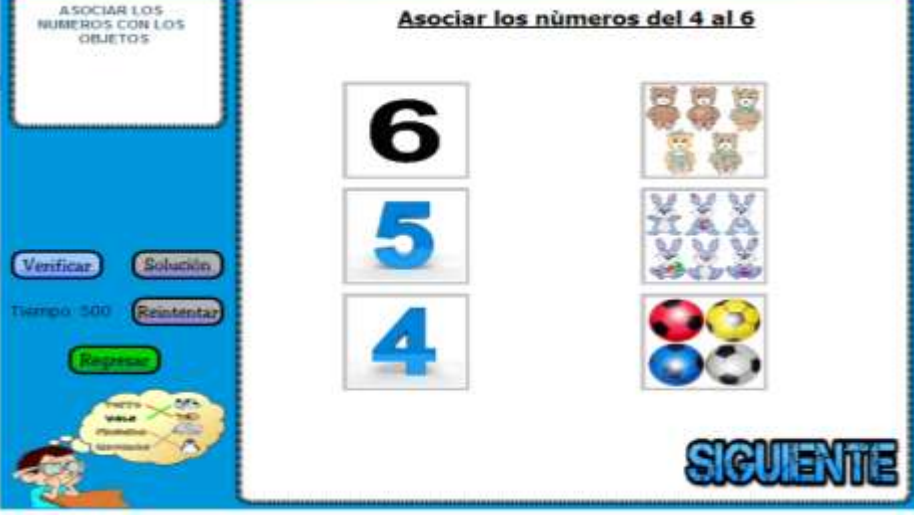

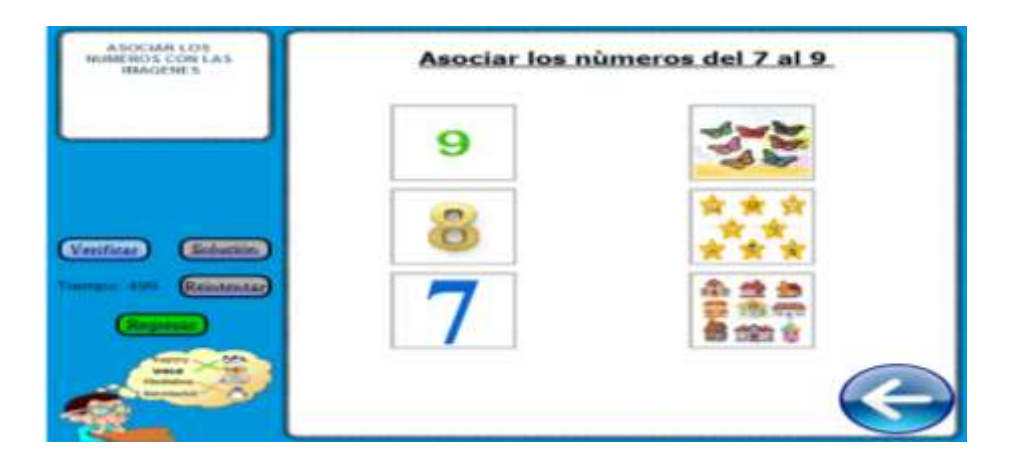

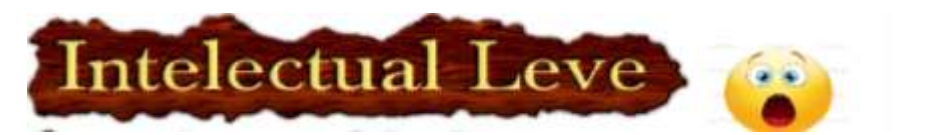

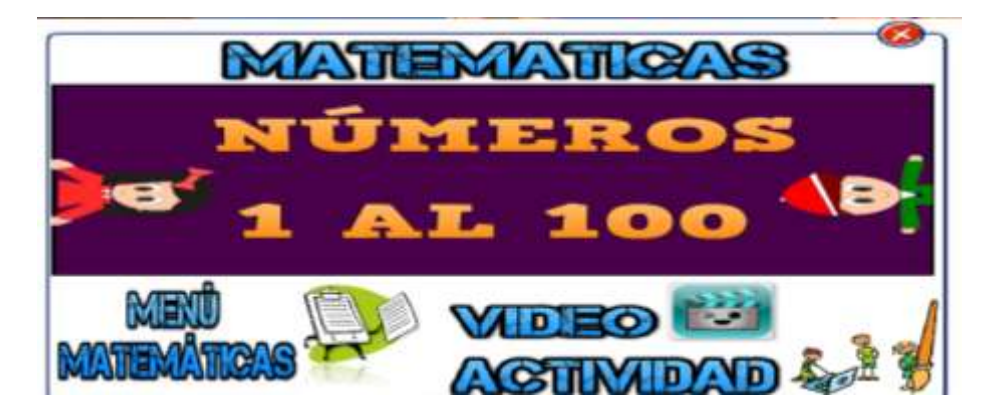

Video

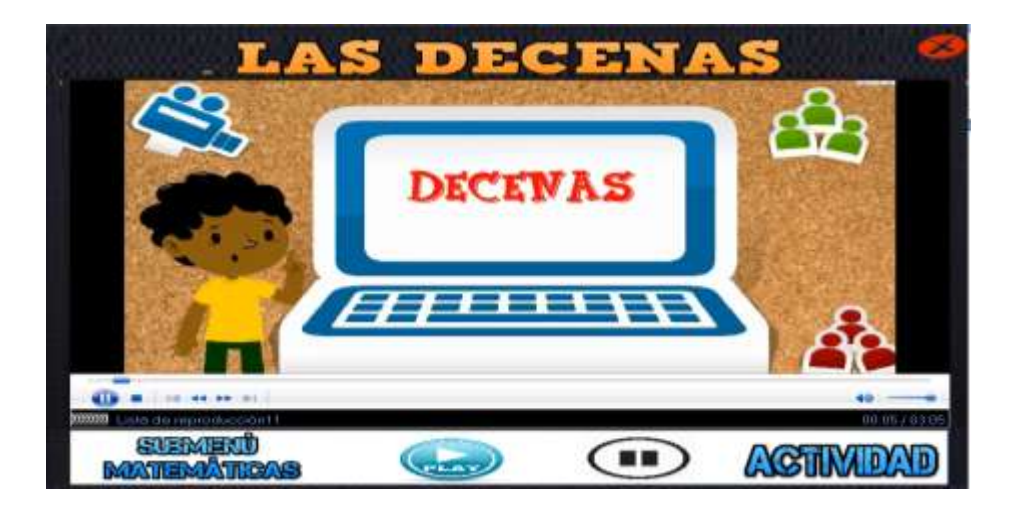

**Aprendamos las Decenas/Unidades, Decenas y Centenas**(AulaFacil, 2015)

## **Actividad**

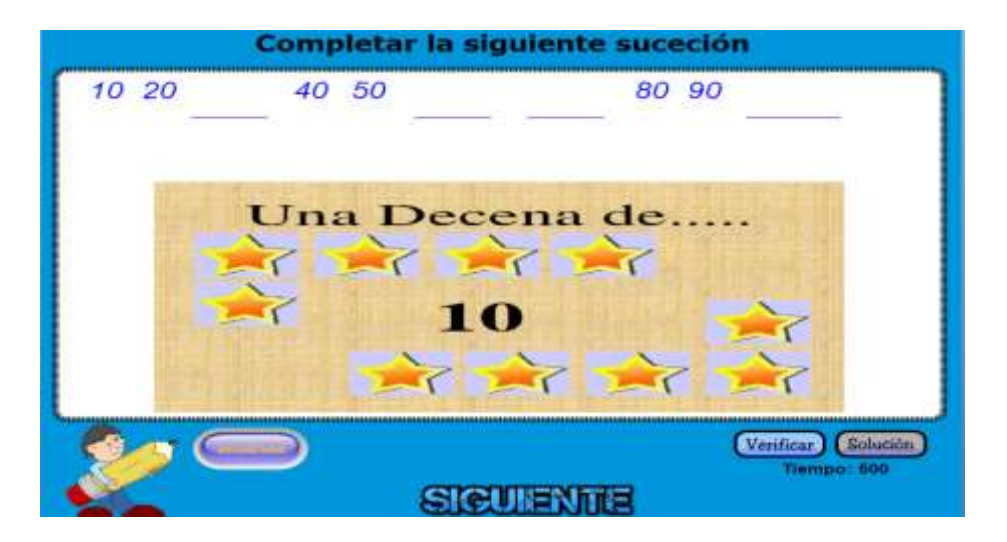

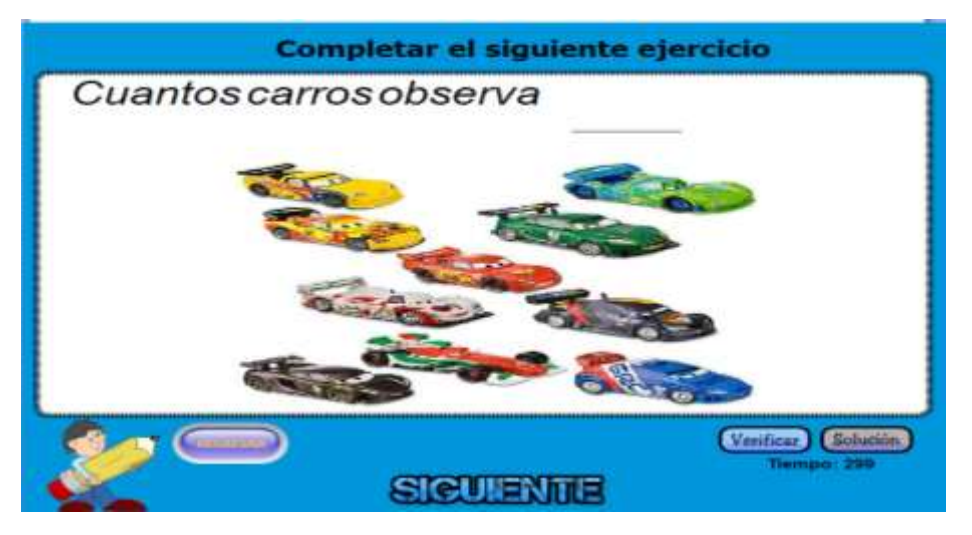

#### Completar el siguiente ejercicio

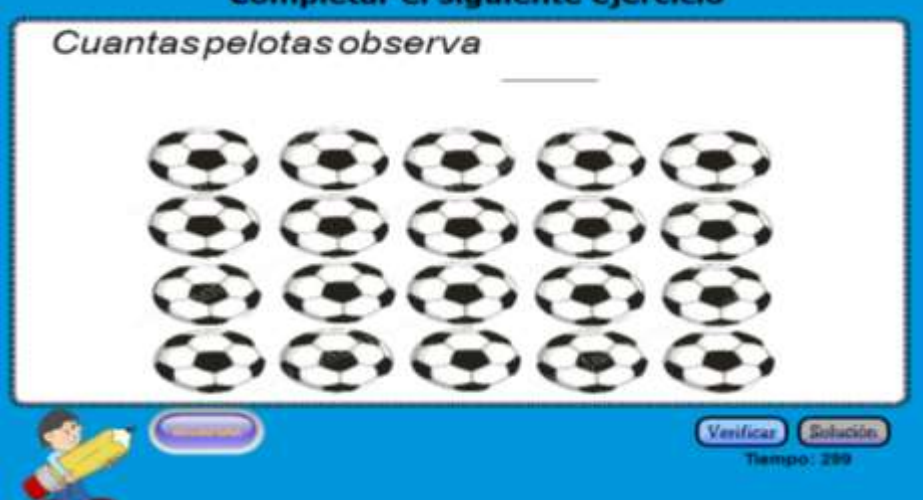

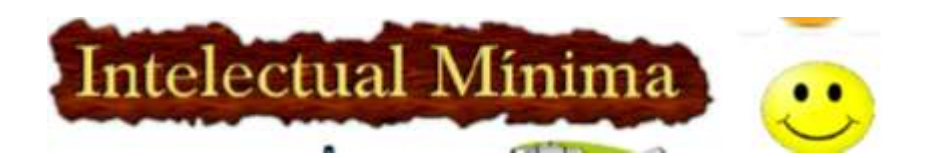

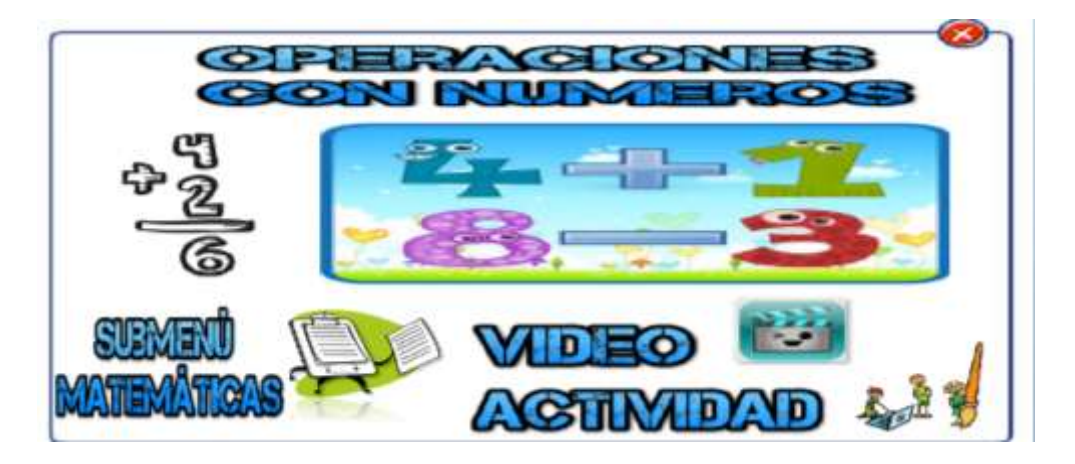

Video

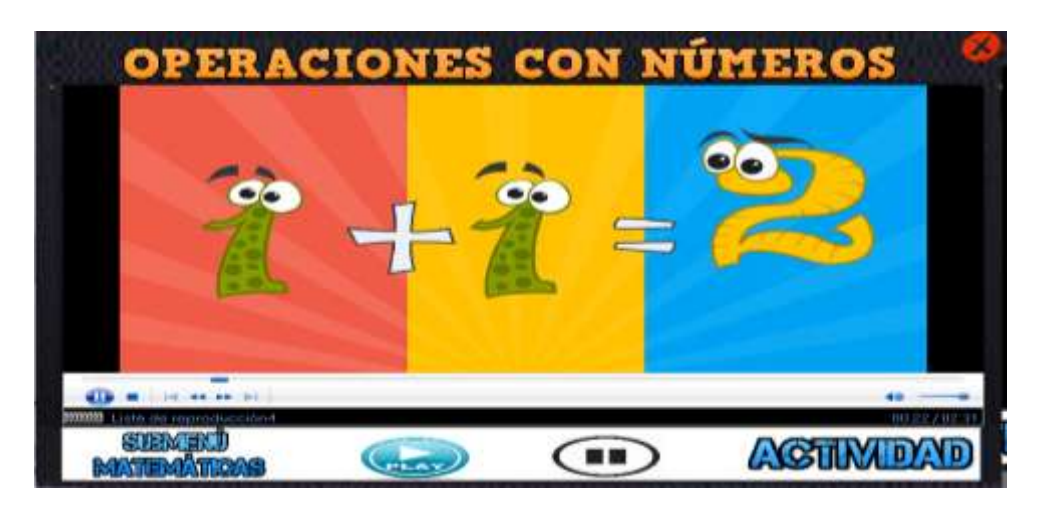

Actividad

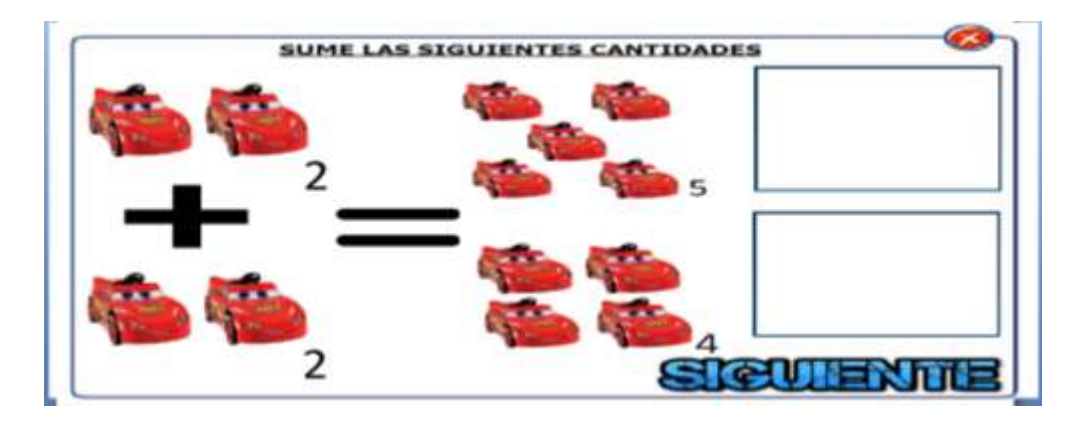

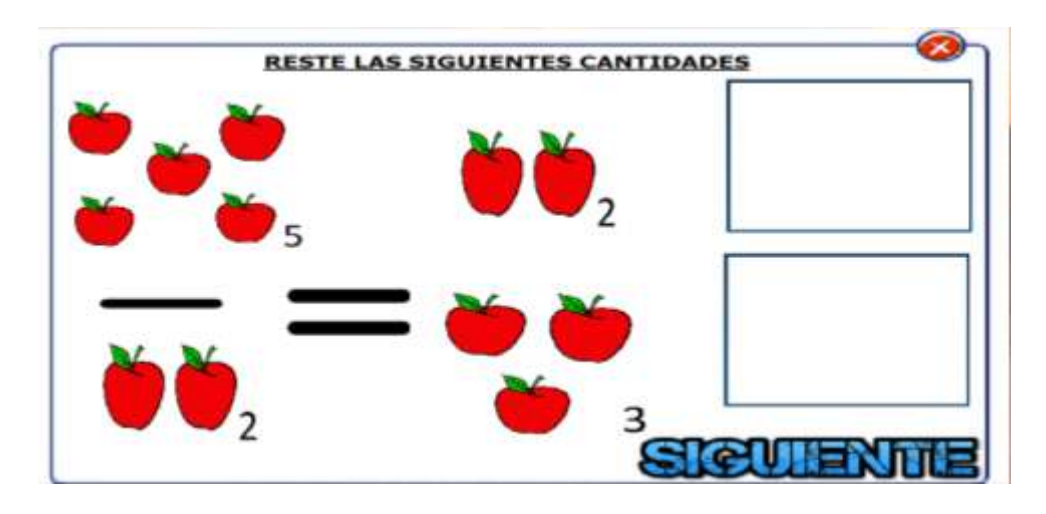

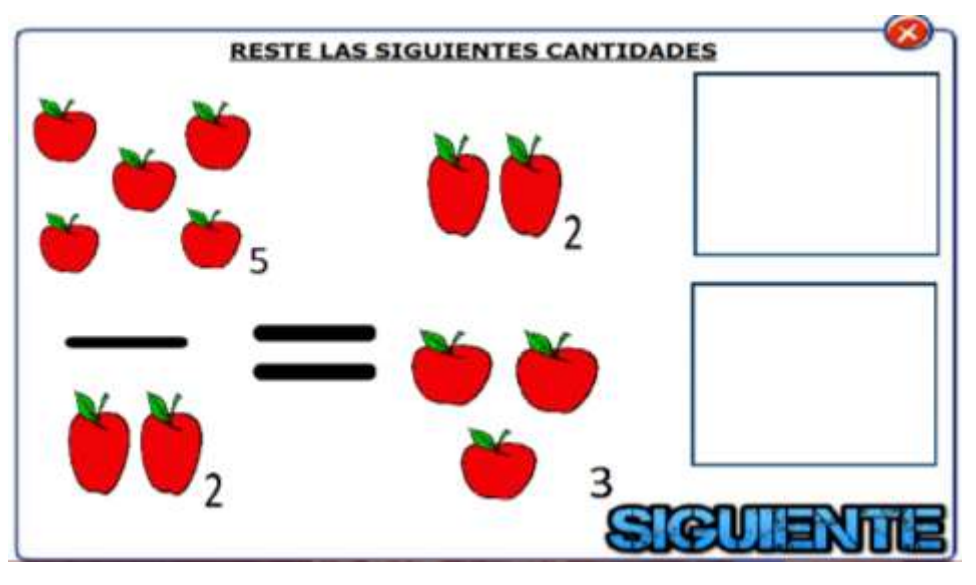

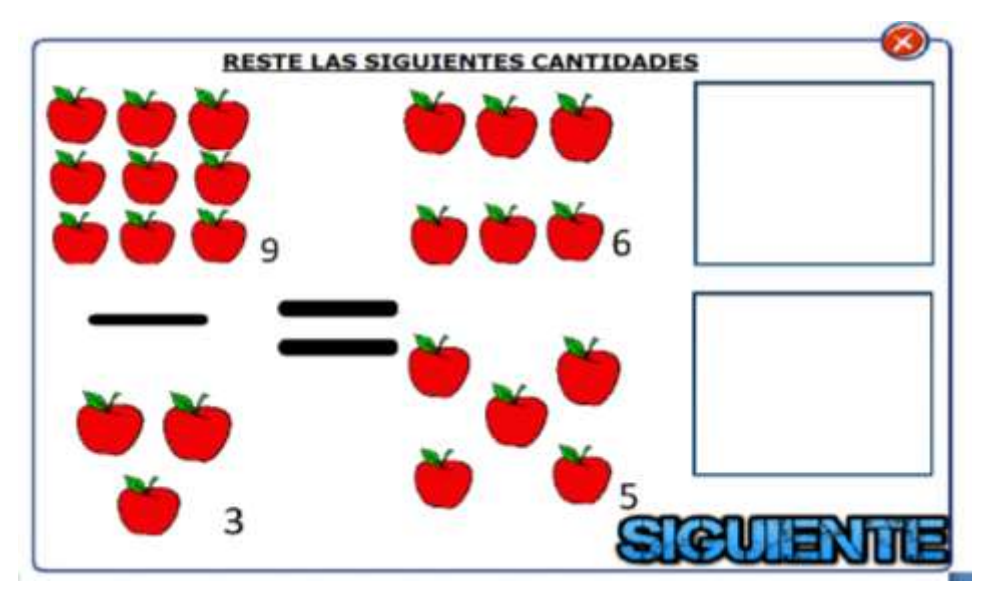

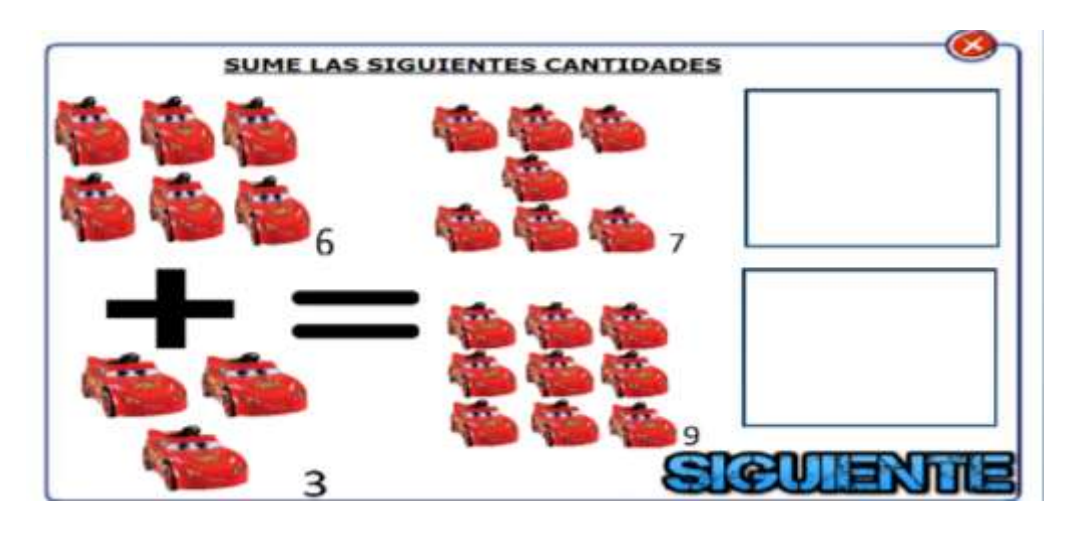

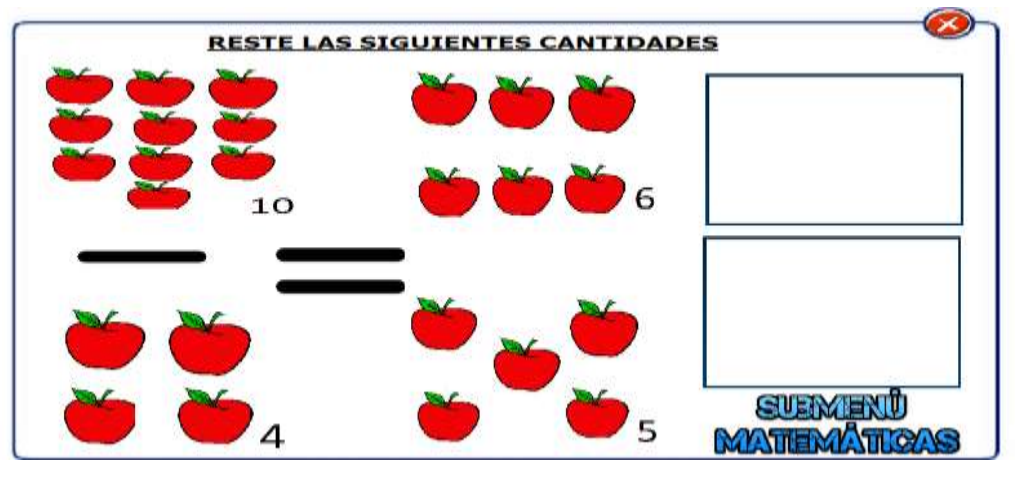

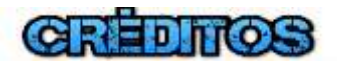

#### **MI GUIA CILEMA**

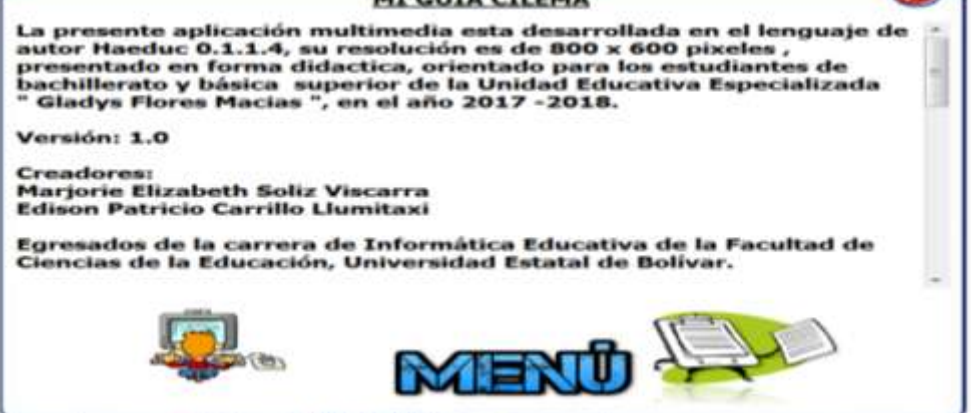

Ver modificaciones y actualizaciones (anexo 1).

r an

# **XIII. PRUEBA PILOTO**

# **Pruebas**

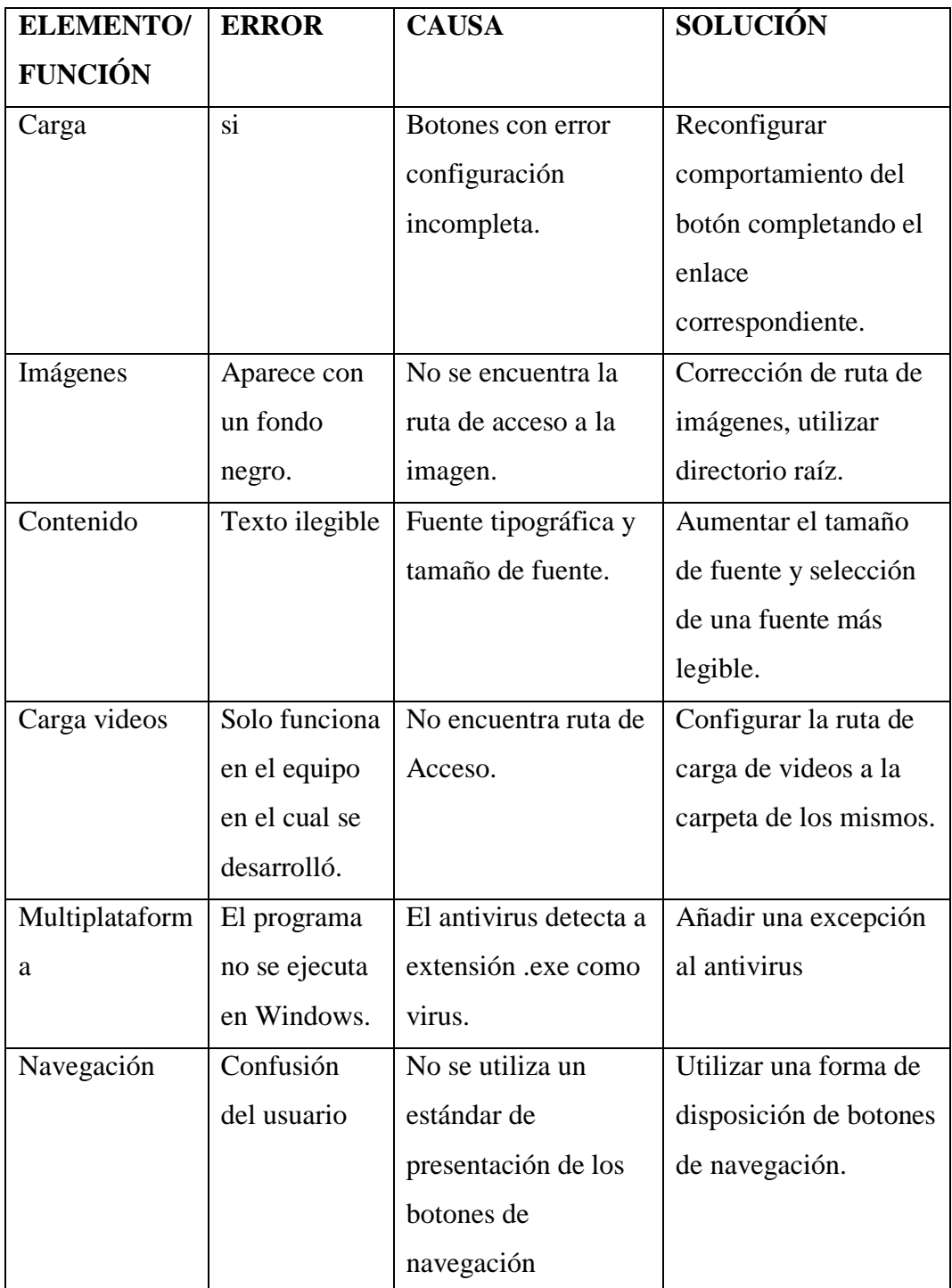

# **XIV. EVALUACIÓN Y MEJORAMIENTO**

#### **Evaluación**

Una vez aplicada la guía, se pudo apreciar que los estudiantes presentaron interés en utilizar la herramienta multimedia, por la fácil navegación y acceso a contenidos, los colores utilizados así como los diseños fueron aceptados por los usuarios objetivos (Docente y Estudiantes), quienes participaron también en la etapa de pruebas.

La socialización de la Guía se realizó el jueves, 7 de Diciembre de 2017, en la Unidad Educativa Especializada "Gladys Flores Macías" en presencia de la Líder, Docentes y Estudiantes.

Las Fotografías de este proceso se las puede justificar en el Anexo 10.

#### **Mejoramiento**

En líneas futuras actualizar imágenes y videos en base a nuevos requerimientos.

#### **XV. CONCLUSIONES**

- $\overline{\phantom{a}}$  No cuentan con ordenadores apropiados y nuevos, los que poseen son viejos y en desuso, donados por instituciones gubernamentales.
- El mantenimiento del laboratorio es mínimo debido a la falta de conocimiento del personal docente y la falta de recursos económicos.
- $\overline{+}$  A pesar de la discapacidad los estudiantes muestran interés en aprendizajes de informática.
- El personal docente quiere enseñar mediante la tecnología, para mejorar los procesos de enseñanza aprendizaje de los estudiantes.

# **XVI. REFERENCIAS BIBLIOGRÁFICAS**

AulaFacil. (19 de Marzo de 2015). *Youtube*. Recuperado el 31 de Octubre de 2017, de Youtube: https://youtu.be/qV8WIBsKLfI

- Castro, C. G.-R. (30 de Diciembre de 2013). *Youtube*. Recuperado el 30 de Octubre de 2017, de Youtube: https://youtu.be/8NKjWD2Dvcg
- Delo, F. B. (20 de Junio de 2012). *Youtube*. Recuperado el 30 de Octubre de 2017, de Youtube: https://youtu.be/dSazQ4ZqtVA
- Escalona, V. y. (11 de Diciembre de 2014). *Lunacreciente*. Recuperado el 31 de Octubre de 2017, de Lunacreciente: https://youtu.be/sADC9Ejrk-0
- Escalona, V. y. (18 de Agosto de 2014). *Lunacreciente*. Recuperado el 01 de Noviembre de 2017, de Lunacreciente: https://youtu.be/7yGMlwhiY\_g
- Escalona, V. Y. (26 de Marzo de 2014). *lunacreciente*. Recuperado el 31 de Octubre de 2017, de lunacreciente: https://youtu.be/Nt\_1HKwZ5co
- Macias, D. d. (21 de julio de 2017). Entrevista . (E. C. Marjorie Soliz, Entrevistador)
- MacLeod, K. (09 de Julio de 2016). *YoutuBaby*. Recuperado el 01 de Noviembre de 2017, de YoutuBaby: https://youtu.be/EM3EnVCD0Hs
- Madueño, L. (24 de Noviembre de 2003). *SlideShare*. Recuperado el 4 de Enero de 2018, de SlideShare: www.ucv.ve/edutec/ponencias
- Manrique, L. E. (05 de Octubre de 2016). *Youtube*. Recuperado el 01 de Noviembre de 2017, de Youtube: https://youtu.be/j7hizpwO6Bo
- Miranda, R. E. (2009). Diseño de software educativo basado en competencias . *Redalyc*, 29.
- Rockalingua. (24 de Junio de 2013). *Youtube*. Recuperado el 31 de Octubre de 2017, de Youtube: https://youtu.be/pOg6y-Q59eM
- Toysurprise. (08 de Septiembre de 2016). *Youtube*. Recuperado el 30 de Octubre de 2017, de Youtube: https://youtu.be/5ZVsjypA2yM

# **XVII. ANEXOS**

**Anexo 1**

**Modificaciones y actualizaciones de la aplicación.** 

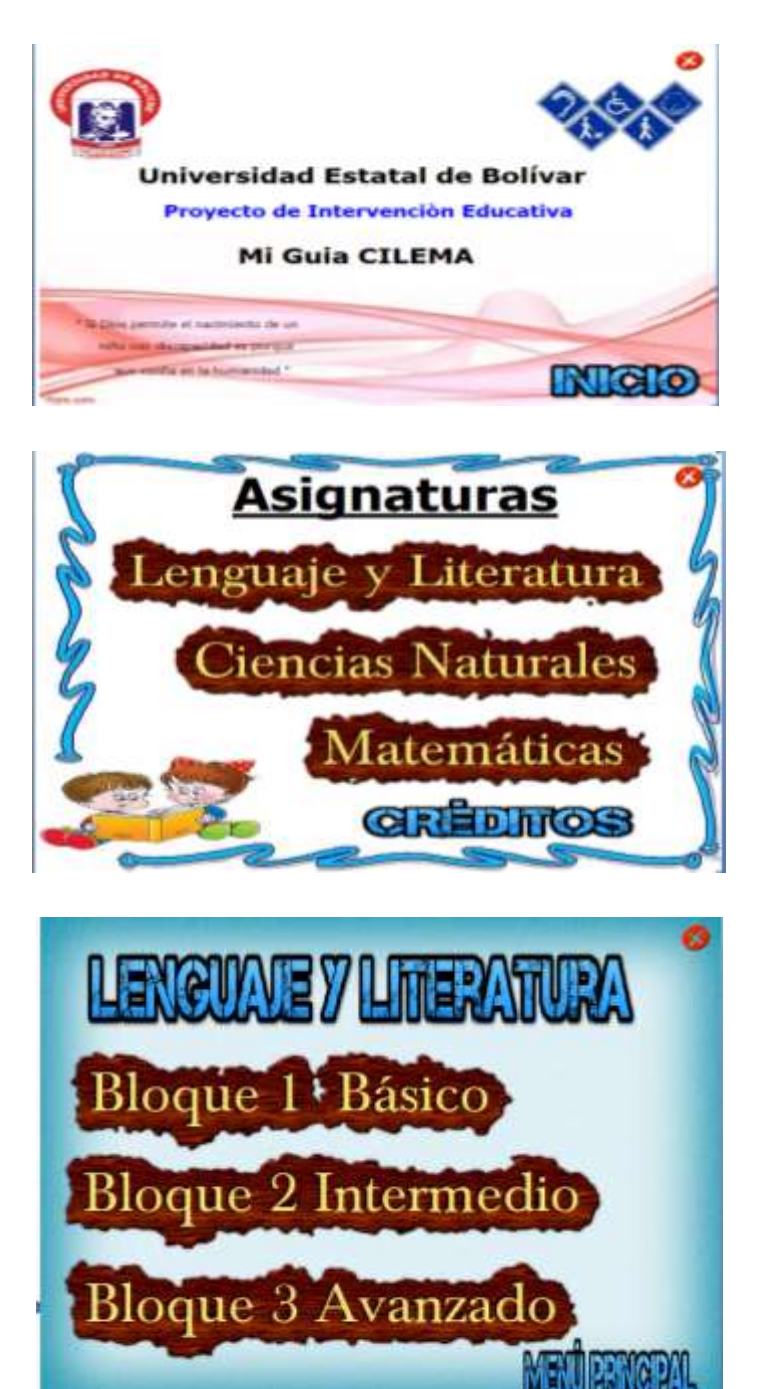

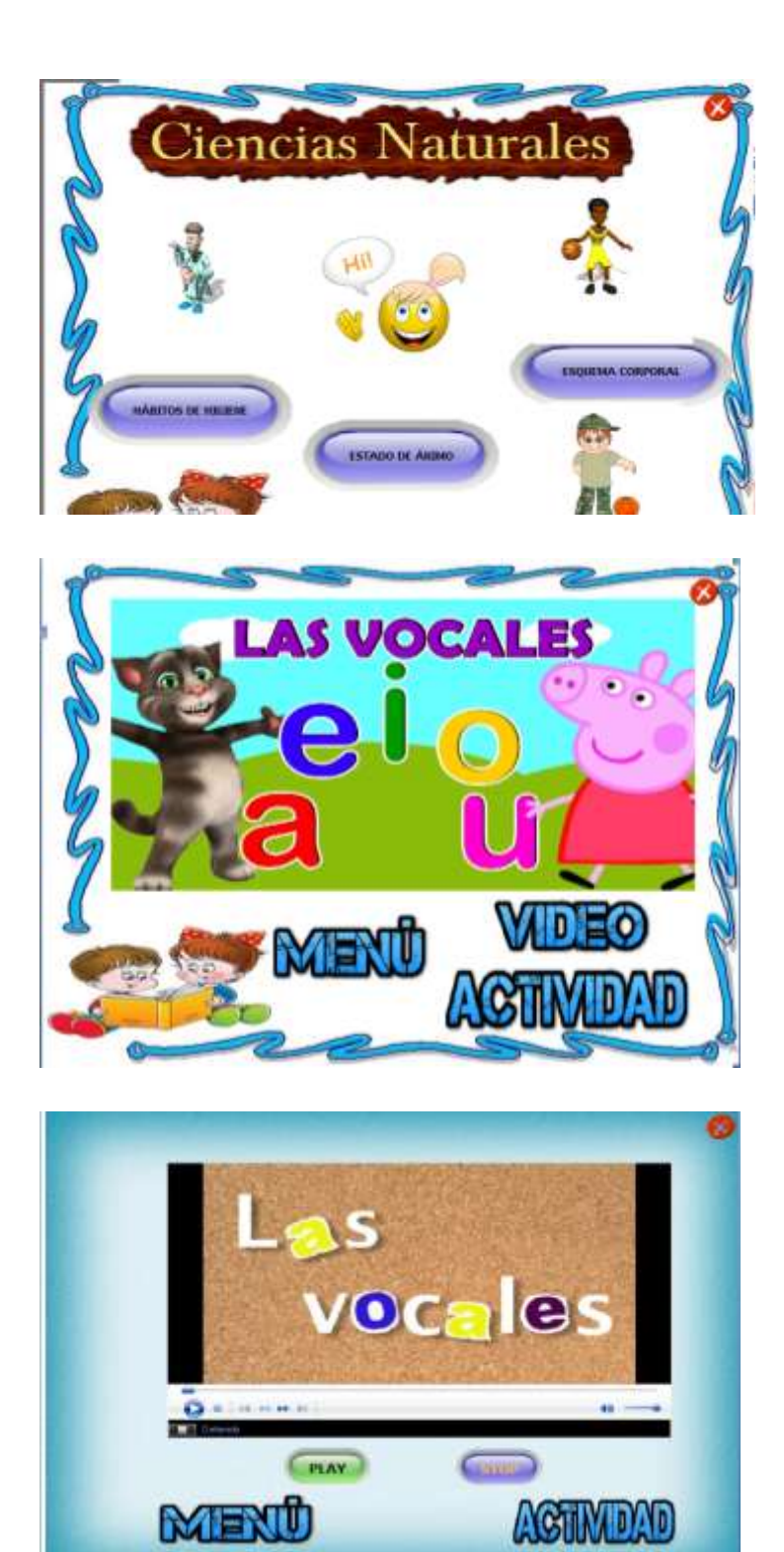

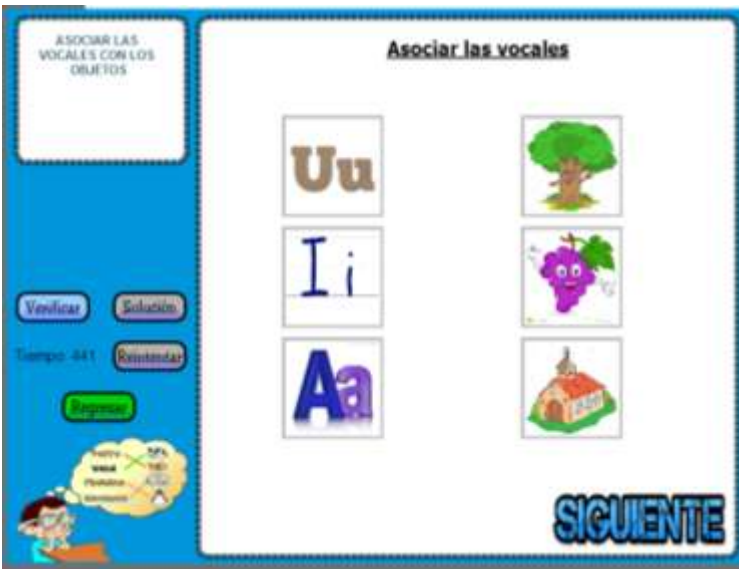

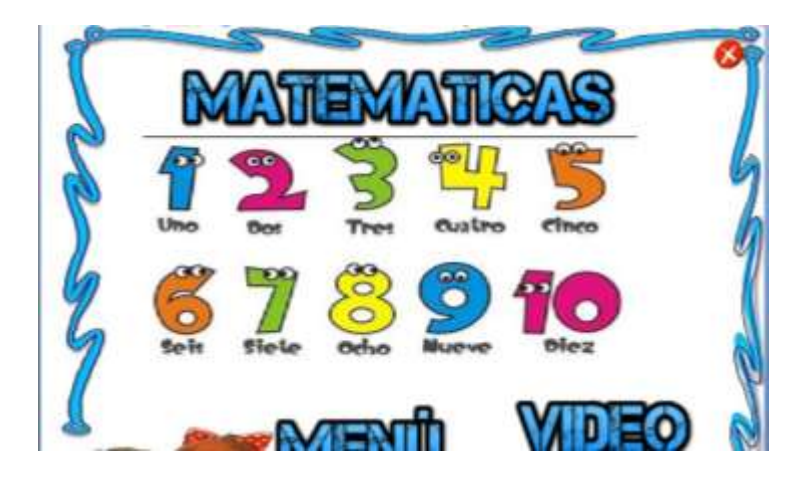

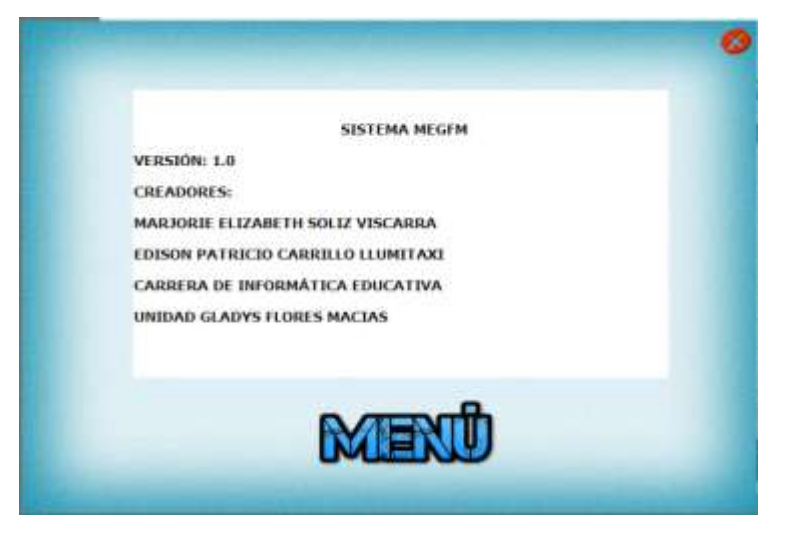

# **Mi guía cilema**

**Definición de Cilema:** Se denomina **Cilema** al conjunto de asignaturas propuestas. Es decir de las tres asignaturas hemos tomado las dos primeras letras, la misma que unidas todas forman la palabra cilema.

CIencias, LEnguaje, MAtemáticas.

La guía **Cilema** está desarrollada en el lenguaje de programación autor **HAEduc 0.1.1737 beta,** el mismo que se entrega en un Cd autoejecutable para el sistema operativo Windows.

#### **Manejo de la guía**

Una vez obtenido la guía multimedia se realizaran los siguientes pasos:

Insertar el Cd en el ordenador, esperar que ejecute el Cd y la aplicación se ejecutara automáticamente, tendremos lo que es la portada.

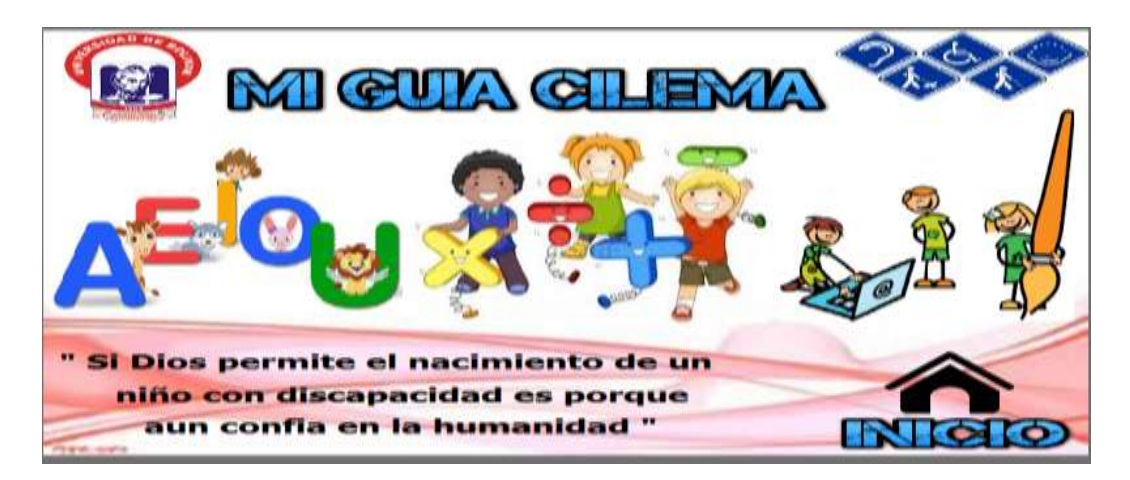

#### **Portada**

En la portada tendremos información relacionada a la aplicación desarrollada, la misma que permanecerá visible hasta de clic en inicio.

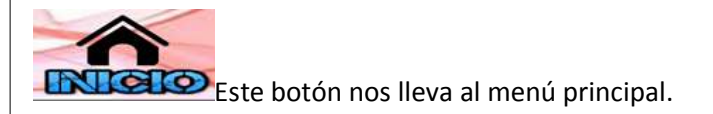

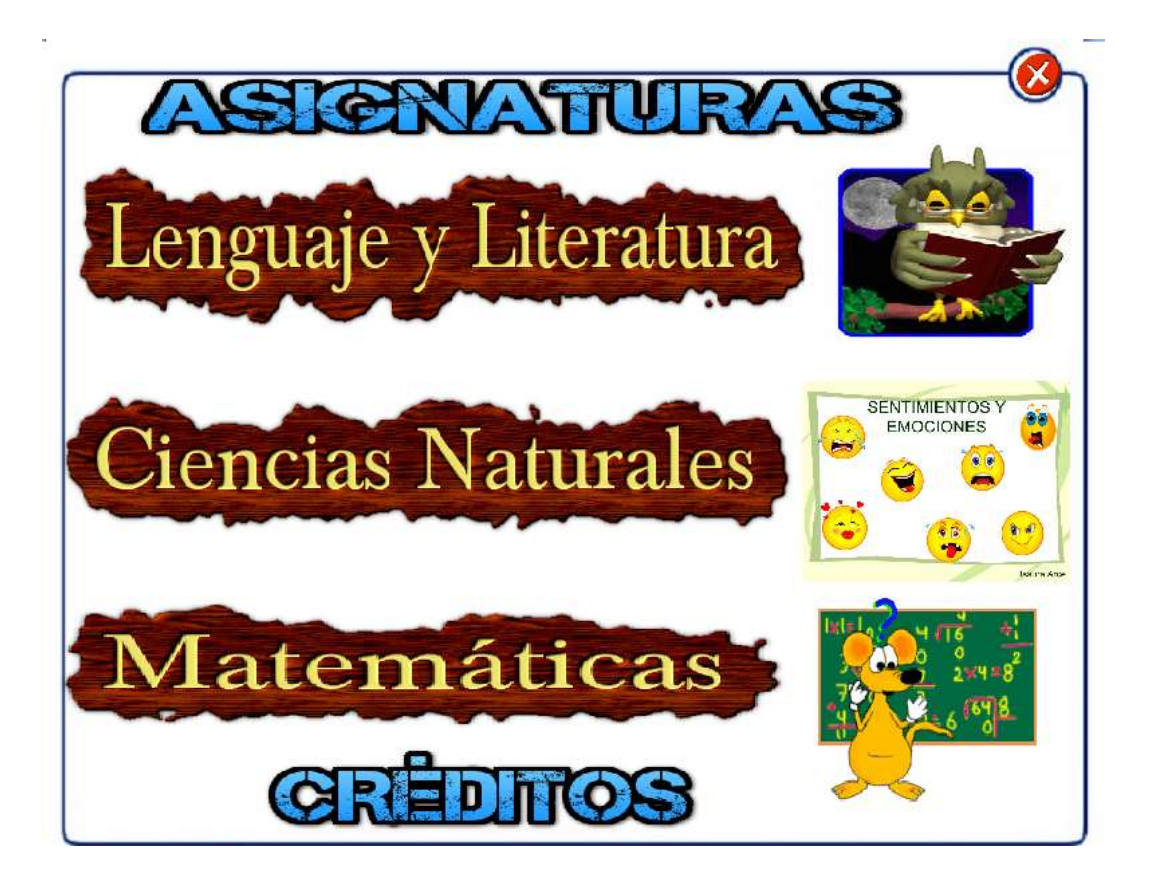

#### **Menú principal**

Podemos distinguir las distintas asignaturas, nos permite ingresar al contenido de cada una de ellas.

 $\odot$ Al dar clic sobre el mismo perite abandonar la aplicación, previamente presentando una confirmación:

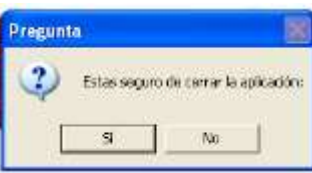

En la que al presionar **Si,** se serrara totalmente la aplicación y al presionar **No** permanecerá en la misma.

**CRELITOS** Al dar clic en este botón permite mostrar información relacionada con los autores, así como a la institución para la cual se desarrolló.

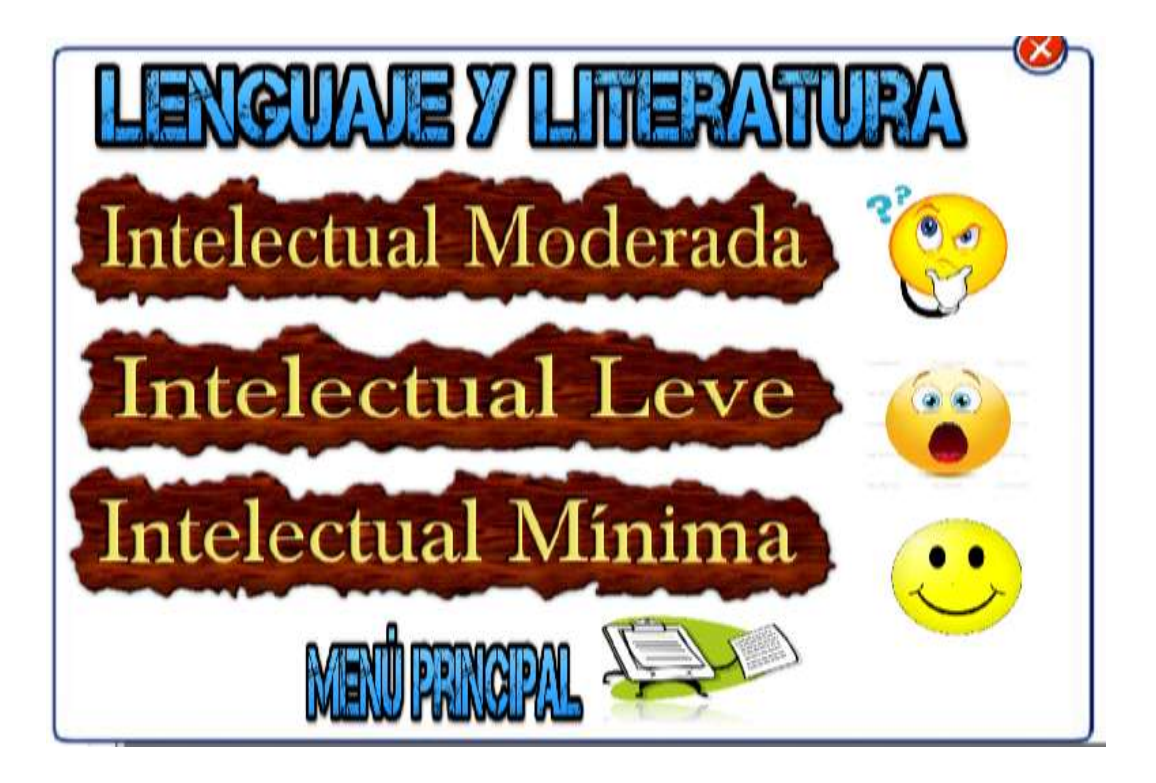

# **Sub Menú**

Para acceder al contenido basta con dar un clic dependiendo del bloque y la asignatura.

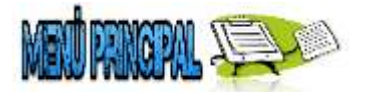

Nos permite regresar al menú principal donde se encuentran las demás asignaturas

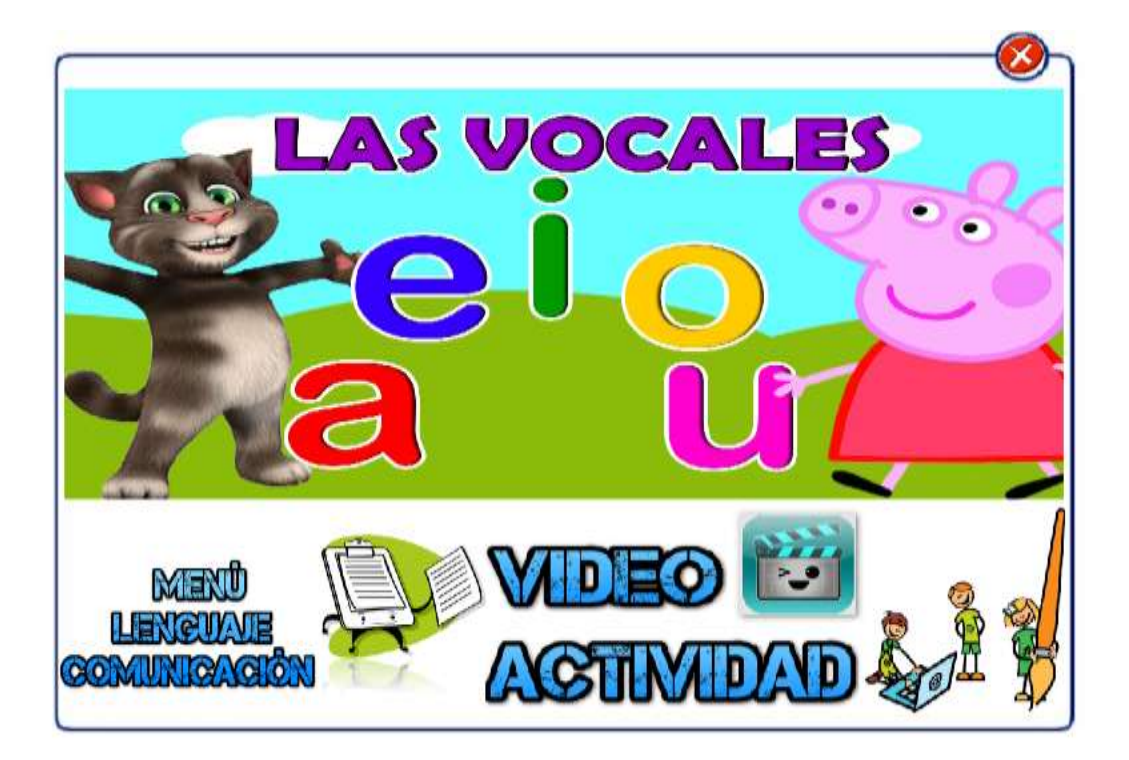

**Menú de la Asignatura** 

Observamos el tema que se va tratar en el bloque.

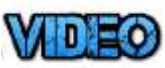

Botón video permite mostrar una pantalla donde se encuentra un video ilustrativo del tema tratado

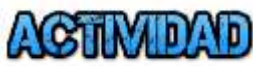

El botón actividad nos permite realizar un refuerzo de la

temática tratada.

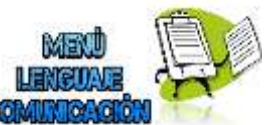

Este botón nos permite regresar al menú principal de la

asignatura tratada.

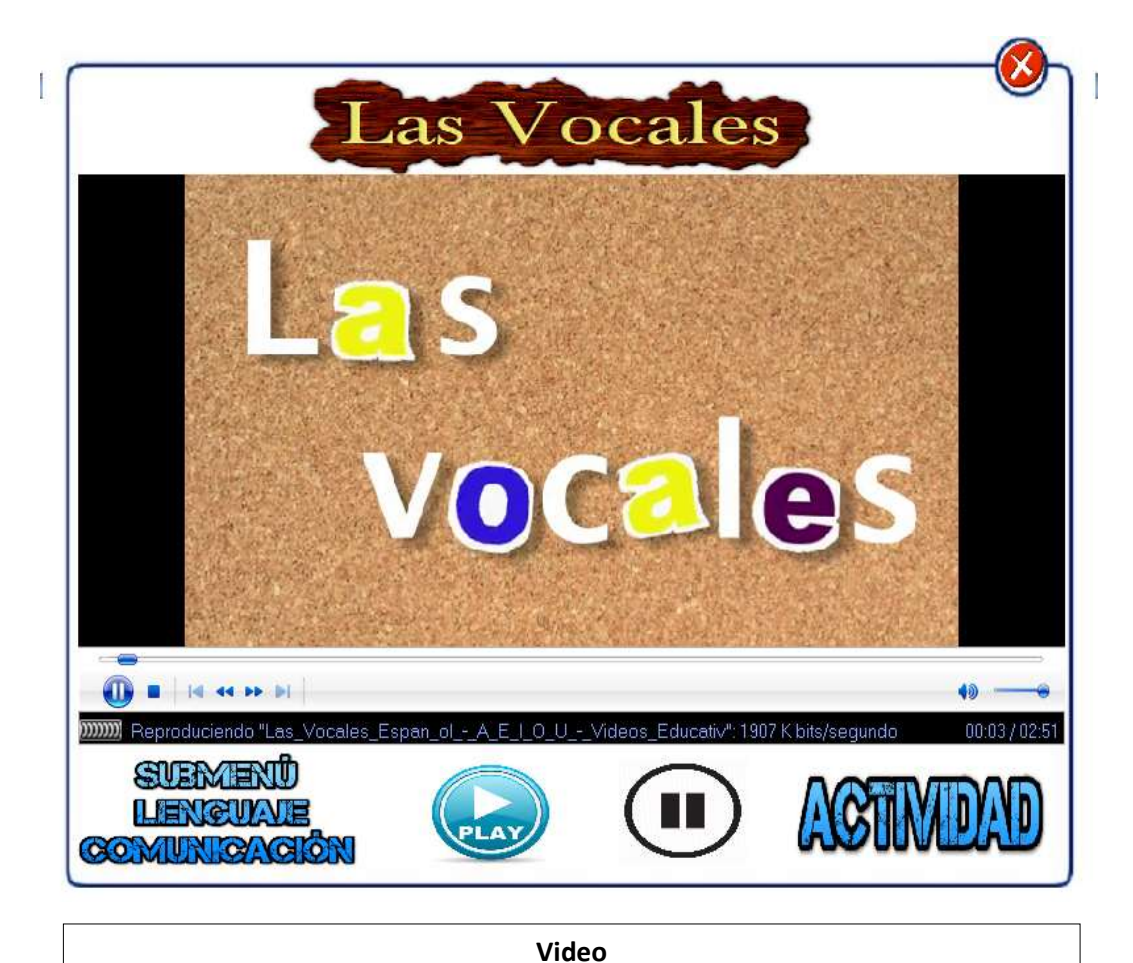

Observamos en la parte central el video ilustrativo de cada bloque tratado con botones de control los que permiten reproducir, pausar.

Botón play nos permite comenzar la reproducción del video.

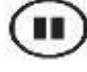

ACI

Este botón nos permite pausar la reproducción del video.

**VIDAD**.<br>El botón actividad anteriormente ya fue detallado.

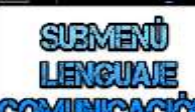

COM Este botón nos permite regresar al menú de la asignatura

tratada.

# **Actividad Asociar**

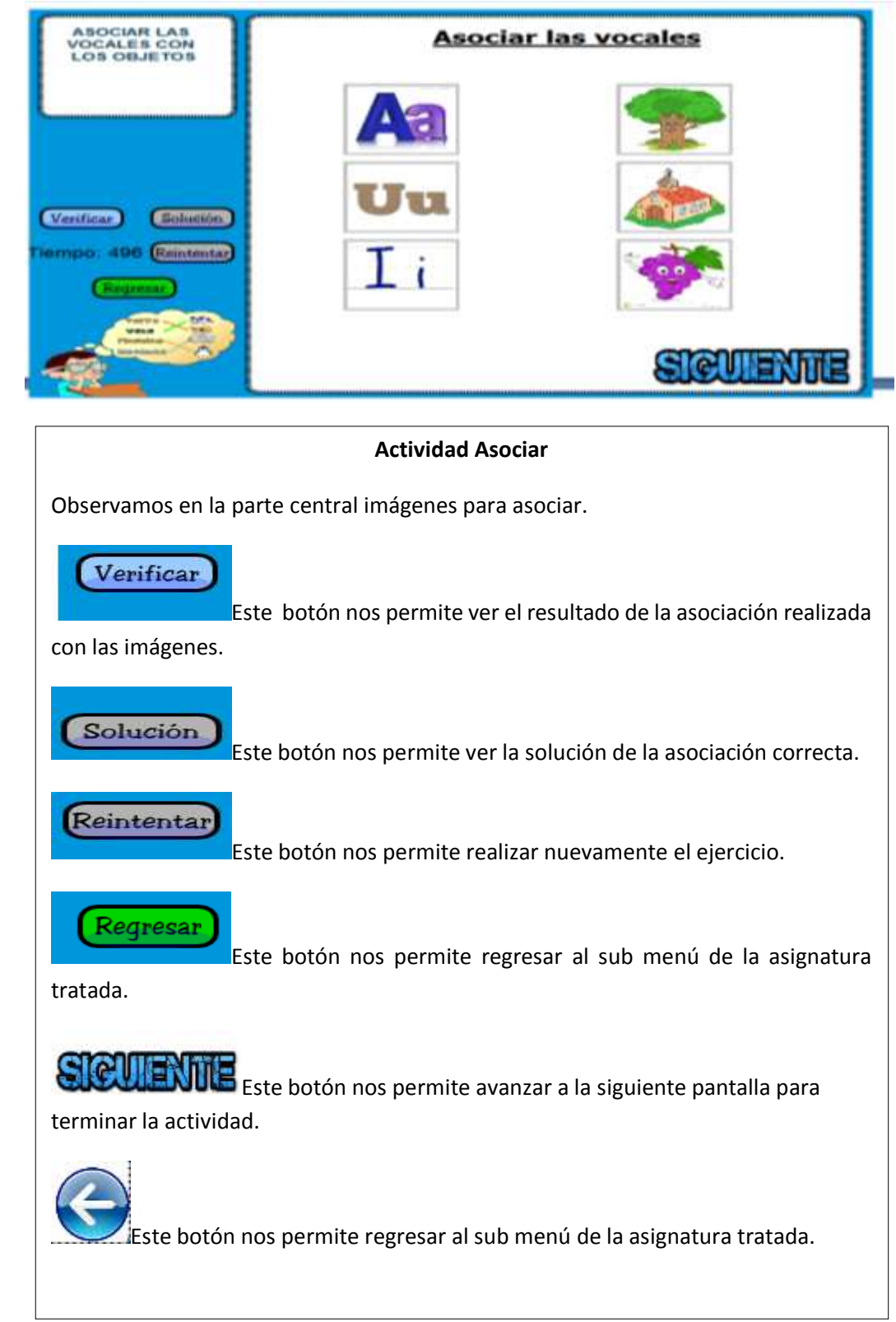

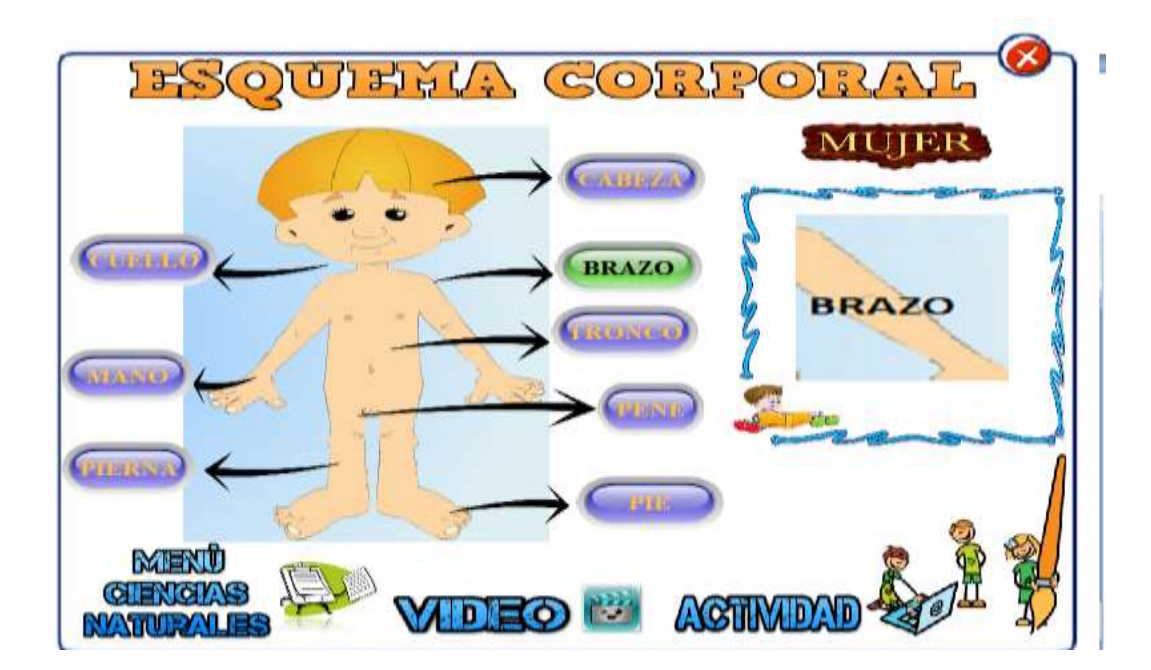

# **Actividad Identificar**

#### **Actividad identificar**

Observamos en la parte central imagen donde tenemos que identificar las partes del cuerpo humano al pasar el cursor por cada uno de los botones visualizamos en la pantalla la parte que corresponde al cuerpo humano

BRAZO Al pasar el cursor por cada uno de los botones observamos nos identifica la parte del cuerpo humano con sonido e imagen correspondientes a cada uno de ellos.

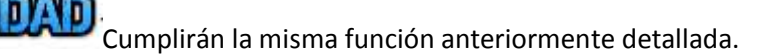

Cumplirán la misma función, anteriormente detallada.

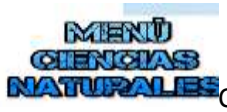

MUIER

**MLFEE**Cumplirán la misma función, anteriormente detallada.

Al dar clic en el botón se nos visualiza él es quema corporal de las

mujeres

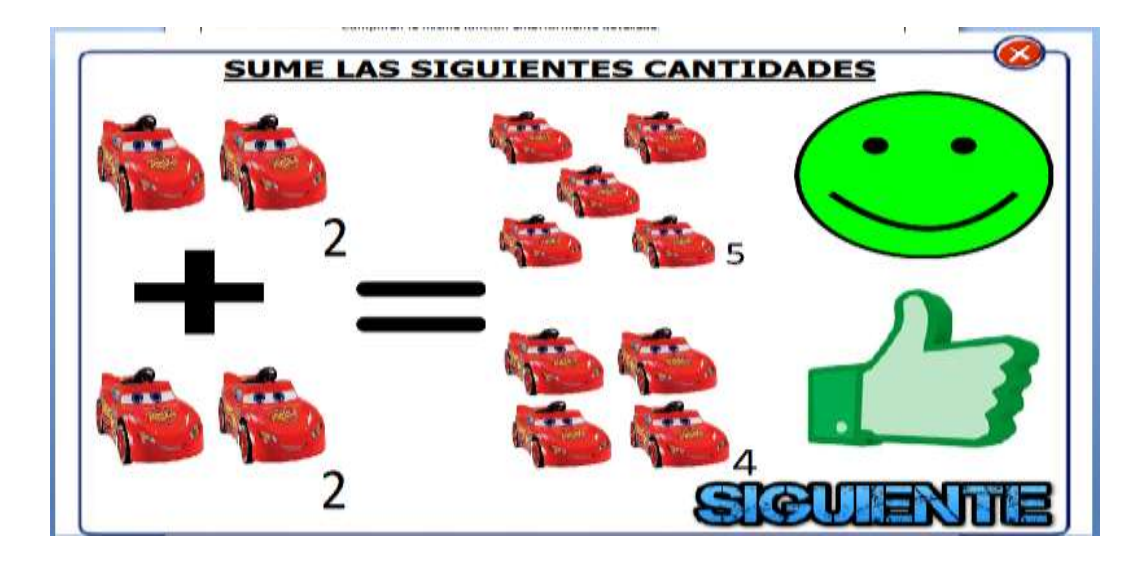

#### **Actividad identificar**

Observamos en la parte central imágenes donde se efectúan operaciones matemáticas al escoger la imagen con la respuesta correcta se visualizara si esta correcta caso contario incorrecta.

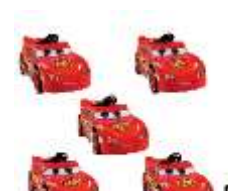

Al dar clic sobre esta imagen nos saldar una carita de color rojo que es de incorrecto.

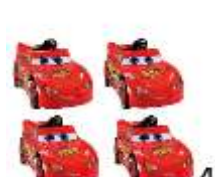

 $4$ Al dar clic sobre esta imagen nos saldar una carita de color verde que es de correcto.

kell Este botón nos permite avanzar a la siguiente pantalla para terminar la actividad.

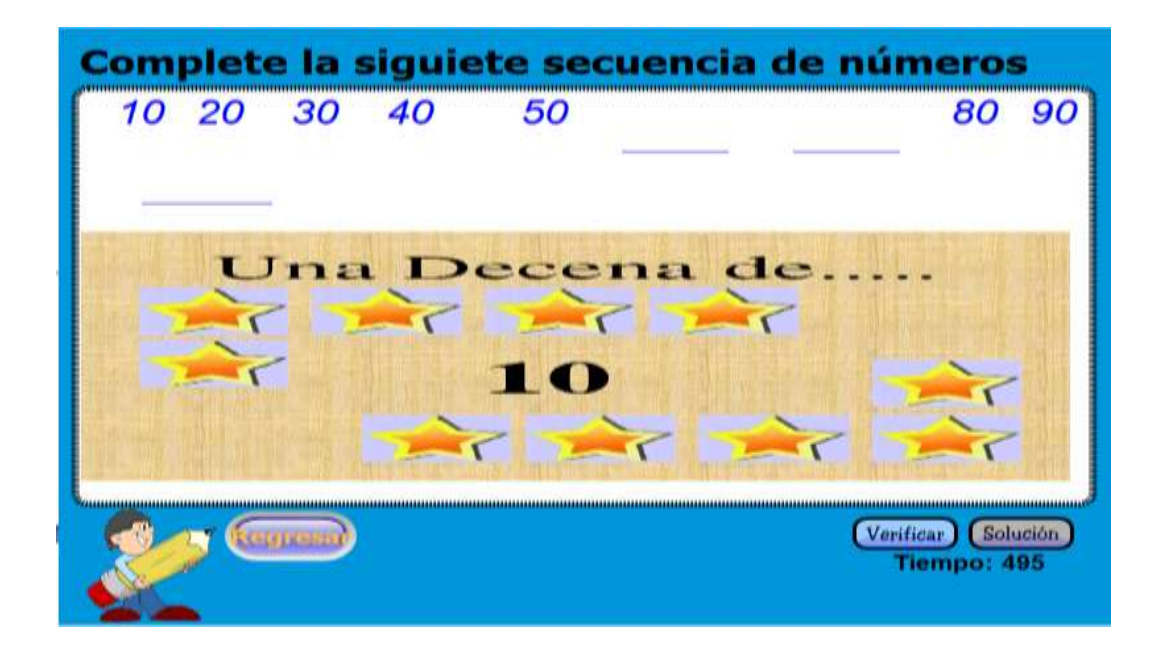

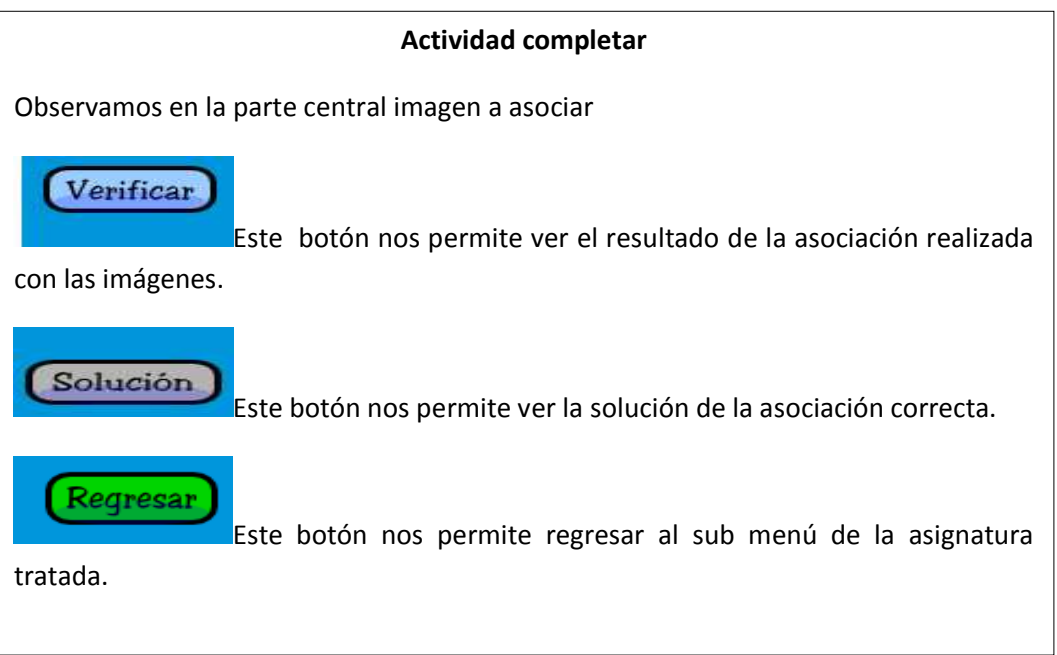

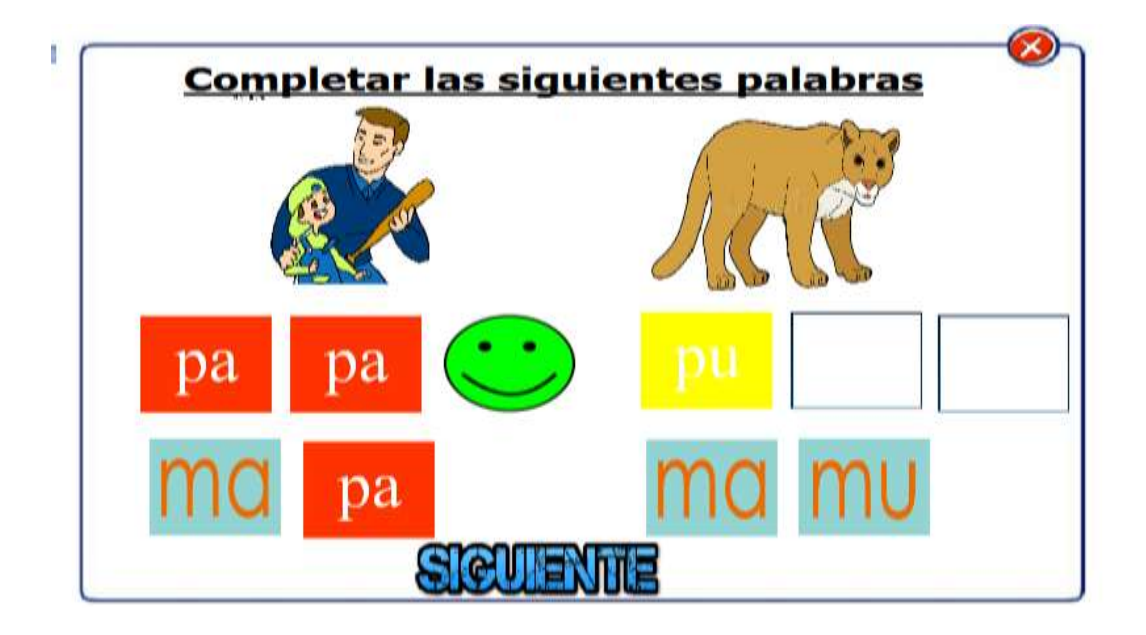

# **Actividad completar**  Observamos en la parte central imagen a asociar Al dar clic sobre esta imagen nos saldar una carita de color rojo que es de incorrecto. pa Al dar clic sobre esta imagen nos saldar una carita de color verde que es de correcto. Este botón nos permite avanzar a la siguiente pantalla para terminar la actividad.

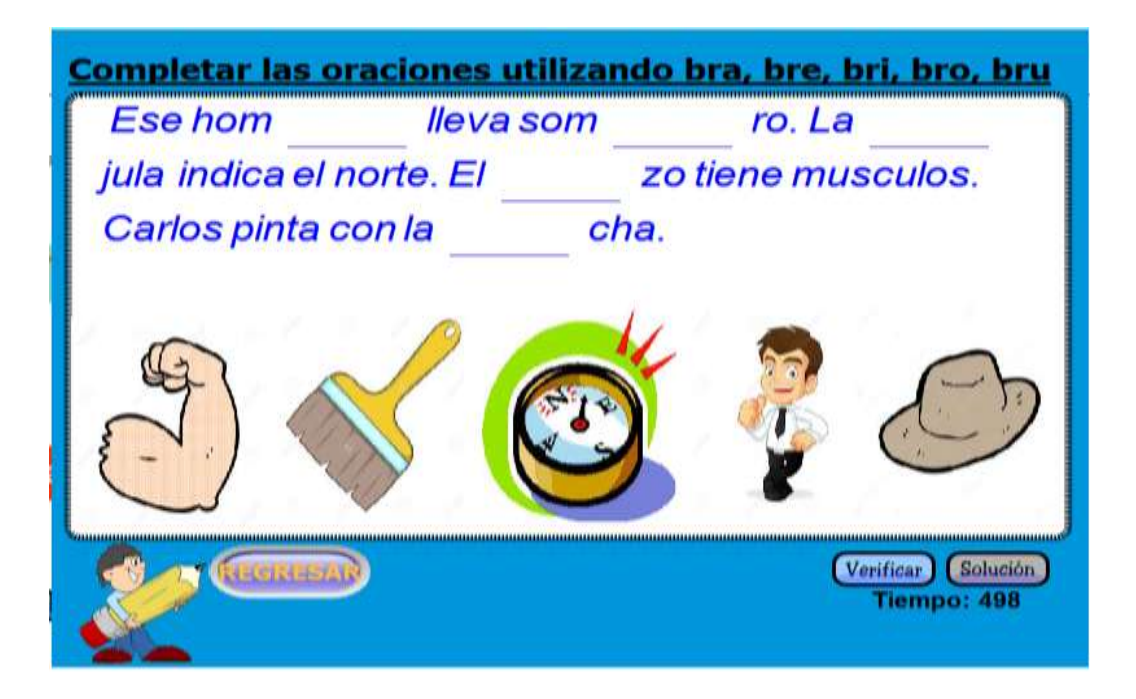

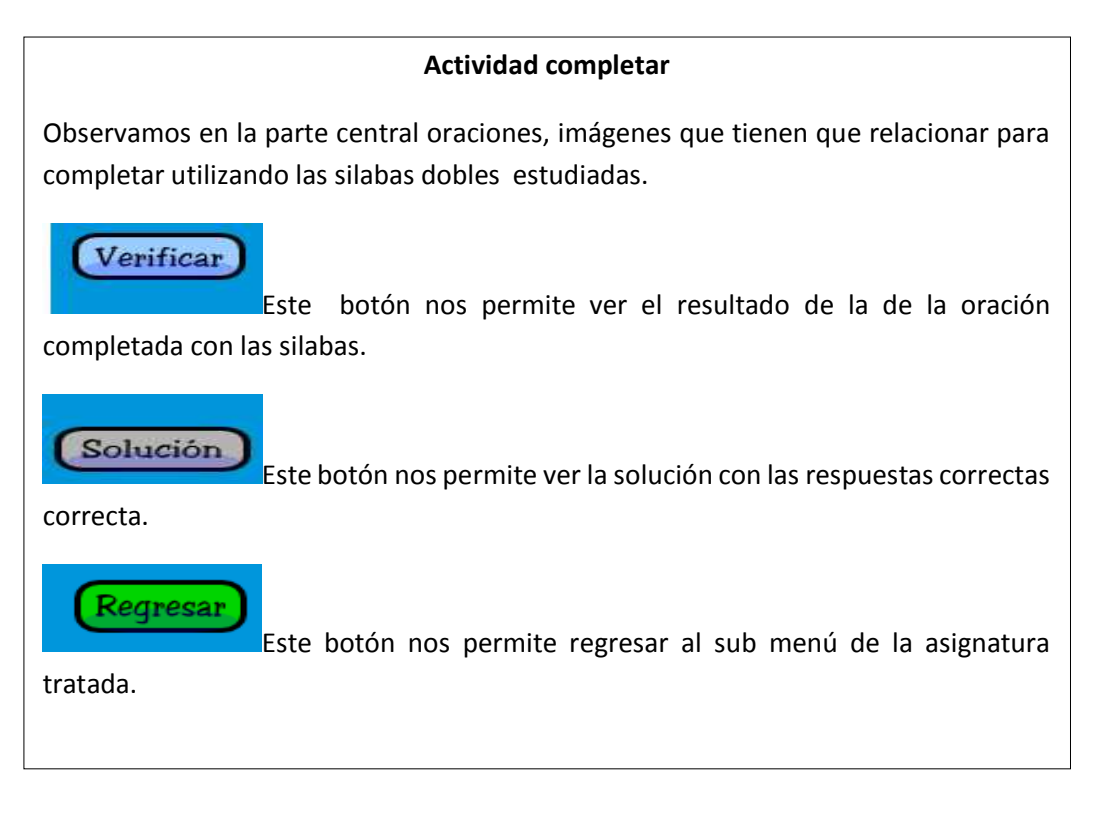

#### **Anexo 3**

**Modelo de encuesta aplicada a una docente de bachillerato, dos docentes de básica superior y a la líder de la institución.**

1. ¿Conoce usted de los avances tecnológicos actuales

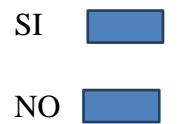

2. ¿Está de acuerdo con la creación de una aplicación multimedia para los niños de la escuela?

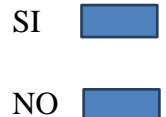

3. ¿Está usted de acuerdo con la enseñanza informática en la Educación Especial?

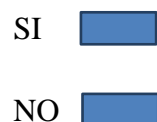

4. ¿Cómo le Parece la inserción de los niños especiales en el campo laboral?

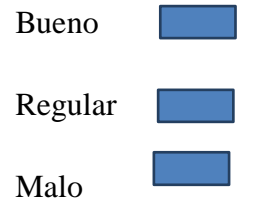

5. Exprese su opinión acerca de la creación de una aplicación multimedia para la Unidad Educativa Especializada "Gladys Flores Macías"

--------------------------------------------------------------------------------------------------- ---------------------------------------------------------------------------------------------------

#### **Resultados de las entrevistas realizadas**

Se estableció una serie de entrevistas con resultados muy positivos para la creación de una aplicación multimedia y los resultados obtenidos son los siguientes:

1. Conoce usted de los avances tecnológicos actuales De los 4 docentes entrevistados el 100% contestó si conocen.

2. Está de acuerdo con la creación de una aplicación multimedia para los niños de la escuela

De los 4 docentes entrevistados el 100% contestó si están de acuerdo.

3. Está usted de acuerdo con la enseñanza informática en la educación especial

De los 4 docentes entrevistadas el 100 % contestó que sí.

4. Cómo le Parece la inserción de los niños especiales en el

Campo laboral

De los 4 docentes entrevistados 100 % contesto que la inserción es regular.

5. Exprese su opinión acerca de la creación de una aplicación multimedia en la Unidad Educativa Especializada "Gladys Flores Macías"

De los 4 docentes entrevistados 100 % respondió de una forma positiva ya que ayudará con la interacción de los estudiantes, porque la aplicación estará desarrollada de acuerdo a sus necesidades.

# **Anexo 4**

**Tabla detallada de los veinte estudiantes con discapacidad intelectual.**

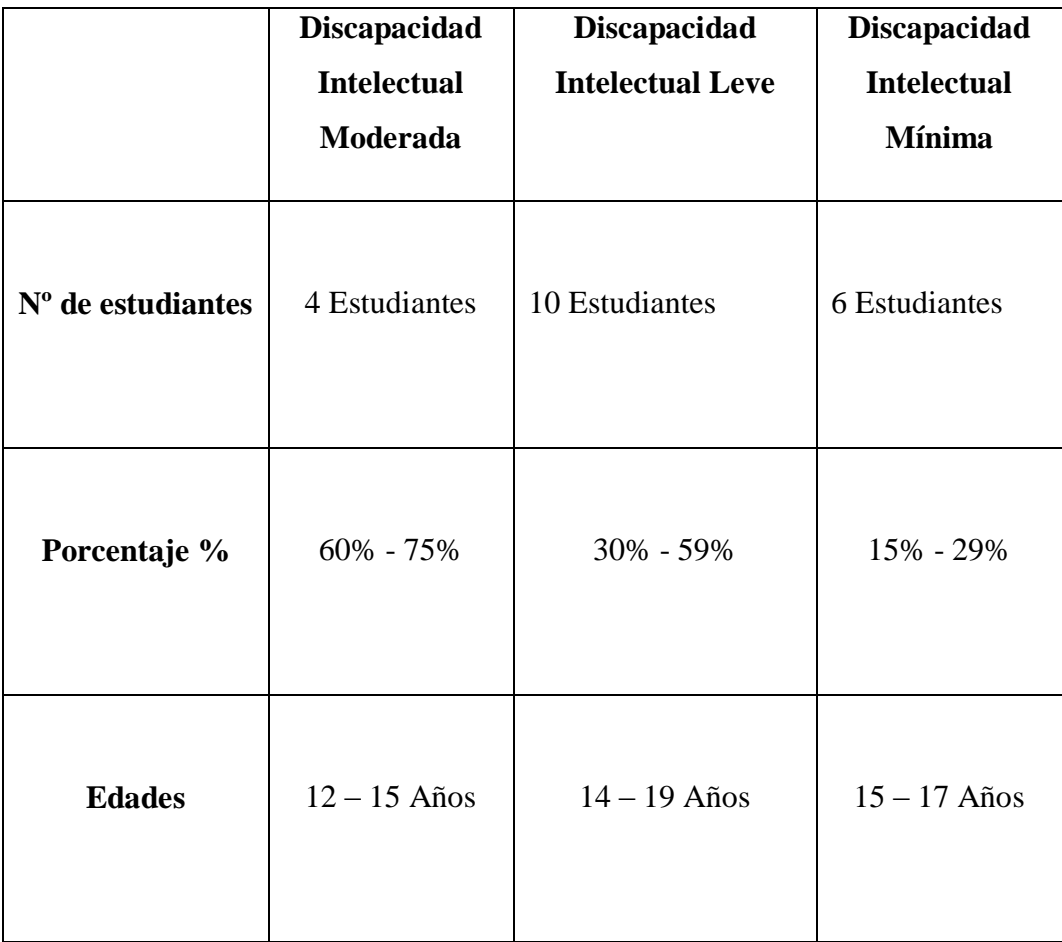

# **Anexo 5**

# **Mantenimiento correctivo del laboratorio**

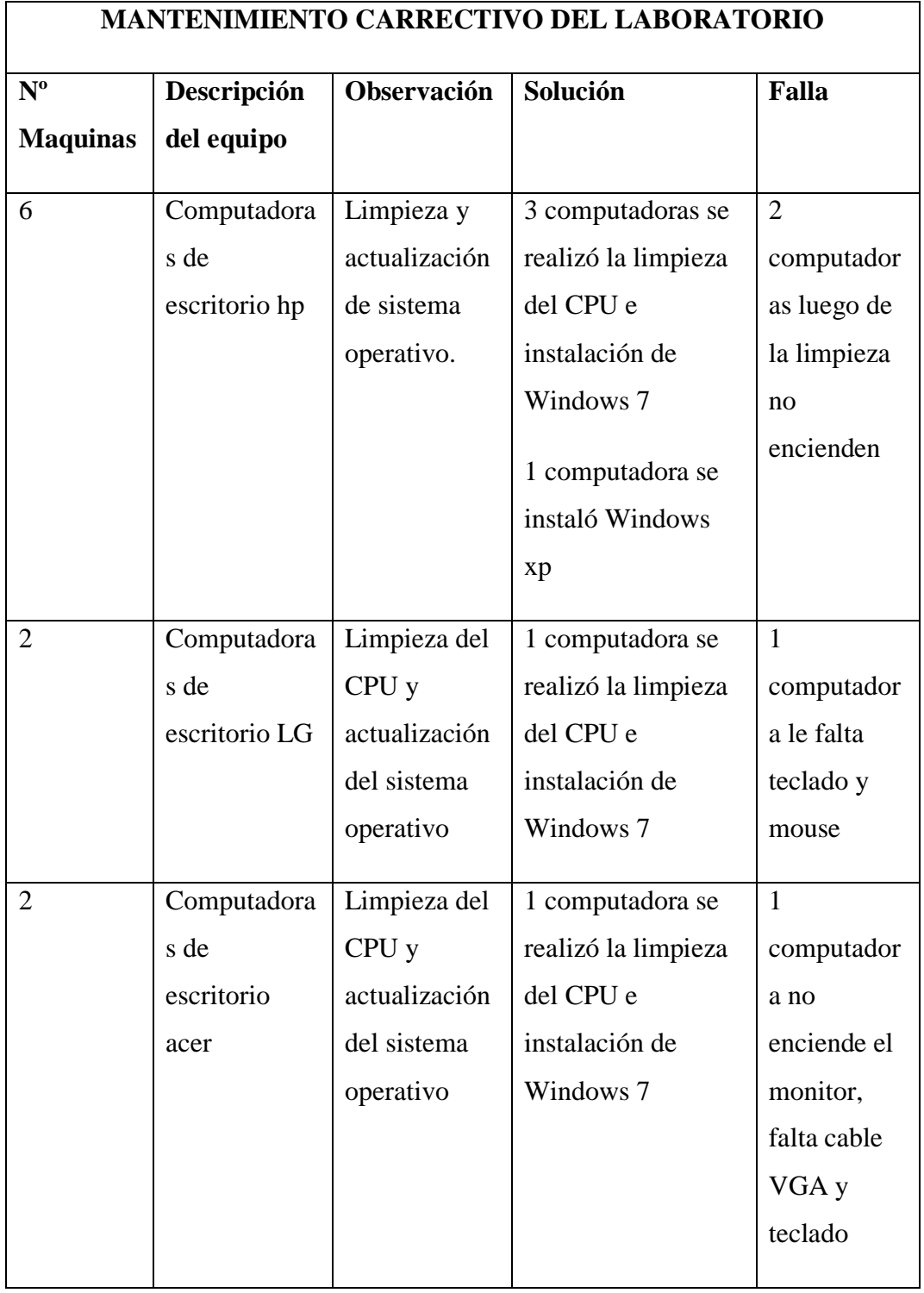

Al comenzar hacer el mantenimiento habían 10 máquinas las cuales se encontraban en desuso en el laboratorio las misas que procedimos a limpiarlas porque estaban llenas de polvo y realizamos la debida conexión a la energía para formatearlas e instalar el sistema operativo Windows xp y Windows 7 debido a sus características.

Al finalizar el mantenimiento quedan en total funcionamiento cuatro máquinas las que podeos observar en la segunda imagen de (anexo 4), de las seis maquinas restantes cuatro quedan obsoletas y dos máquinas incompletas es decir que les falta teclado, mouse cable VGA.

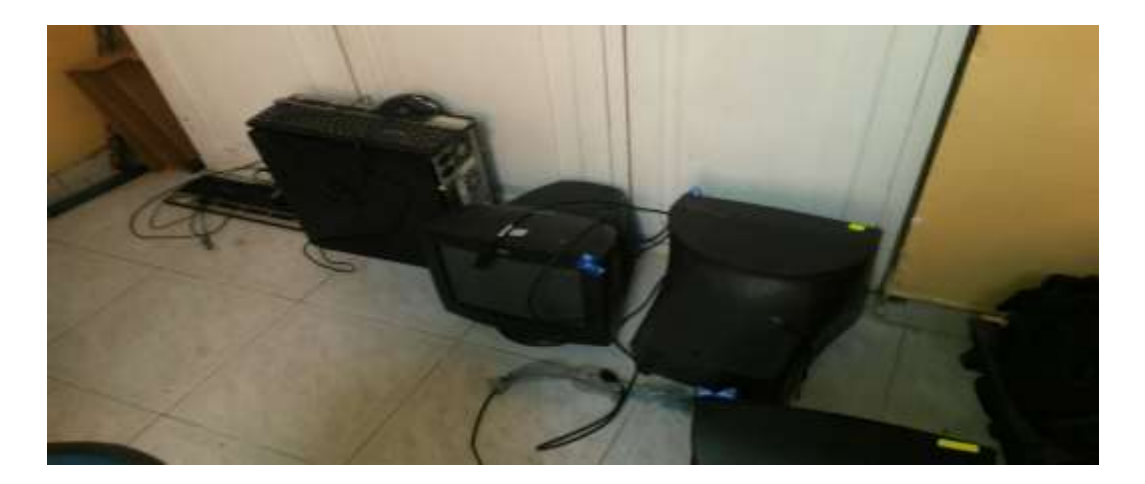

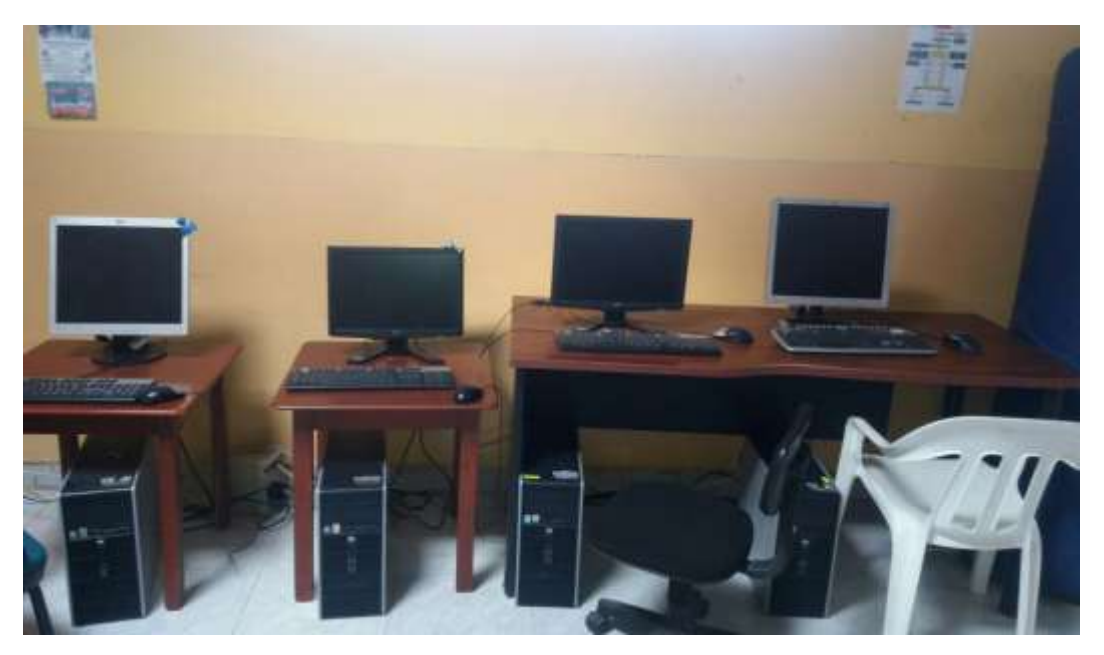

**Anexos 6**

# **Capacitación a los estudiantes de básica superior**

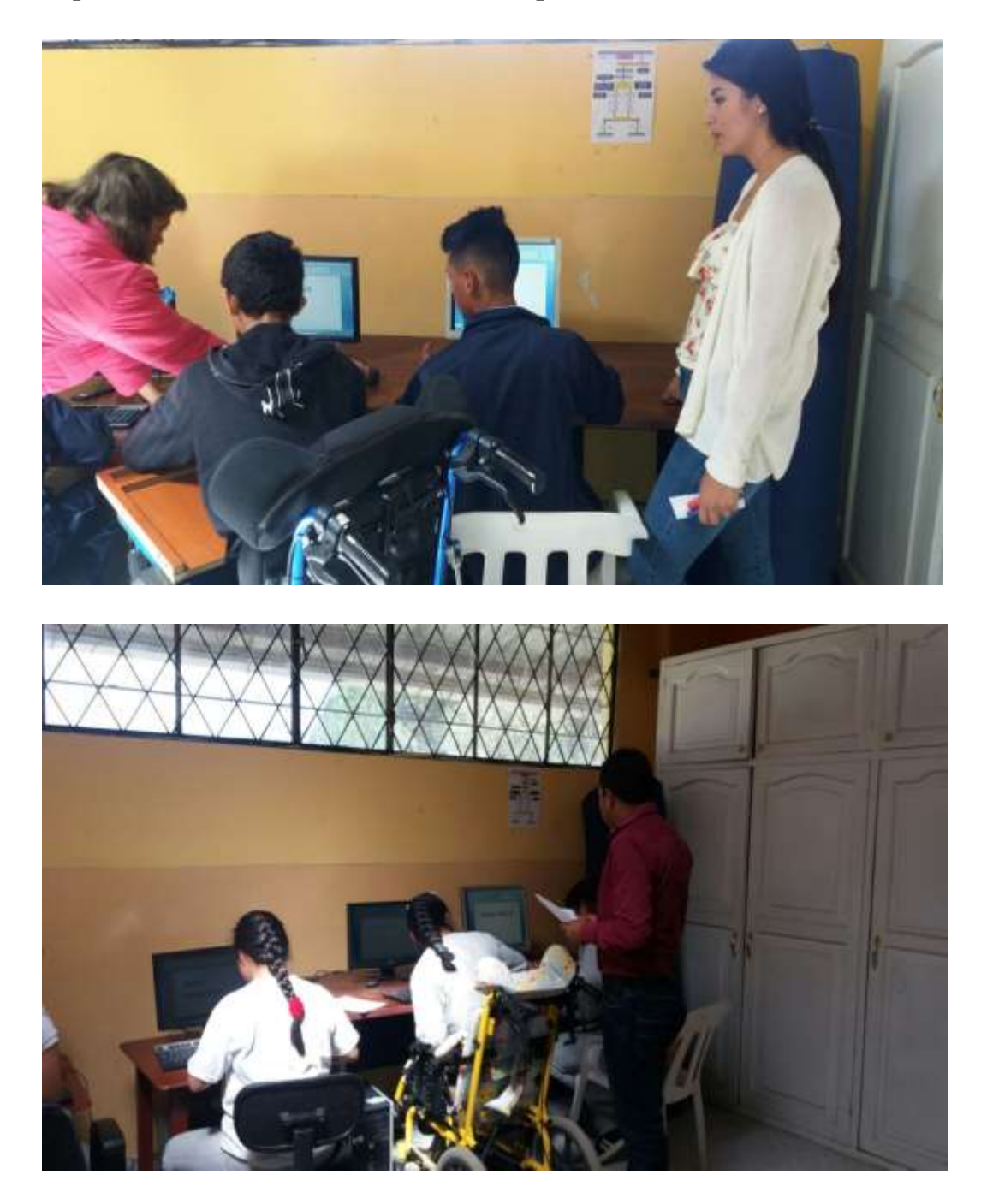

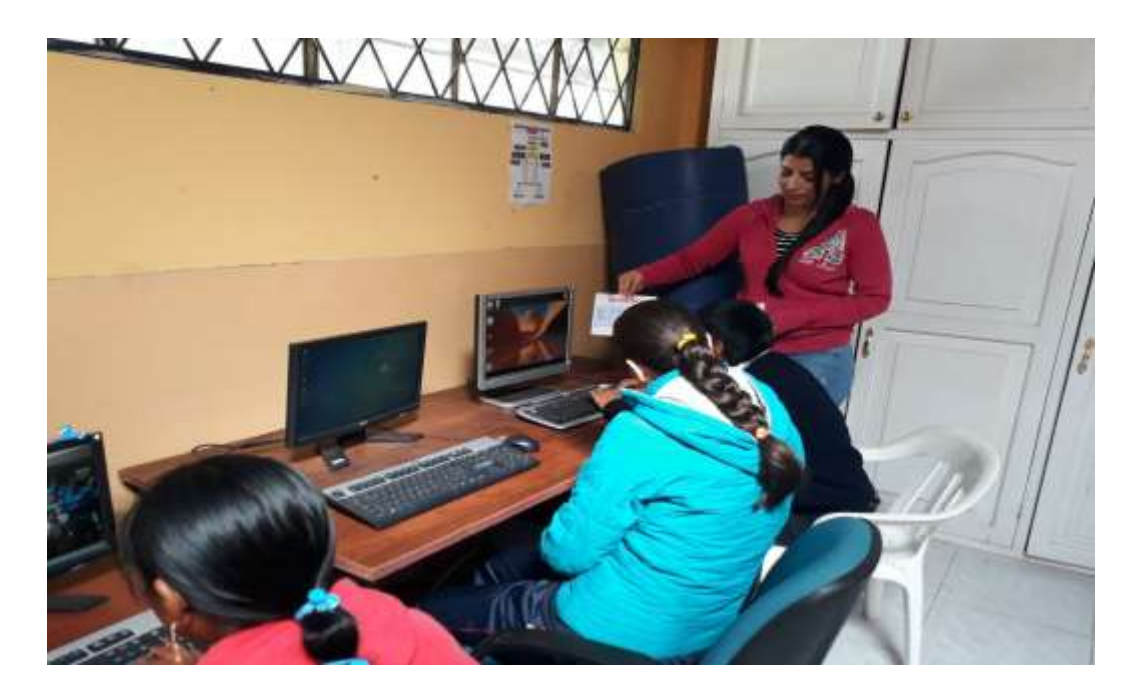

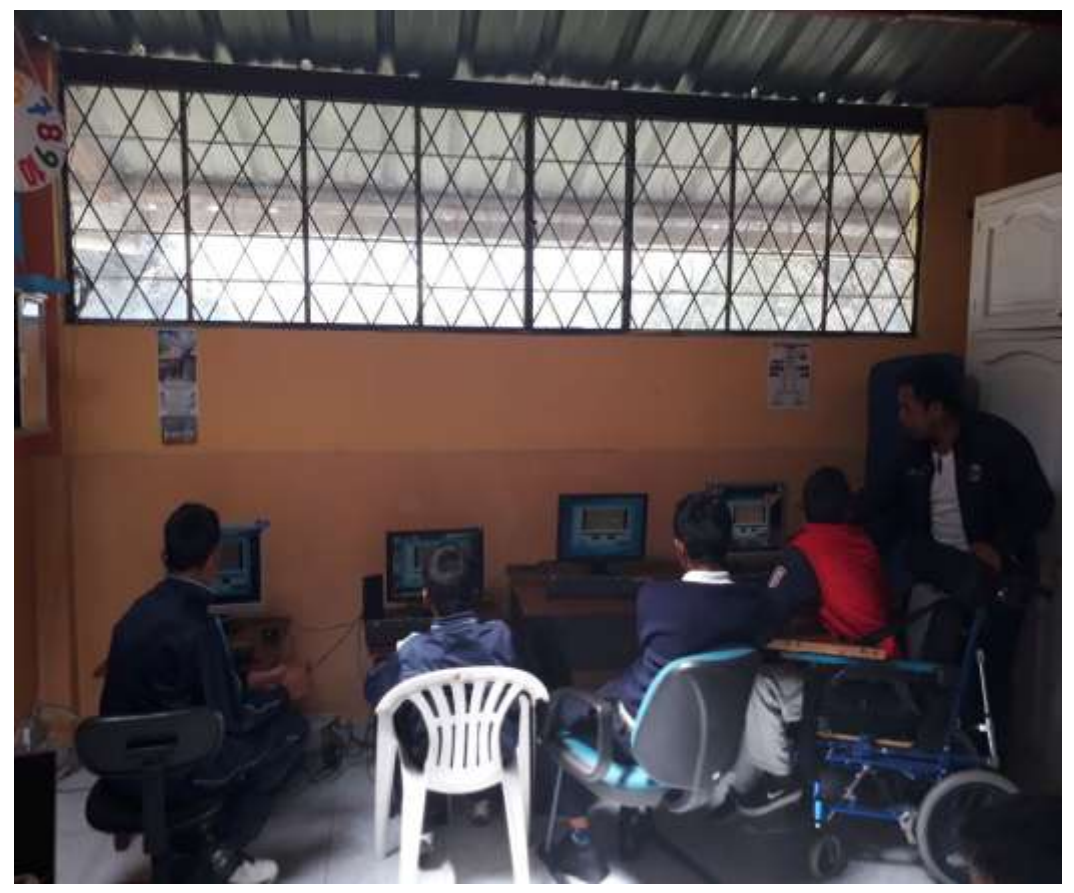

# **Anexos 7**

# **Capacitación a los estudiantes de bachillerato**

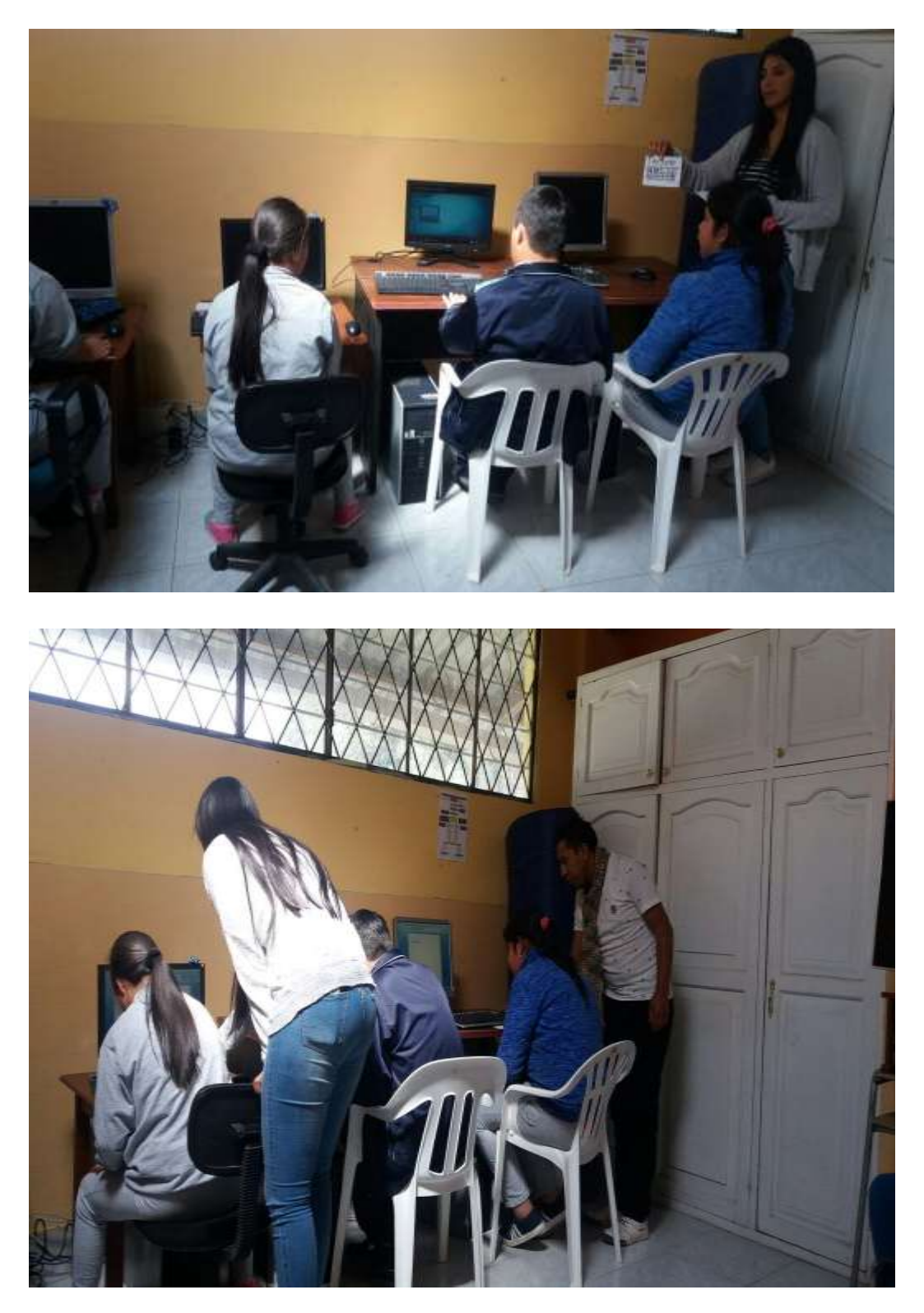

# **Anexos 8**

# **Prueba piloto en la unidad educativa**

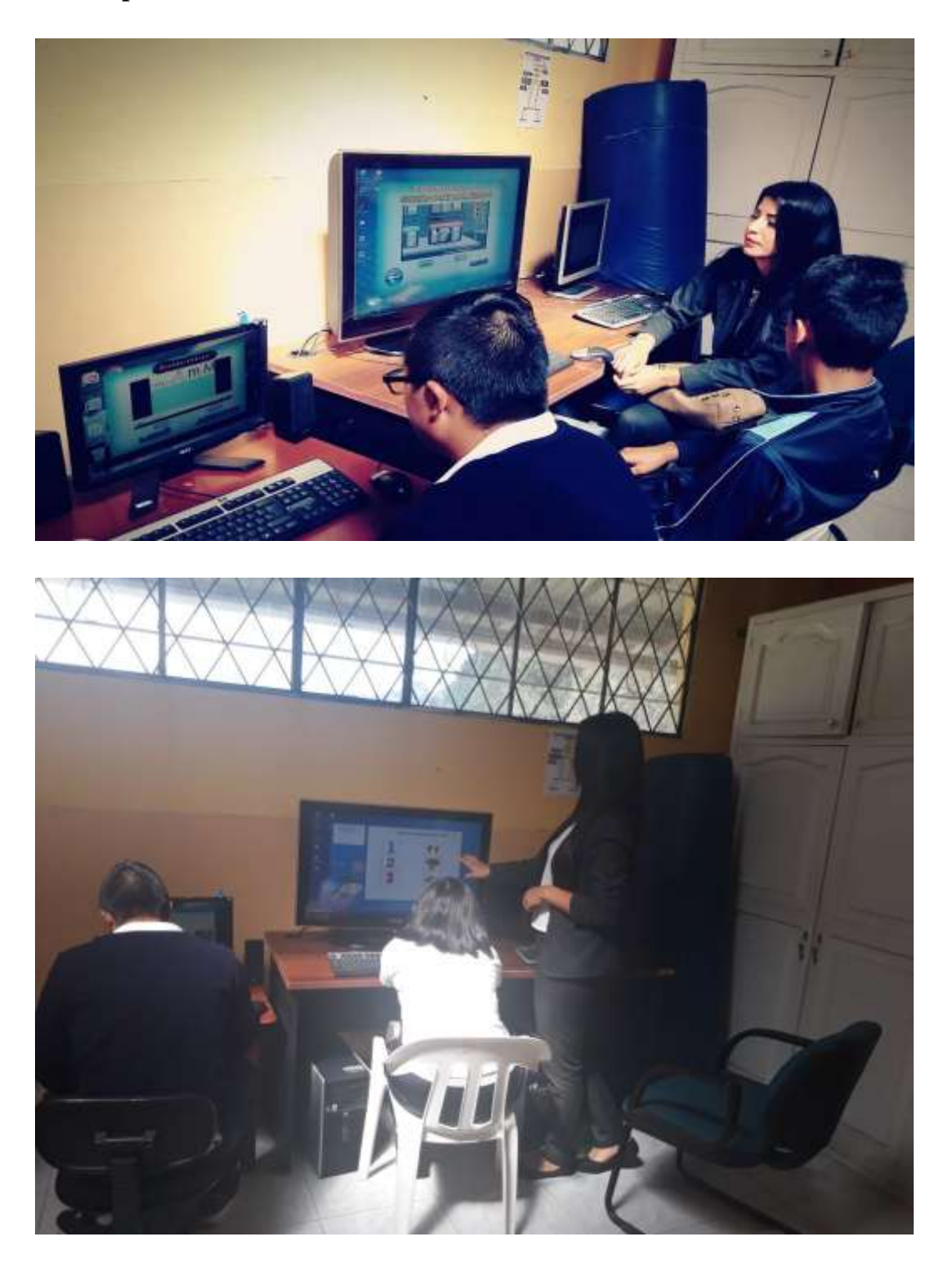
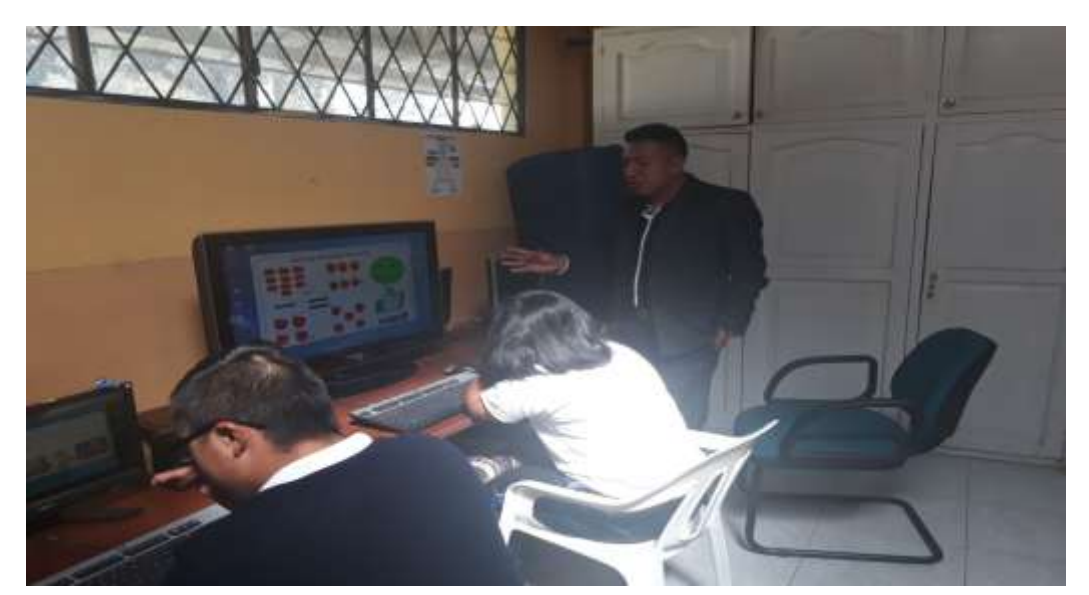

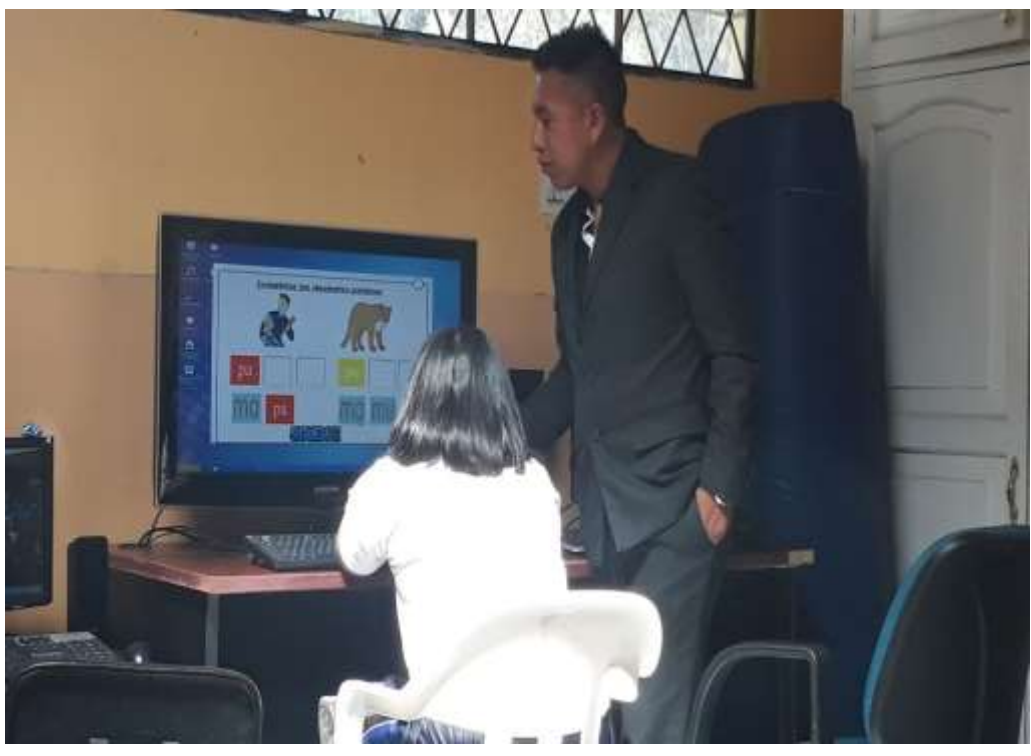

# **Anexos 9**

**Capacitación a los docentes de la unidad educativa**

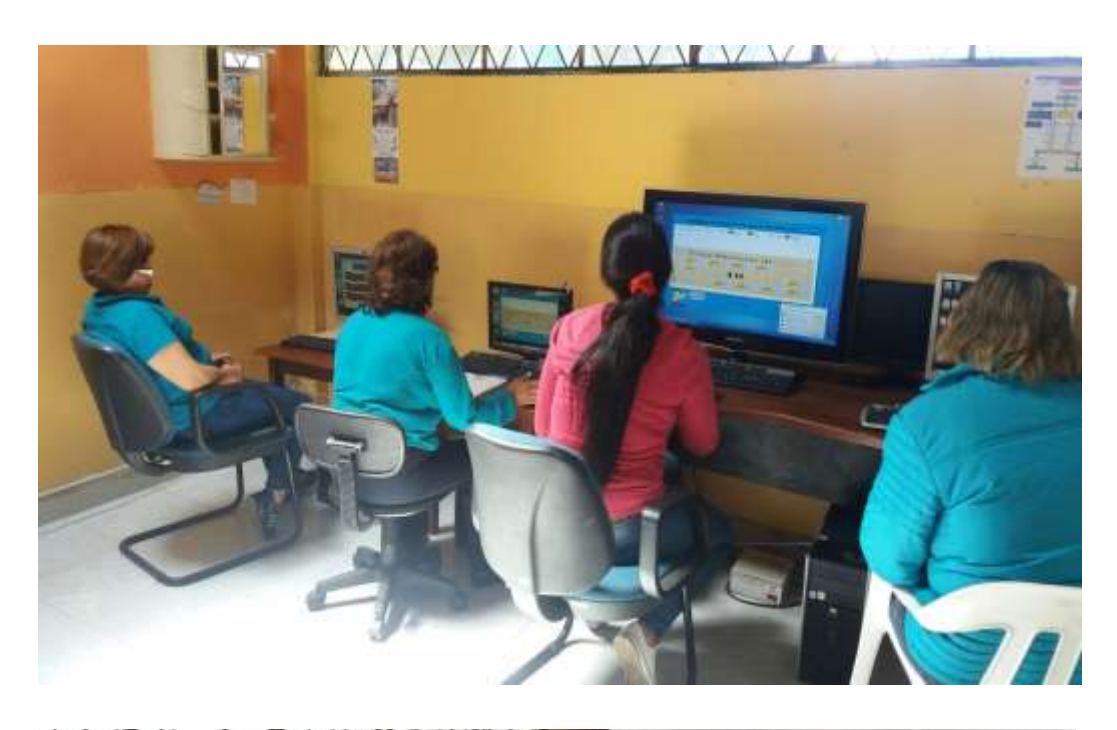

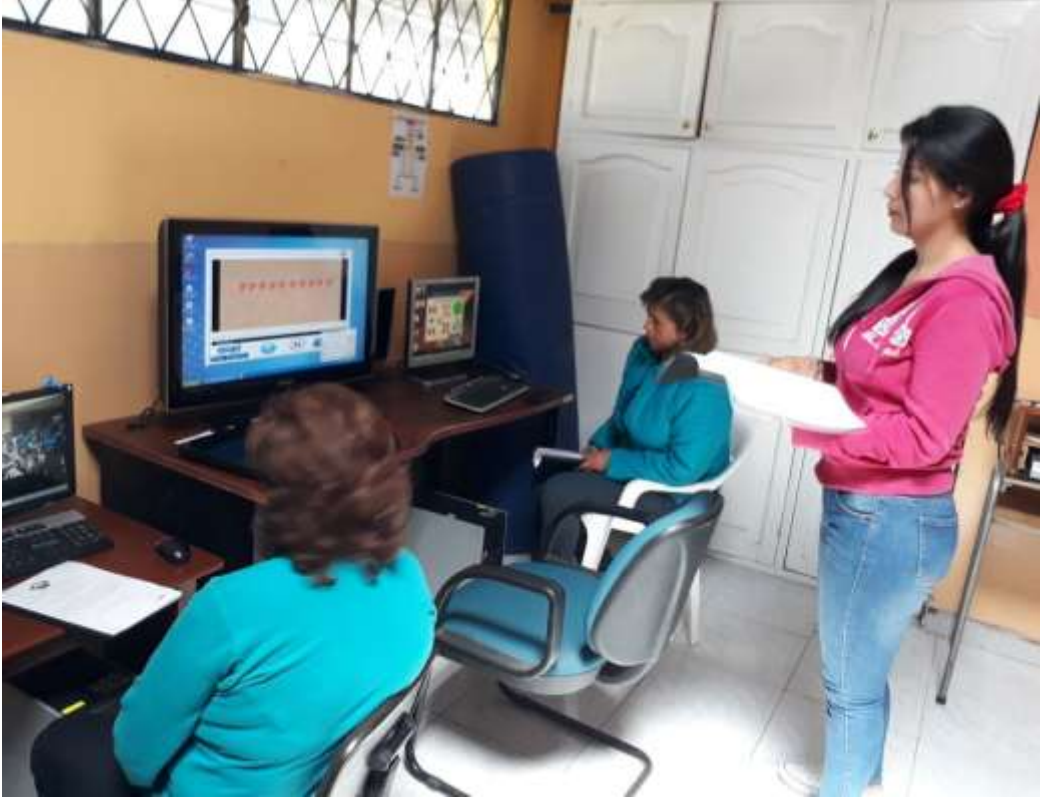

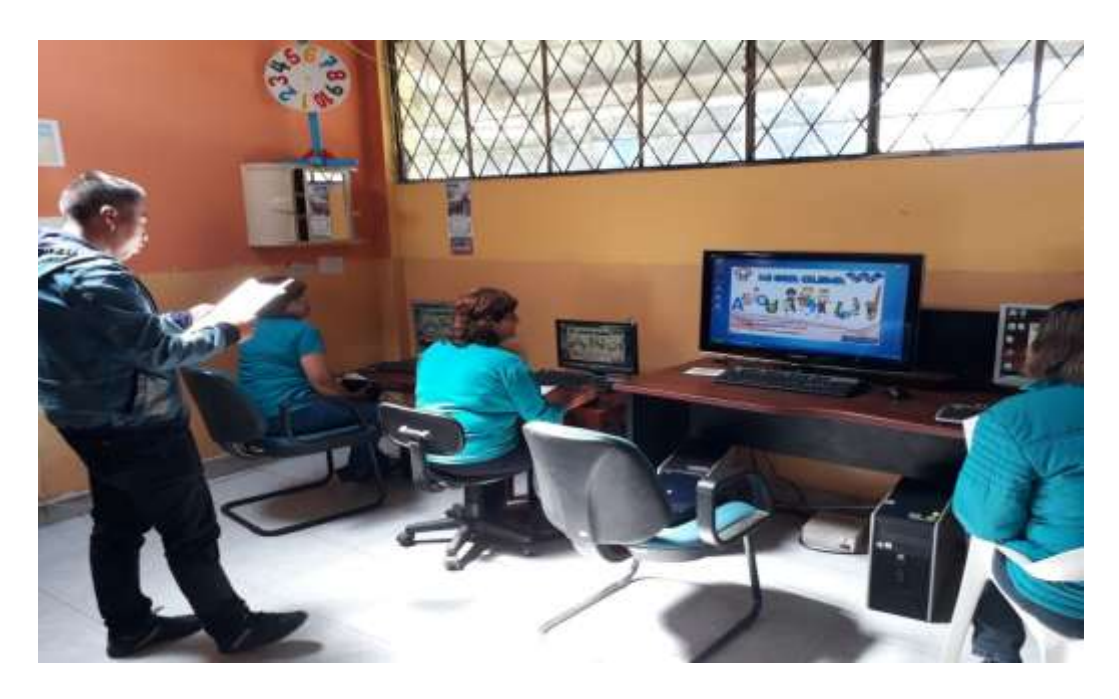

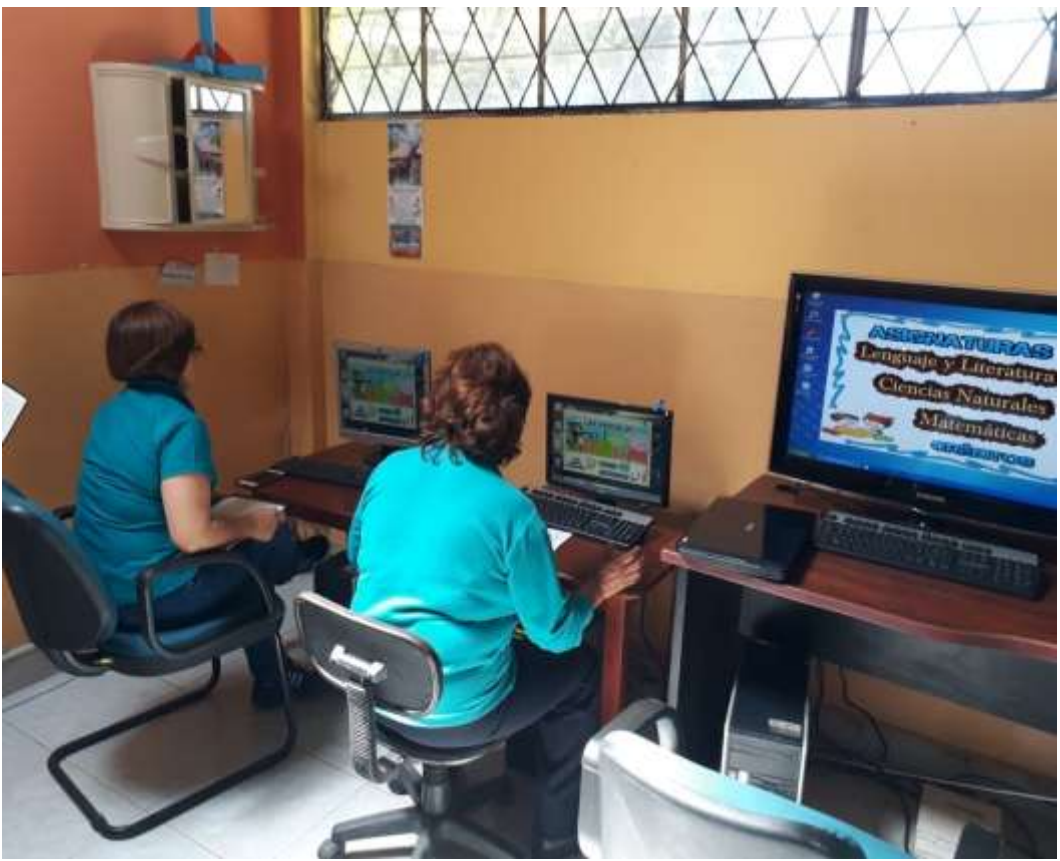

## **Anexos 10**

# **Entrega de la aplicación desarrollada y guía de usuario**

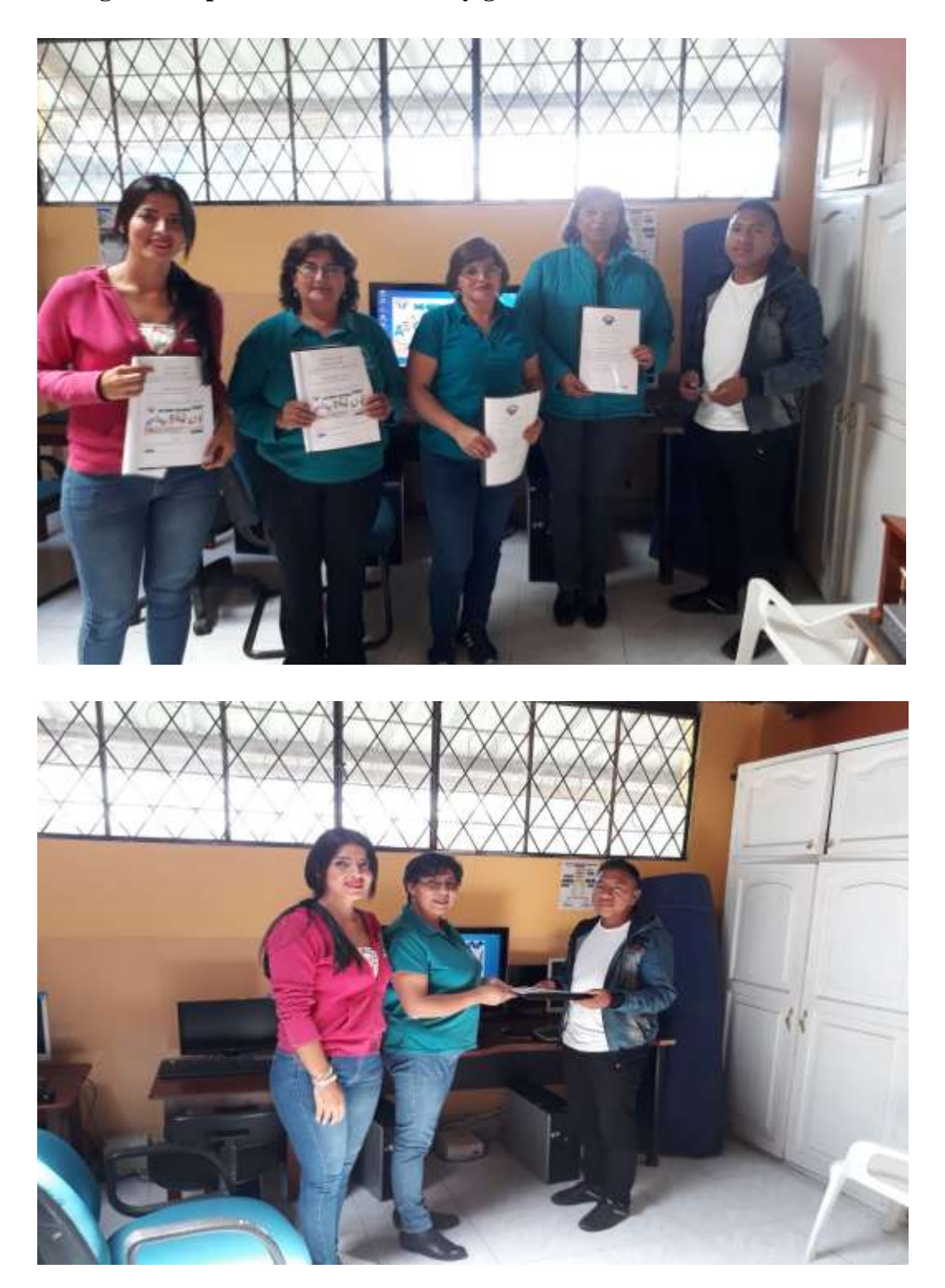

### **Anexos 11**

### **Oficios realizados**

Guaranda, 21 de Julio del 2017 Licenciada. Cecilia Jiménez LIDER DE LA UNIDAD EDUCATIVA ESPECIALIZADA "GLADYS FLORES MACIAS" Presente.-De nuestras consideraciones: Reciba un atento y cordial saludo de SOLIZ VISCARRA MARJORIE ELIZABETH con C.I.<br>120711548-4, CARRILLO LLUMITAXI EDISON PATRICIO con C.I. 020177409-8<br>Egresados de la carrera de Informática Educativa del centro de estudios m Por la gentil atención que se digne dar a la presente le reitero nuestros agradecimientos de estima y consideración. Atentamente, **CARRILLO LLUMITAXI EDISON PATRICIO** SOLIZ VISCARRA MARJORIE ELIZABETH  $\sqrt{2}$  $20$  $3 -$ Ques

Guaranda, 23 de Agosto del 2017

### Doctor.

Jorge Andrade Santamaría

DECANO DE LA FACULTAD DE CIENCIAS DE LA EDUCACIÓN, SOCIALES, FILOSOFICAS Y HUMANÍSTICAS.

Presente. -

## De nuestras consideraciones:

Reciba un atento y cordial saludo de SOLIZ VISCARRA MARJORIE ELIZABETH con C.L. 120711548-4, CARRILLO LLUMITAXI EDISON PATRICIO con C.I. 020177409-8 Egresados de la carrera de Informática Educativa del centro de estudios matriz, inscritos en el proceso 002-2017 le hacemos la entrega de la Propuesta Tecnológica Educativa: "Elaboración de una Multimedia para el proceso de enseñanza - aprendizaje en los estudiantes de bachillerato y básica superior con Discapacidad Intelectual de la Unidad Educativa Especializada "Gladys Flores Macias" ".

Con esta finalidad y seguros de contar con su valiosa aceptación, por la atención que se digne dar al presente, nos suscribimos a usted.

Atentamente:

6920

SOLIZ VISCARRA MARJORIE ELIZABETH CARRILLO LLUMITAXI EDISON PATRICIO

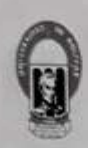

### UNIVERSIDAD ESTATAL DE BOLÍVAR FACULTAD CIENCIAS DE LA EDUCACIÓN, SOCIALES. FILOSÓFICAS Y HUMANÍSTICAS

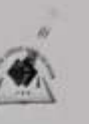

Consejo Directivo

Guaranda octubre 2, 2017 Oficio 00155-2017-CD-FCE

Ingeniero Marco Rosillo **TUTOR** Facultad Ciencias de la Educación, Sociales. Filosóficas y Humanísticas Presente

De mi consideración:

Por el presente, me permito poner en su conocimiento que el Consejo Directivo en sesión ordinaria del 20 de septiembre del 2017, RESUELVE: "Aprobar el tema de la Propuesta Tecnológica Educativa, como modalidad de titulación denominado: Elaboración de una Multimedia para el proceso de Enseñanza - Aprendizaje en los estudiantes de Bachillerato y Básica Superior con discapacidad intelectual de la Unidad Educativa Especializada "Gladys Flores Madas", de autoría de los señores Marjorie Elizabeth Soliz Viscarra, Edison Patricio Carrillo Llumitaxi, estudiantes de la carrera de Informática Educativa, y se designa como tutora al Ing. Marco Rosillo, en función al distributivo acadêmico, período lectivo octubre 2017 - marzo 2018. El proyecto definitivo deberá ser entregado el 13 de octubre del 2017 para su tratamiento en el Consejo Directivo".

io Carrillo Llumitax

Atentamente,

Jorge Andrade Santamaría **DECANO** Facultad Ciencias de la Educación, Sociales, Filosóficas y Humanisticas

Marjorie Elizabeth Soliz Vis

JA/DS.

cc:

Avenida Ernesto Che Guevara y Av. Gabriel Secaira, Telefax 032206014 Eur 1140 Guaranda - Ecuador

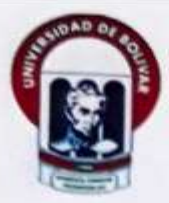

Guaranda, 11 de Octubre del 2017

Doctor.

Jorge Andrade Santamaria

DECANO DE LA FACULTAD DE CIENCIAS DE LA EDUCACIÓN, SOCIALES, FILOSÓFICAS Y HUMANÍSTICAS.

Presente. -

De nuestras consideraciones:

Reciba un atento y cordial saludo de SOLIZ VISCARRA MARJORIE ELIZABETH con C.I. 120711548-4, CARRILLO LLUMITAXI EDISON PATRICIO con C.I. 020177409-8 Egresados de la carrera de Informática Educativa del centro de estudios matriz, inscritos en el proceso 002-2017, en vista de que ha sido revisado y aprobado por nuestro tutor Ing. Marco Rosillo realizamos la entrega de un anillado y un Cd de la Propuesta Tecnológica Educativa: "Elaboración de una Multimedia como herramienta en el proceso de enseñanza-aprendizaje en los estudiantes de bachillerato y básica superior con Discapacidad Intelectual de la Unidad Educativa Especializada "Gladys Flores Macías" ".

Con esta finalidad y seguros de contar con su valiosa aceptación, por la atención que se digne dar al presente, nos suscribimos a usted.

Atentamente:

Soliz Viscarra Marjorie Elizabeth Estudiante

Carrillo Llumitaxi Edison Patricio

Estudiante

ECIBIDO FLat-10-2017

Marco Rosillo Ina. Tutor

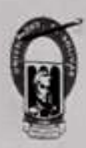

UNIVERSIDAD ESTATAL DE BOLÍVAR FACULTAD CIENCIAS DE LA EDUCACIÓN, SOCIALES. **FILOSÓFICAS Y HUMANÍSTICAS** 

Consejo Directivo

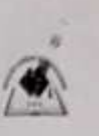

Guaranda noviembre 7, 2017 Oficio 00208-2017-CD-FCE

#### **Señores**

Marjorie Elizabeth Soliz Viscarra, ESTUDIANTE Edison Patricio Carrillo Llumitaxi, ESTUDI Ing. Marco Rosillo, TUTOR Facultad Ciencias de la Educación, Sociales, Filosóficas y Humanísticas Presente

De mi consideración:

Por el presente, me permito poner en su conocimiento que el Consejo Directivo en sesión ordinaria del 6 de noviembre del 2017, RESUELVE: "Aprobar el tema definitivo de la Propuesta Tecnológica Educativa, como modalidad de titulación denominado: Elaboración de una multimedia como herramienta en el proceso de enseñanza - aprendizaje en los estudiantes de bachillerato y básica superior con dispacidad intelectual de la Unidad Educativa Especializada Gladys Flores Madas. de autoria de los señores Marjorie Elizabeth Soliz Viscarra, Edison Patricio Carrillo Llumitaxi, estudiantes de la carrera de Informática Educativa, bajo la tutoria del Ing. Marco Rosillo".

Atentamente,

Jogge Andrade Santamaria DECANO Facultad Ciencias de la Educación, Sociales, Filosóficas y Humanísticas

JA/DS.

Avenida Ernesto Che Guevara y Av. Gabriel Secaira, Telefax 032206014 Ext 1149 Guaranda - Ecuador

### **ACTA ENTREGA - RECEPCIÓN**

En la ciudad de Guaranda a los 7 días del mes de Diciembre del 2017 se realiza la presente Acta Entrega - Recepción entre Marjorie Elizabeth Soliz Viscarra y Edison Patricio Carrillo Llumitaxi estudiantes egresados de la Universidad Estatal de Bolívar de la carrera de Informática Educativa y la Lic. Cecilia Jiménez S. Mg. en calidad de directora de la Unidad Educativa Especializada "Gladys Flores Macias" a tenor de las siguientes clausulas:

- 1. Realización Del Proyecto: "Elaboración de una Multimedia como herramienta en el proceso de enseñanza- aprendizaje con los estudiantes de Bachillerato y Básica superior con discapacidad intelectual de la Unidad Educativa Especializada "Gladys Flores Macias"
- 2. Considerar que el trabajo realizado es exclusivamente para uso y trabajo de los estudiantes de la presente institución.

El material pedagógico es como a continuación se detalla:

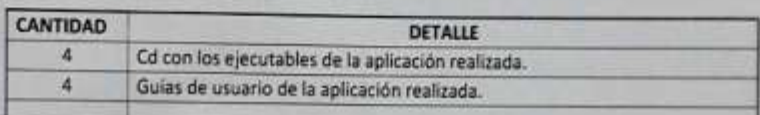

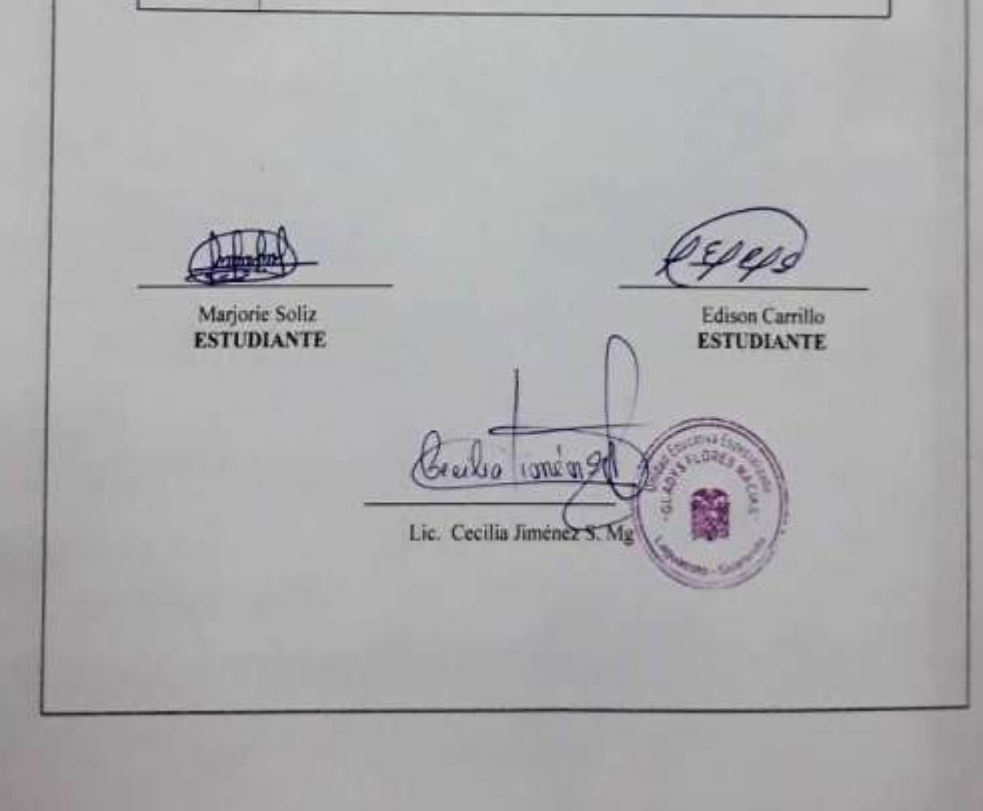

### **Anexo 12**

### **Ubicación e instalaciones de la unidad educativa**

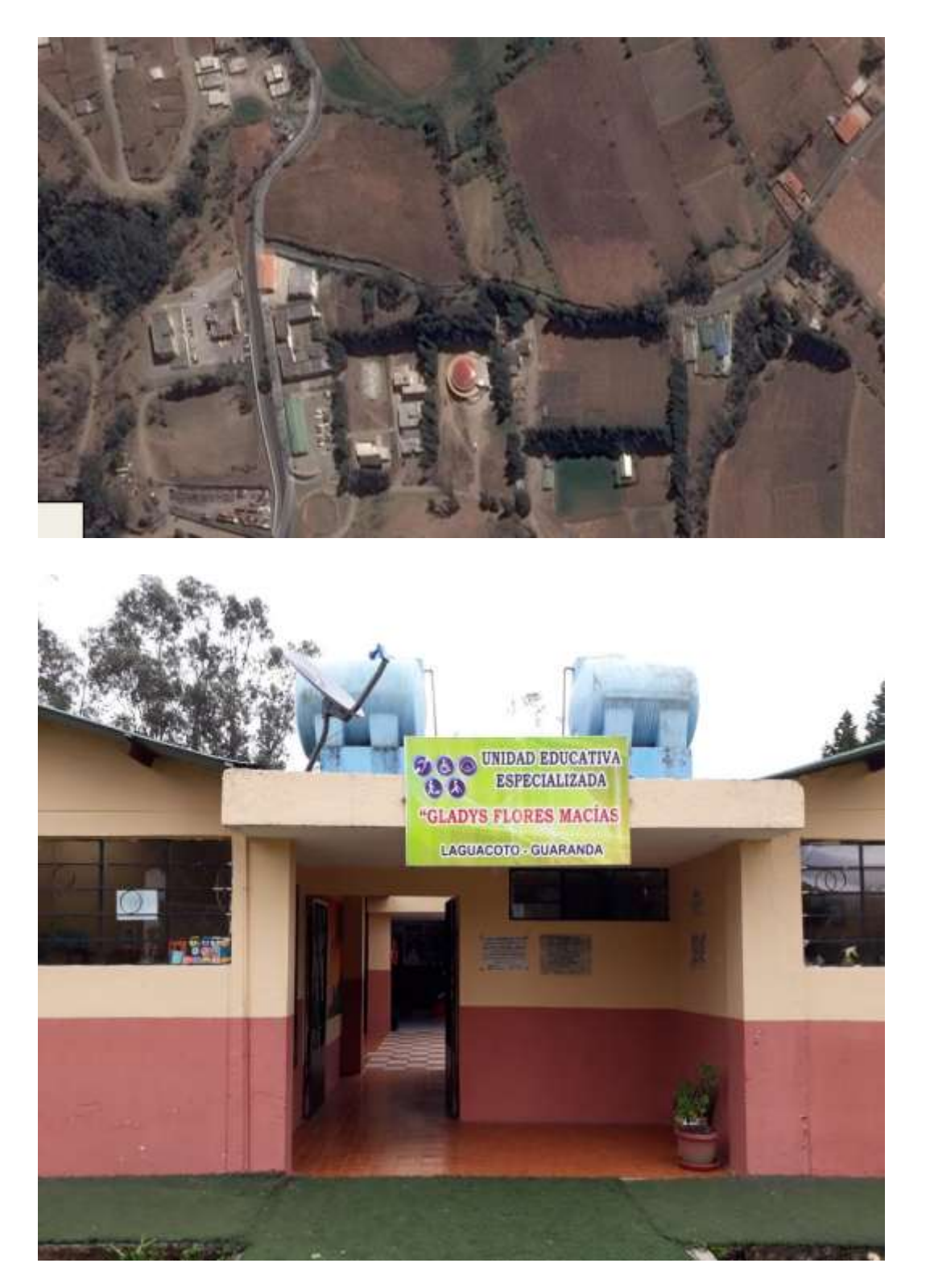

## **Anexo 13**

# **Cronograma de actividades**

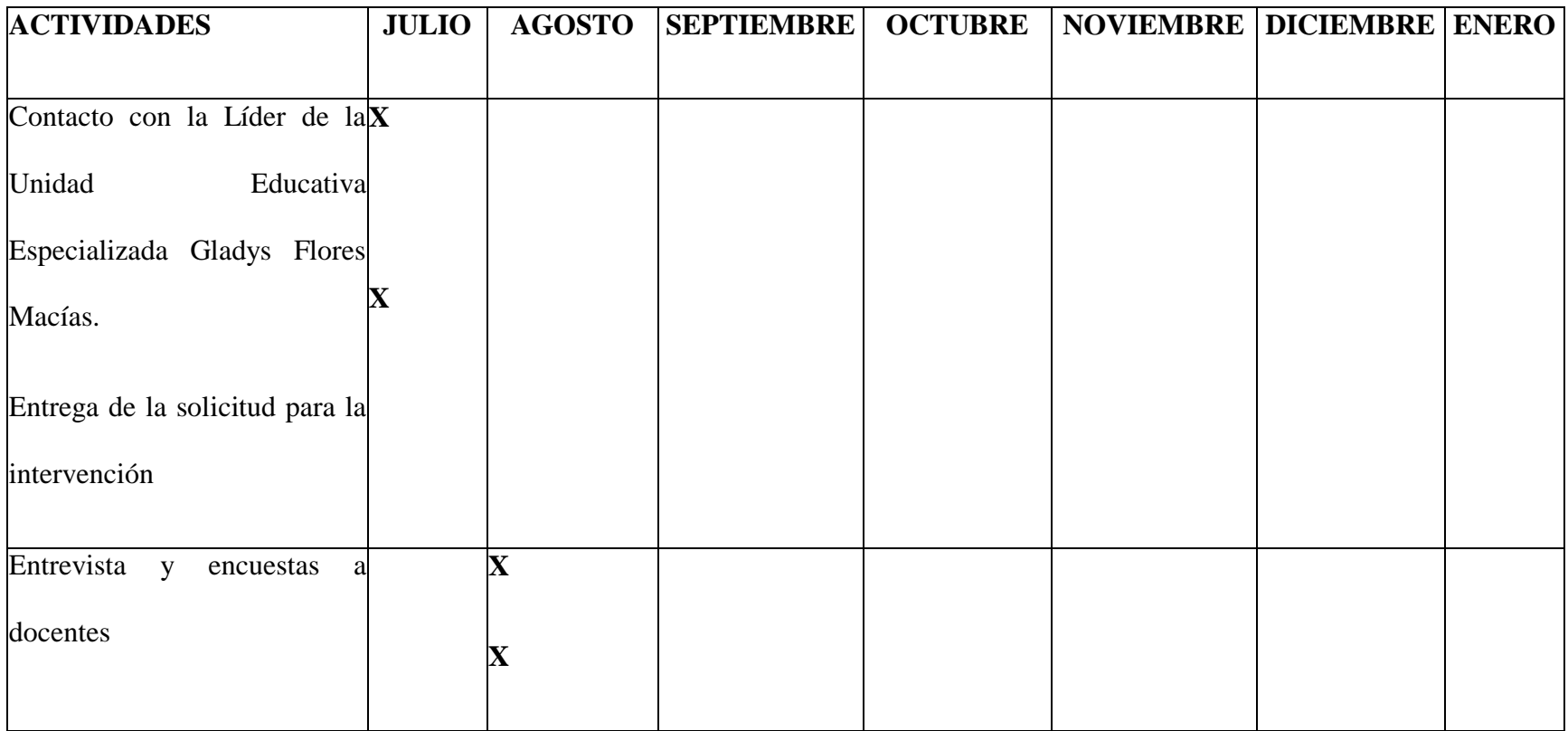

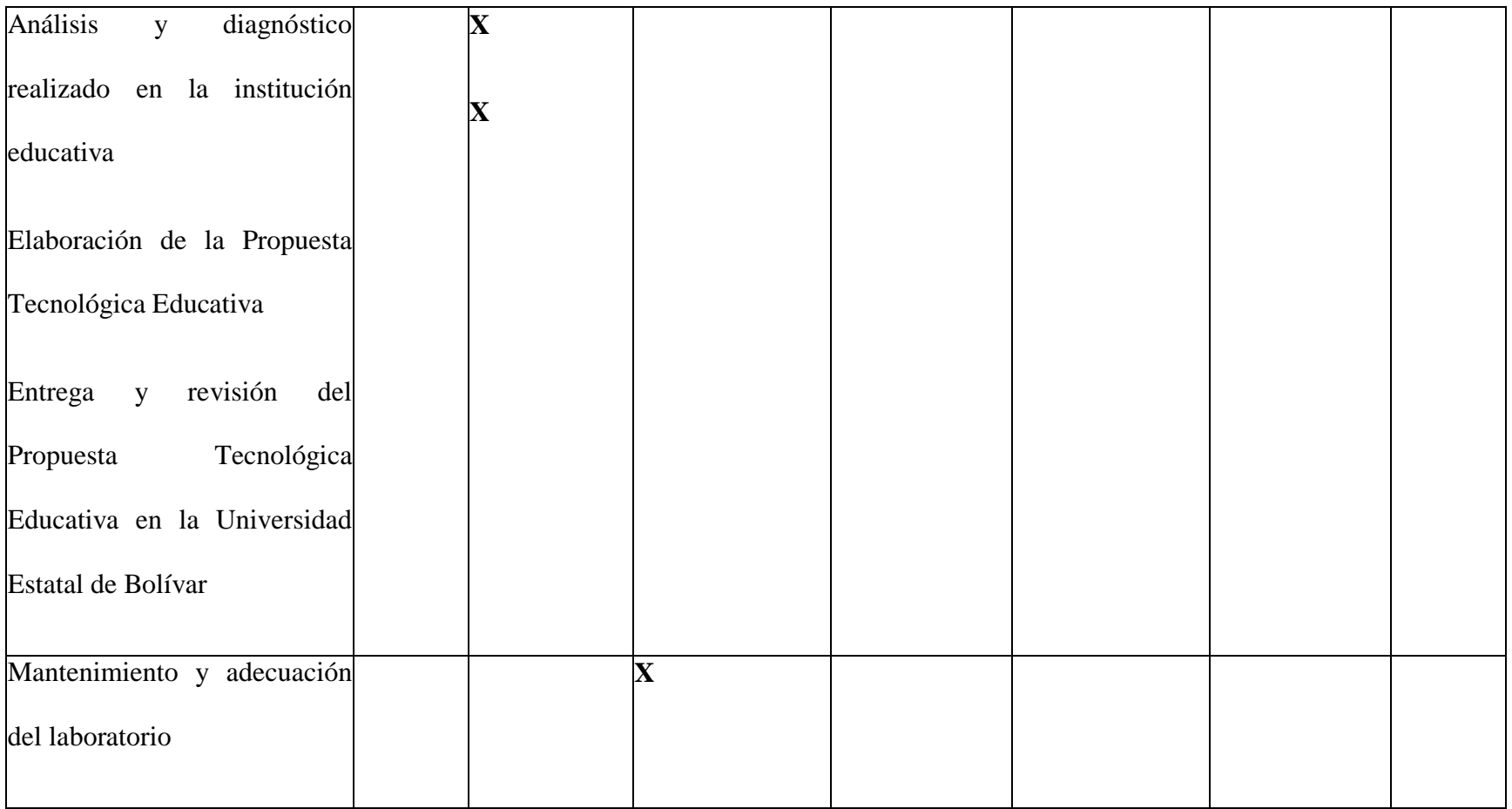

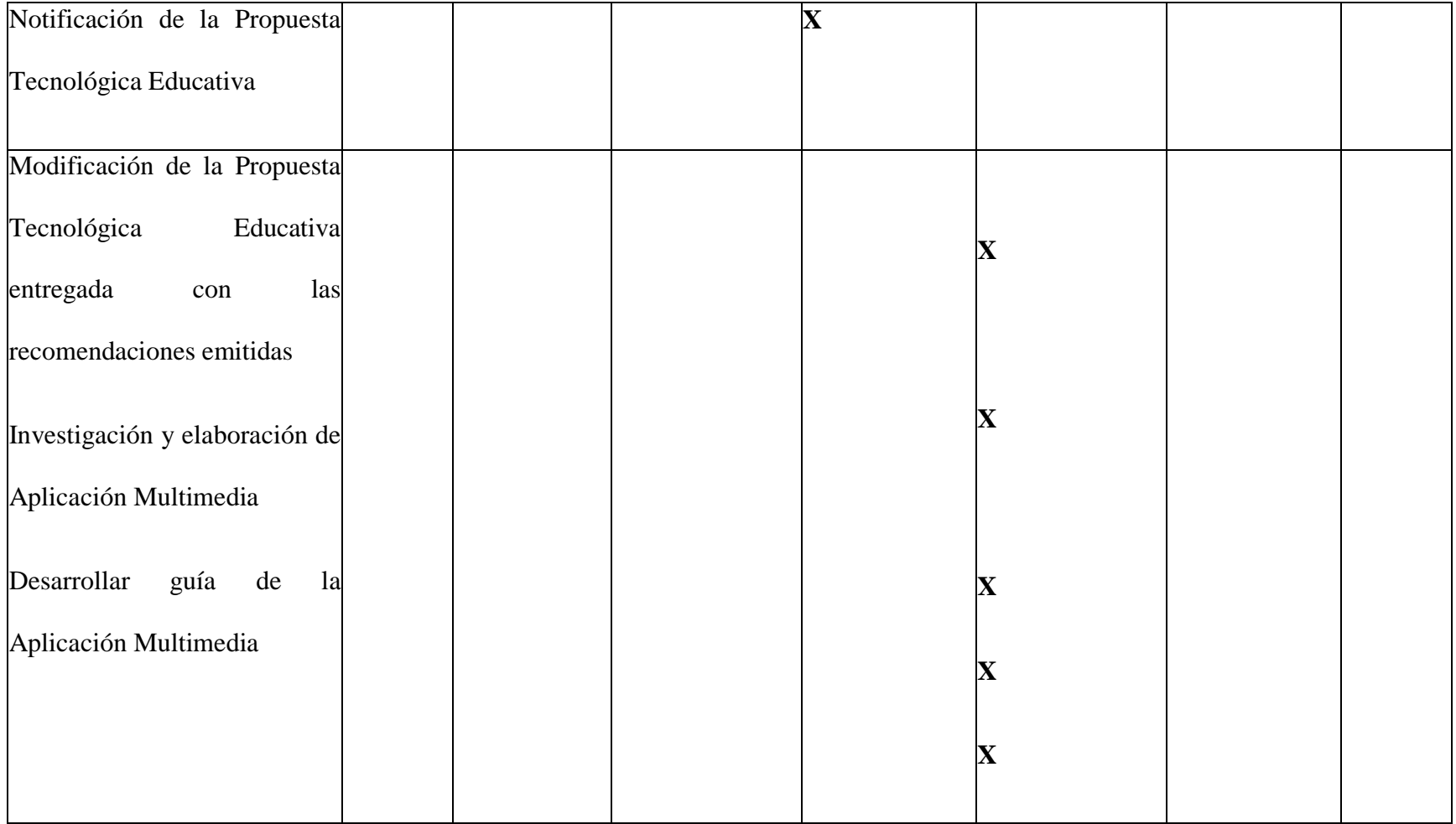

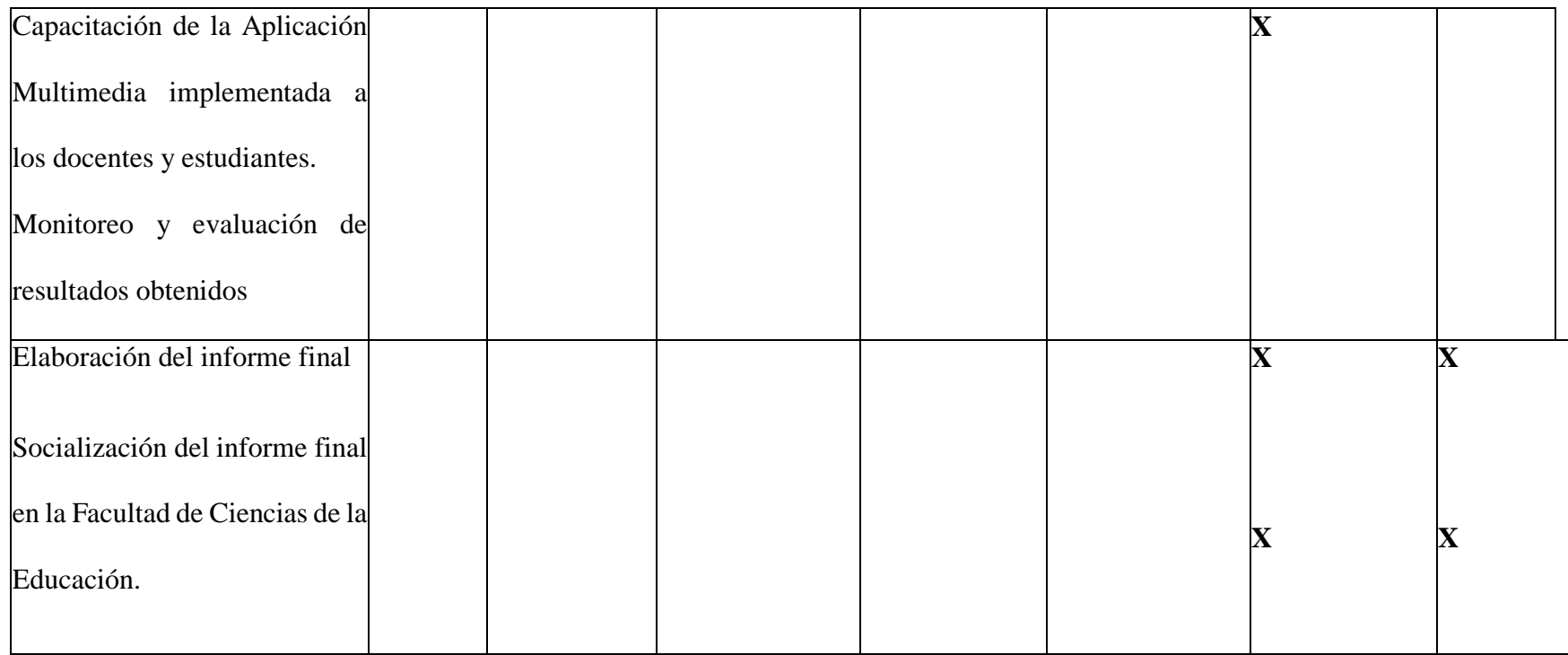

El presente cronograma de actividades tiene una duración de siete meses de Julio 2017 – Enero 2018 de esta manera dar cumplimiento al proceso 002-2017 de la modalidad de titulación propuesta tecnológica educativa

## Anexo 14

# **Reporte Urkund**

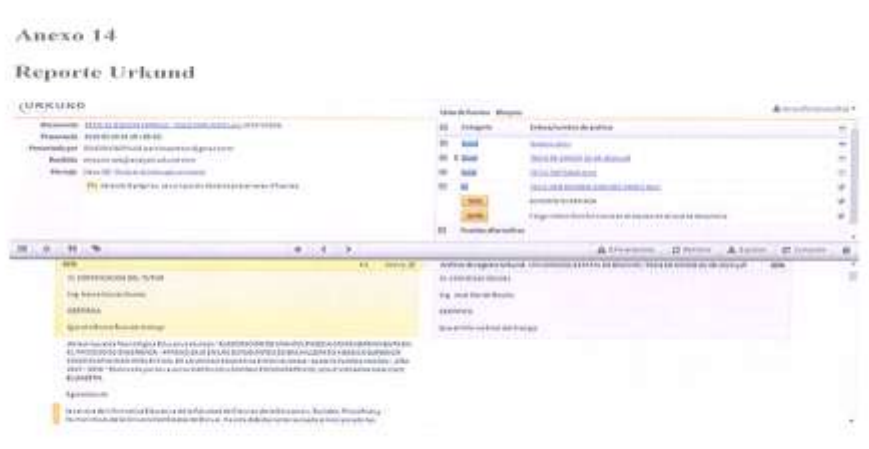

Mail foullet